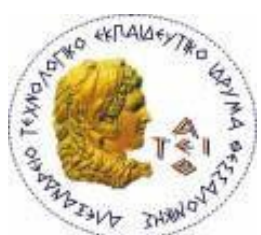

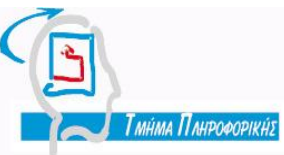

**ΑΛΕΞΑΝΔΡΕΙΟ Τ.Ε.Ι. ΘΕΣΣΑΛΟΝΙΚΗΣ** ΣΧΟΛΗ ΤΕΧΝΟΛΟΓΙΚΩΝ ΕΦΑΡΜΟΓΩΝ **ΤΜΗΜΑ ΠΛΗΡΟΦΟΡΙΚΗΣ** 

**Πτυχιακή Εργασία**

### ΣΥΝΟΜΙΛΙΕΣ ΚΑΙ ΑΛΛΕΣ ΥΠΗΡΕΣΙΕΣ **ΜΕΣΩ ΔΙΑΔΙΚΤΥΟΥ**

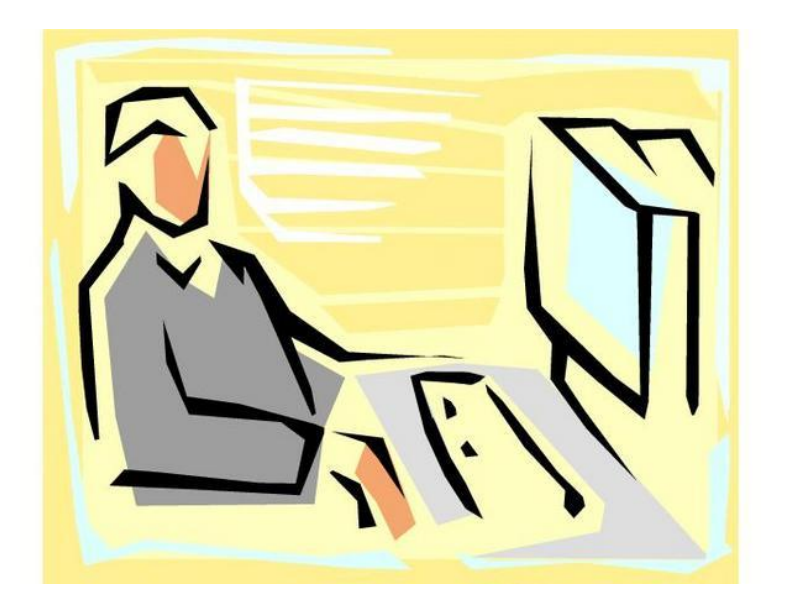

**Κυριακίδη Θεοχάρη Αδαμίδης Παναγιώτης**

**Σου φοιτητή Επιβλέπων Καθηγητής**

**Αρ. Μητρώου : 011792**

Θεσσαλονίκη 2010

### <span id="page-1-0"></span>ΠΡΟΛΟΓΟ

Το παρόν κείμενο είναι το θεωρητικό κομμάτι της πτυχιακής μου εργασίας. Αντικείμενο της είναι η ανάπτυξη μιας διαδικτυακής εφαρμογής μέσα από την οποία οι χρηστές θα μπορούν να λάβουν μέρος σε διαφορές δραστηριότητες μεταξύ τους. Κάποιες από αυτές είναι ανταλλαγή μηνυμάτων, διαμοιρασμός αρχείων, παιχνίδια πολλαπλών χρηστών καθώς και ανταλλαγή e-mail. Σε αυτό θεωρητικό κομμάτι θα δούμε την πορεία και εξέλιξη παρόμοιων προγραμμάτων στο τομέα αλληλεπίδρασης και επικοινωνίας χρηστών μέσω του διαδικτύου.

Η πτυχιακή αυτή εργασία εκπονήθηκε υπό την επίβλεψη του καθηγητή κ.Αδαμίδη Παναγιώτη, τον οποίο θα ήθελα να ευχαριστήσω ιδιαίτερα για την ευκαιρία που μου έδωσε να υλοποιήσω αυτήν την πτυχιακή, αλλά και για την καθοδήγηση του, τις συμβουλές, παρατηρήσεις και διορθώσεις που μου παρείχε.

Τέλος θα ήθελα να ευχαριστήσω τους φίλους μου και όλους όσους χρησιμοποίησαν την εφαρμογή συμβάλλοντας έτσι στην αποσφαλμάτωση και βελτίωση της.

Θεσσαλονίκη, Μάρτιος 2010

### <span id="page-2-0"></span>*ΠΕΡΙΛΗΨΗ*

Έχουμε φτάσει σε μια εποχή όπου ο άνθρωπος έχει την δυνατότητα να επικοινωνεί ακόμα και να καλύπτει ένα μέρος των αναγκών του μέσω μιας ηλεκτρονικής κοινωνίας η όποια έχει δημιουργηθεί με την βοήθεια του διαδικτύου. Οι υπηρεσίες που μας παρέχει αυτή η ηλεκτρονική κοινωνία είναι πάρα πολλές και αυξάνονται συνεχώς.

Η πτυχιακή αυτή θα ασχοληθεί με εφαρμογές οι όποιες αποτελούν ένα κομμάτι αυτών των υπηρεσιών. Πιο συγκεκριμένα εφαρμογές που έχουν να κάνουν με την επικοινωνία ,τα παιχνίδια και γενικά την αλληλεπίδραση μεταξύ των χρηστών.

Εκτός από την περιγραφή και ανάλυση των υπαρχόντων υπηρεσιών θα γίνει και παρουσίαση και ανάλυση της εφαρμογής που ανέπτυξα. Σκοπός της εφαρμογής είναι η κάλυψη των τριών κατηγόριων που αναφέρθηκαν πριν λίγο, δηλαδή έχει να κάνει με διαδικτυακή αλληλεπίδραση και επικοινωνία μεταξύ των χρηστών. Πιο συγκεκριμένα είναι ένα περιβάλλον μέσο του οποίο χρηστές μπορούν να συνομιλούν μεταξύ τους, να κάνουν νέες γνωριμίες και να παίζουν παιχνίδια.

### <span id="page-3-0"></span>*ABSTRACT*

Nowadays human has the capability to communicate and socialize via an electronic community, which has been developed through internet. This electronic community offers us many services and it continues to grow.

In this thesis we will see some applications which are a small part of those services, for example using them we can communicate with other people, we can play games and generally we can interact with other users.

Besides the description and the analysis of the currently available services, there will be a presentation and analysis of the application I have developed. The goal of the application is to cover the three aforementioned categories, which means that it deals with the internet users' interaction and communication. More specifically, the present application is an environment through which internet users can chat, make new friends and play games.

### **ΠΕΡΙΕΧΟΜΕΝΑ**

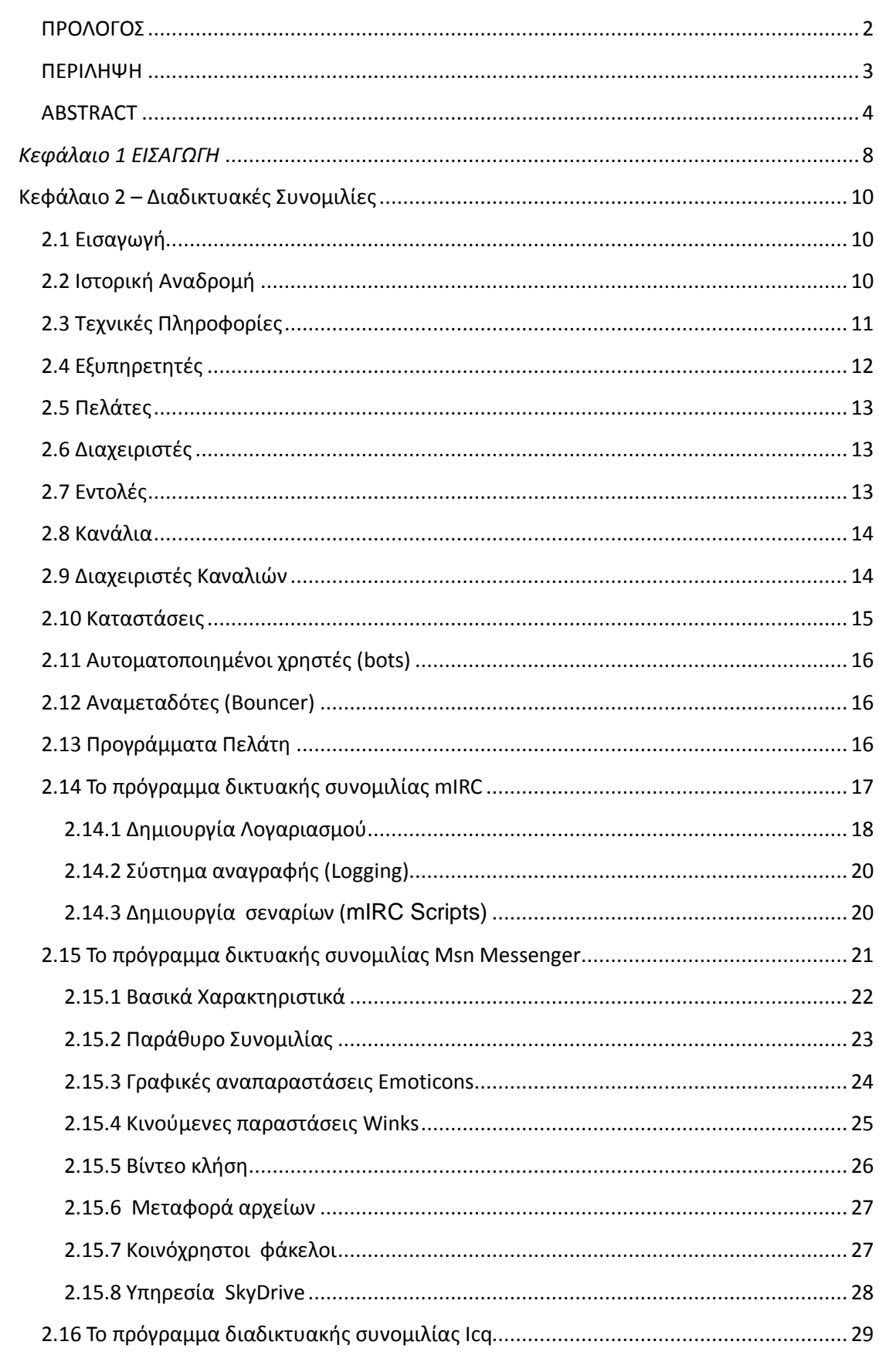

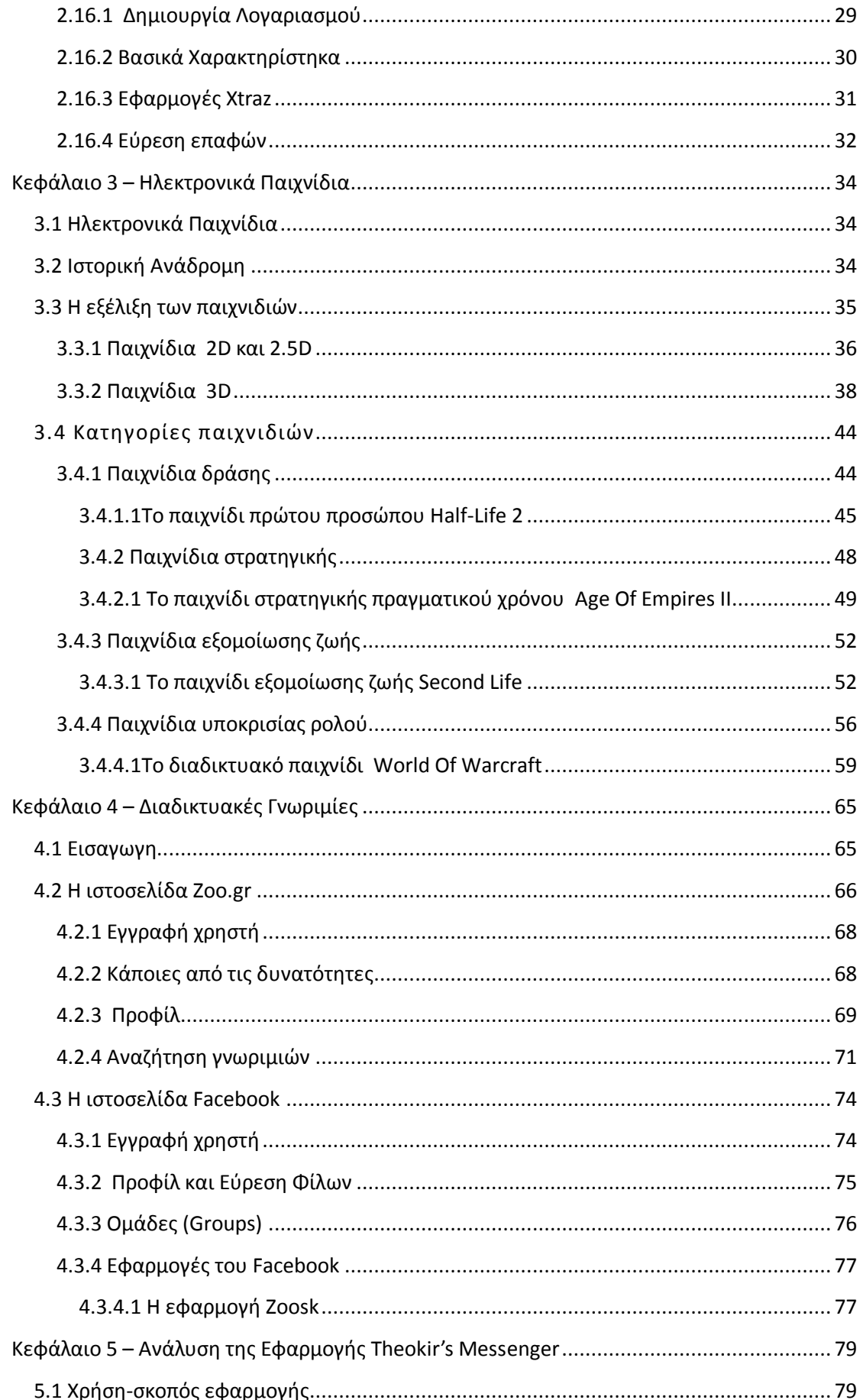

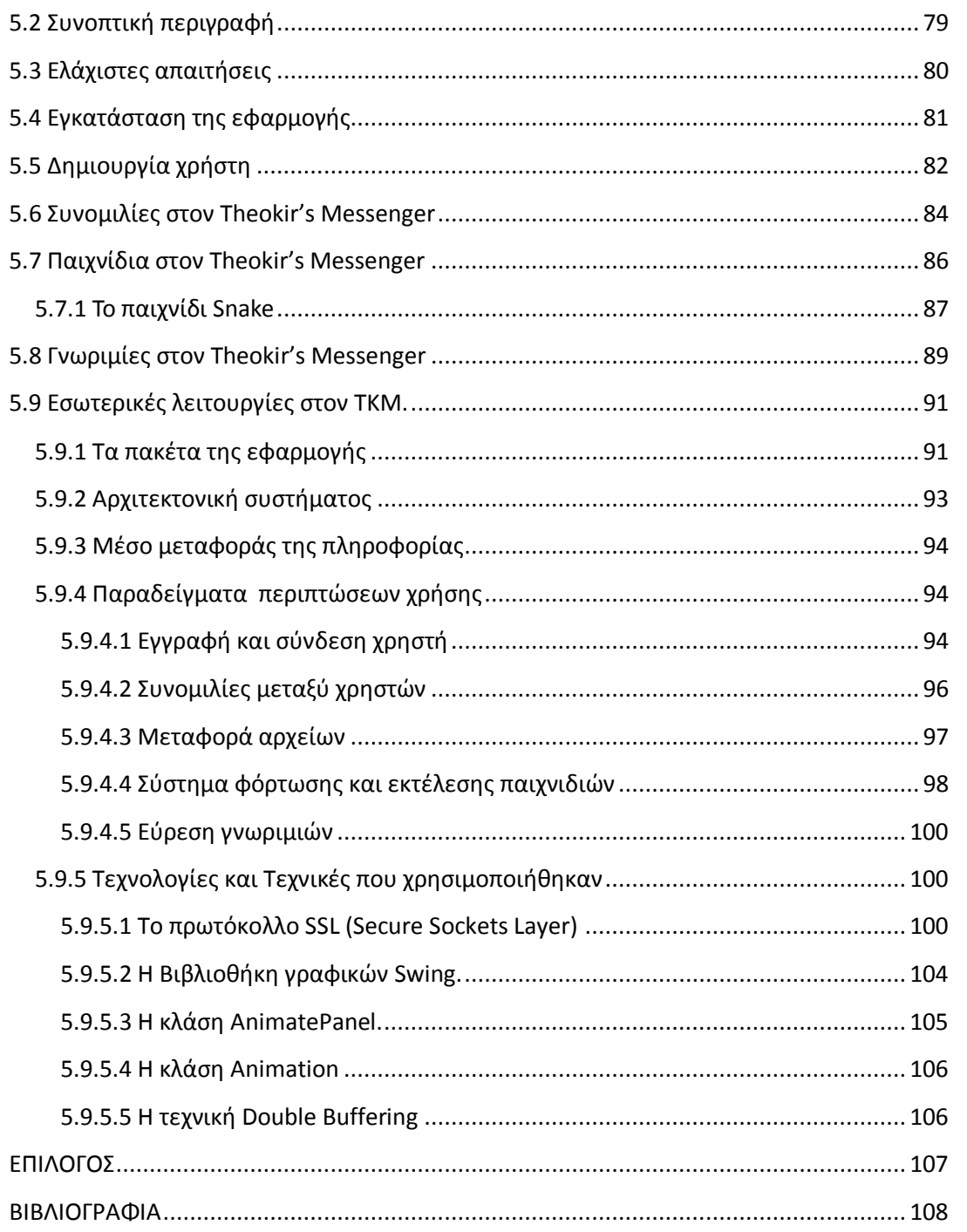

### <span id="page-7-0"></span>*Κεφάλαιο 1 ΕΙΣΑΓΩΓΗ*

Το κείμενο αυτό αποτελεί το θεωρητικό κομμάτι μιας πρακτικής πτυχιακής και συνοδεύει μια διαδικτυακή εφαρμογή. Η εφαρμογή υλοποιεί ένα περιβάλλον μέσα από το οποίο ο χρήστης μπορεί να αλληλεπιδρά με άλλους χρηστές, να κάνει γνωριμίες και να συμμετέχει σε διαφορές δραστηριότητες με αυτούς. Εκτός από την περιγραφή και την ανάλυση της εφαρμογής γίνεται μια περεταίρω ιστορική ανάδρομη και μια περιγραφή των αντικειμένων με τα όποια σχετίζεται η εφαρμογή.

Αναλυτικότερα, στο Κεφάλαιο 2 θα δούμε την μορφή επικοινωνίας που προσφέρει το Irc και πια διαδρομή ακολούθησε μέχρι να έρθει στην μορφή που το ξέρουμε σήμερα. Θα αναλύσουμε τα βασικά του χαρακτηρίστηκα και τον τρόπο με τον όποιο λειτούργει. Στην συνεχεία θα εξετάσουμε διάφορα προγράμματα συνομιλιών κάποια από τα αυτά χρησιμοποιούν το irc κάποια άλλα έχουν αναπτύξει δικό τους πρωτόκολλο. Όπως το γνωστό σε όλους, που έχουν ασχοληθεί με τις συνομιλίες μέσω διαδικτύου, Mirc. Θα δούμε τα χαρακτηριστικά του Mirc και το τι είναι αυτό που το κάνει να μην είναι ένα απλό τερματικό μέσω του οποίο γίνεται μια απλή συνομιλία γραπτών μυωμάτων. Επίσης γίνεται παρουσίαση του Msn Messenger της Microsoft καθώς και του Icq. Ενώ και τα τρία αυτά προγράμματα έχουν σαν κύριο στόχο τις συνομιλίες μεταξύ των χρηστών, θα δούμε ότι το κάθε ένα έχει μια διαφορετική προσέγγιση προς αυτό το στόχο.

Στο Κεφάλαιο 3 θα μιλήσουμε για ηλεκτρονικά παιχνίδια, αυτά δηλαδή που υλοποιούνται με την χρήση ηλεκτρονικών συστημάτων. Αρχικά θα κάνουμε μια ιστορική ανάδρομη και στην συνεχεία θα δούμε σε ποιες κατηγορίες χωρίζονται και πια χαρακτηριστικά έχει κάθε μια. Επίσης θα γίνει περιγραφή διαφόρων τεχνικών που χρησιμοποιούνται για την δημιουργία ενός παιχνιδιού καθώς και αναφορά σε κάποιες τεχνολογίες ζωτικής σημασίας για την ανάπτυξη των παιχνιδιών, όπως παραδείγματος χάριν του Direct X της Microsoft. Τέλος θα παρουσιάσουμε παιχνίδια που αποτελούν σταθμούς στην κατηγορία τους. Γίνονται παρουσιάσεις αντιπροσωπευτικών παιχνιδιών

στην κατηγορία τους, τα όποια έχουν αφήσει εποχή και αποτέλεσαν βάση για την δημιουργία πολλών μεταγενέστερων παιχνιδιών.

Στο Κεφάλαιο 4 θα δούμε πως μπορεί κάποιος να αναζητήσει σύντροφο μέσω του διαδικτύου, πιο είναι το λογισμικό του μπορεί να χρησιμοποιήσει και τι κινδύνους ενδέχεται να αντιμετωπίσει.

Τέλος στο Κεφάλαιο 5 θα δούμε τι χαρακτηρίστηκα έχει η εφαρμογή που ανέπτυξα. Αρχικά αναλύεται ο τρόπος χρήσης της εφαρμογής, στην συνεχεία η αρχιτεκτονική της και τέλος κάποιες από τις τεχνολογίες και τεχνικές που χρησιμοποιήθηκαν για την ανάπτυξη της. Πιο αναλυτικά αρχικά θα δούμε τι χρειάζεται να για να εγκαταστήσουμε και να «τρέξουμε» την εφαρμογή και στην συνεχεία θα δούμε πως μπορούμε να κάνουμε εγγραφή και να χρησιμοποιήσουμε τις διαφορές λειτουργιές της. Μέσα από κάποια παραδείγματα περιπτώσεων χρήσης θα δούμε πως ακριβώς λειτούργει εσωτερικά η εφαρμογή και θα αναλύσουμε την αρχιτεκτονική της. Τέλος γίνεται αναφορά και παρουσίαση κάποιων τεχνικών και τεχνολογιών που χρησιμοποιήθηκαν καθώς και κάποιων αντικειμένων που δημιουργήθηκαν για τις ανάγκες της εφαρμογής.

### <span id="page-9-0"></span>**Κεφάλαιο 2 – Διαδικτυακέσ Συνομιλίεσ**

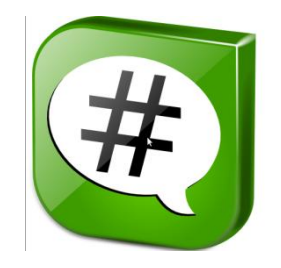

### <span id="page-9-1"></span>**2.1 Ειςαγωγή**

Σε αυτό το πρώτο κεφάλαιο θα δούμε τι είναι το Irc και πια διαδρομή ακολούθησε μέχρι να έρθει στην μορφή που το ξέρουμε σήμερα. Θα αναλύσουμε τα βασικά του χαρακτηρίστηκα και τον τρόπο με τον όποιο λειτούργει. Στην συνεχεία θα εξετάσουμε διάφορα προγράμματα συνομιλιών κάποια από τα αυτά χρησιμοποιούν το irc κάποια άλλα έχουν αναπτύξει δικό τους πρωτόκολλο.

### <span id="page-9-2"></span>**2.2 Ιςτορική Αναδρομή**

Το **IRC(Internet Relay Chat)** [1] είναι μια μορφή συνομιλίας σε

πραγματικό χρόνο μέσω Internet. Σχεδιάστηκε κυρίως για επικοινωνία μεταξύ πολλών ατόμων μέσα σε χώρους συζήτησης, που ονομάζονται κανάλια. Φυσικά δίνεται η δυνατότητα να για επικοινωνία μεταξύ 2 μόνο ατόμων, με την χρήση προσωπικών μηνυμάτων καθώς και η δυνατότητα μεταφοράς δεδομένων μεταξύ χρηστών, μέσω της τεχνολογίας DCC (Direct Client-to-**Client).**

Το IRC γεννήθηκε τον Αύνουστο του 1988, όταν ο Jarkko "WiZ" Oikarinen έγγραψε τον πρώτο IRC πελάτη και εξυπηρετητή. Ο Jarkko δημιούργησε το IRC για να αντικαταστήσει το MUT (MultiUser talk), ένα πρόγραμμα που έτρεχε πάνω σε ένα σύστημα **BBS (Bulletin board** system) με την ονομασία OuluBox.

Ο Jarkko δούλευε τότε στο Τμήμα Επεξεργασίας Πληροφοριών του Πανεπιστήμιου Oulu στην Φιλανδία. Και με την βοήθεια κάποιων φίλων του σήκωσε τον πρώτο irc εξυπηρετητή με όνομα tolsun.oulu.fi.

Όταν άρχισε ο αριθμός των χρηστών που χρησιμοποιούσαν το εξυπηρετητή να αυξάνεται, σηκώθηκαν και άλλοι IRC εξυπηρετητές, στην αρχή στα Πανεπιστήμια Helsinki και Tampere και στην συνεχεία και σε άλλα. Tov Νοέμβριο του 1988 το IRC είχε εξαπλωθεί στο Internet, και στα μέσα του 1989 υπήρχαν 40 εξυπηρετητές παγκοσμίως.

Αυτή τη στιγμή υπάρχουν χιλιάδες IRC δίκτυα ανά τον κόσμο. Αυτά τρέχουν διαφορές υλοποιήσεις IRC εξυπηρετητών και διαχειρίζονται από διαφορές ομάδες διαχειριστών IRC, αλλά το πρωτόκολλο που χρησιμοποιούν οι χρηστές του IRC είναι παρόμοιο και έτσι ένα συγκεκριμένο πρόγραμμα πελάτη μπορεί να έχει πρόσβαση σε πολλά IRC δίκτυα.

### <span id="page-10-0"></span>**2.3 Τεχνικέσ Πληροφορίεσ**

Το IRC είναι ένα ανοιχτό πρωτόκολλο που χρησιμοποιεί το **TCP(Transmission Control Protocol)** και το TLS (Transport Layer **Security)** κατά επιλογή [2]. Ένας IRC εξυπηρετητής μπορεί να συνδεθεί με έναν άλλους και έτσι να επεκτείνει το IRC δίκτυο. Οι χρήστες έχουν πρόσβαση στο δίκτυο συνδέοντας ένα πρόγραμμα πελάτη στον εξυπηρετητή.

Το IRC αρχικά ήταν ένα πρωτόκολλο απλού κειμένου το όποιο χρησιμοποιούσε την πόρτα 194/TCP συμφώνα με την **IANA(Internet** Assigned Numbers Authority) . Ωστόσο όλοι χρησιμοποιούσαν την 6667/TCP για να αποφύγουν να τρέχουν το λογισμικό του IRC δαίμονα με δικαιώματα διαχειριστή συστήματος.

Το πρωτόκολλο καθόρισε ότι οι χαρακτήρες που θα χρησιμοποιούσε θα ήταν 8 bit, αλλά δεν προσδιόρισε πια κωδικοποίηση χαρακτήρων θα χρησιμοποιούσε το κείμενο. Έτσι μπορούν να δημιουργηθούν προβλήματα όταν οι χρηστές χρησιμοποιούν διαφορετικά προγράμματα πελάτη η διαφορετικά λειτουργικά συστήματα.

Αν και έχουν δημοσιοποιηθεί πολλές λεπτομερής παρουσιάσεις του IRC πρωτοκόλλου καμιά από αυτές δεν έγινε επίσημη καθώς το πρωτόκολλο παραμένει δυναμικό.

### <span id="page-11-0"></span>**2.4 Εξυπηρετητέσ**

Ο εξυπηρετητής είναι η σπονδυλική στήλη του IRC, είναι ένα σημείο σύνδεσης για του πελάτες που μπορούν να συνδέονται και να συνομιλούν, αλλά επίσης και ένα σημείο σύνδεσης για άλλους εξυπηρετητές. Η σύνδεση πολλών εξυπηρετητών μαζί έχει ως αποτέλεσμα ένα IRC δίκτυο.

Η δομή που χρησιμοποιούν τα δίκτυα irc είναι το δέντρο. Τα μηνύματα κειμένου κατευθύνονται μονό στα κλαδιά του δέντρου που τα χρειάζονται, σε αντίθεση με τα μηνύματα κατάστασης δικτύου τα οποία στέλνονται προς όλους τους εξυπηρετητές στο δίκτυο. Αυτή η αρχιτεκτονική έχει κάποια προβλήματα. Για παράδειγμα ένας εξυπηρετητής που δεν λειτούργει σωστά μπορεί να προκαλέσει μεγάλη ζημιά σε όλο το δίκτυο, επίσης αλλαγές στην δομή του δικτύου ,είτε σκόπιμες είτε όχι, υποχρεώνουν το δίκτυο να χωριστεί(net-split) και στην συνεχεία να ξαναενωθεί(net-join). Αυτό έχει ως αποτέλεσμα μεγάλη κίνηση στο δίκτυο και πολλά μηνύματα σύνδεσης/αποσύνδεσης στους χρηστές καθώς και προσωρινή απώλεια επικοινωνίας [2].

### <span id="page-12-0"></span>**2.5 Πελάτεσ**

Πελάτης είναι οτιδήποτε συνδέεται σε ένα εξυπηρετητή το οποίο δεν είναι εξυπηρετητής. Κάθε πελάτης διακρίνεται από τους άλλους από το ψευδώνυμο του, το οποίο μπορεί να έχει μέγιστο μέγεθος 9 χαρακτήρες και είναι μοναδικό. Φυσικά έκτος από το ψευδώνυμο όλοι οι εξυπηρετητές θα πρέπει να έχουν και άλλες πληροφορίες για τους πελάτες, όπως το αληθινό όνομα του συστήματος το οποίο «τρέχει» το πρόγραμμα πελάτη, το όνομα χρηστή που χρησιμοποιεί ο πελάτης στο σύστημα του και τον εξυπηρετητή στον οποίο συνδέεται.

### <span id="page-12-1"></span>**2.6 Διαχειριστές**

Για την διατήρηση της τάξης σε ένα IRC δίκτυο, δημιουργήθηκε μια ειδική κατηγορία πελατών, οι διαχειριστές, οι οποίο μπορούν να εκτελούν διαφορές διεργασίες συντήρησης στο δίκτυο. Αν και οι δυνατότητες που δύνονται στους διαχειριστές θα μπορούσαν να χαρακτηριστούν ως «επικίνδυνες», παρόλα αυτά είναι απαραίτητες. Ένας διαχειριστής θα πρέπει να είναι ικανός να εκτελεί κάποιες βασικές λειτουργιές πάνω στο δίκτυο, όπως το να αποσυνδέει και να επανασυνδέει εξυπηρετητές για να αποτρέψει προβλήματα κακής δρομολόγησης. Μια ακόμα δυνατότητα τον διαχειριστών είναι το να μπορούν να διώξουν ένα χρηστή από το δίκτυο καθώς και να τον αποτρέψουν από το να ξανασυνδεθεί σε αυτό.

### <span id="page-12-2"></span>**2.7 Εντολέσ**

To IRC βασίζεται σε μια γραμμική δομή. Το πρόγραμμα πελάτη στέλνει στον εξυπηρετητή μηνύματα μιας γραμμής και παίρνει τις απαντήσεις προς αυτά τα μηνύματα καθώς και μηνύματα που μπορεί να έχουν στείλει άλλα προγράμματα πελάτη. Στα περισσότερα προγράμματα πελάτη οι χρηστές

μπορούν να χρησιμοποιήσουν τις εντολές έχοντας ως πρόθεμα το /. Όταν το πρόγραμμα πελάτη γνωρίζει την εντολή τότε η επεξεργασία λαμβάνει μέρος στο πρόγραμμα πελάτη αλλιώς το πρόγραμμα πελάτη την στέλνει στον εξυπηρετητή. Επίσης λήγω της φύσης του πρωτοκόλλου δεν μπορεί ένα αυτοματοποιημένο σύστημα να συνδυάσει την κλήση μιας εντολής με την απάντηση της.

### <span id="page-13-0"></span>**2.8 Κανάλια**

Το κανάλι είναι ένα σύνολο ενός η περισσοτέρων πελατών, οι οποίο παραλαμβάνουν οποιαδήποτε μηνύματα αναφέρονται στο όνομα αυτού το καναλιού. Ένα κανάλι δημιουργείτε την στιγμή που συνδέεται ο πρώτος πελάτης σε αυτό και καταργείτε με το που βγει ο τελευταίος. Όσο υπάρχει το κανάλι κάθε πελάτης μπορεί να το προσπελάσει χρησιμοποιώντας το όνομα του καναλιού.

Τα ονόματα των καναλιών είναι συμβολοσειρές που αρχίζουν ή με το σύμβολο & η με το #, και μπορούν να έχουν μήκος ως και 200 χαρακτήρες. Ο μονός περιορισμός στην ονομασία καναλιών είναι ότι δεν πρέπει να περιέχουν κενά(' ') τον ctrl-G χαρακτήρα και το κόμμα (,).

Οι πελάτες σε κάθε κανάλι μπορούν να έχουν διαφορετικά δικαιώματα όσο αναφορά το κανάλι. Την διαχείριση του καναλιού την κάνει ο ιδρυτής του και ορισμένα άτομα που έχει ορίσει αυτός σαν διαχειριστές (**διατειριζηές καναλιών**).

Ένας χρήστης μπορεί να μην έχει δικαίωμα να μιλήσει σε κάποιο κανάλι άλλα τα μηνύματα που νράφονται στο κανάλι τα λαμβάνουν όλοι οι χρηστές που είναι σε αυτό ανεξάρτητα δικαιωμάτων

### <span id="page-13-1"></span>**2.9 Διαχειριςτέσ Καναλιών**

Κάθε διαχειριστής ενός καναλιού θεωρείται σαν ιδιοκτήτης του. Έτσι οι διαχειριστές έχουν περισσότερες δυνατότητες από τον απλό πελάτη όσο αναφορά το κανάλι. Χρησιμοποιούν αυτές τις δυνατότητες για την διατήρηση της τάξης στο κανάλι. Αν και η εξουσία τους μέσα στο κανάλι είναι απολυτή και κάθε ενεργεία τους δικαιολογημένη αν η συμπεριφορά τους είναι

ανάρμοστη ο πελάτης μπορεί να ζητήσει από ένα διαχειριστή IRC να παρέμβει.

Κάποιες από τις εντολές που μπορεί να χρησιμοποιήσει ένας διαχειριστής καναλιού είναι:

- KICK Διώχνει κάποιο πελάτη από το κανάλι.
- MODE Αλλάζει την κατάσταση του καναλιού.
- ΙΝVΙΤΕ Προσκαλεί κάποιον πελάτη στο κανάλι.
- TOPIC Αλλάζει το θέμα του καναλιού.

### <span id="page-14-0"></span>**2.10 Καταστάσεις**

Οι χρηστές και τα κανάλια μπορούν να έχουν διαφορές καταστάσεις, οι οποίες συμβολίζονται με κάποιο γράμμα του λατινικού αλφαβήτου. Οι καταστάσεις των χρηστών είναι διαφορετικές από αυτές τον καναλιών, έτσι μπορεί το ίδιο γράμμα να έχει διαφορετική σημασία (πχ στις καταστάσεις χρηστών το i σημαίνει ότι ο χρήστης είναι αόρατος ενώ στις καταστάσεις καναλιών ότι στο κανάλι μπορείς να μπεις μονό αν σε προσκαλέσει κάποιος).

Τις διαφορές καταστάσεις μπορεί να τις ορίσει κάποιος με την εντολή **mode**. Η σύνταξη της mode είναι πολύ απλή χρησιμοποιούμε το σύμβολο (+) για να ενεργοποιήσουμε μια κατάσταση και το (-) για να την απενεργοποιήσουμε. Για παράδειγμα η παρακάτω εντολή κάνει ένα κανάλι κρυφό, έτσι ώστε να μην εμφανίζεται στις λίστες καναλιών Mac και Pc ρξεζηψλ. **/msg irc mode #channelname +s.** 

Για να μπορεί να αναλύσει τις εισερχόμενες εντολές κατάστασης και να μπορεί να ξέρει ανά πάσα στιγμή ποιες καταστάσεις ισχύουν στο κανάλι το πρόγραμμα πελάτη πρέπει να μπορεί να ξεχωρίζει το είδος της κάθε κατάστασης και φυσικά να έχει τις αντιστοιχίες καταστάσεων και σύμβολων που τις αντιπροσωπεύουν. Αρχικά αυτό ενσωματώνονταν στον κώδικα του

προγράμματος πελάτη άλλα τώρα έχει καθιερωθεί μια επέκταση στο πρωτόκολλο το οποίο στέλνει αυτές τις πληροφορίες στο πρόγραμμα πελάτη την στιγμή που συνδέεται σε κάποιο εξυπηρετητή [2].

### <span id="page-15-0"></span>**2.11 Αυτοματοποιημένοι χρηςτέσ (bots)**

Έκτος από το τα προγράμματα πελάτη που χρησιμοποιούν πραγματικοί χρηστές, υπάρχουν και κάποια άλλα αυτοματοποιημένα προνράμματα πελάτη, τα λενόμενα **bot**.

Τα bot είναι πολύ χρήσιμα και για τους διαχειριστές του καναλιού, άλλα και για τους απλούς χρηστές. Το bot μπορεί να λειτουργήσει σαν ένας φύλακας ασφάλειας για το κανάλι ελέγχοντας το τι γράφουν οι χρηστές μέσα στο κανάλι και επιβάλλοντας τους κανόνες του καναλιού. Παραδείγματος χάριν ένα bot θα μπορούσε να διώξει έναν χρηστή από το κανάλι αν αυτός διαφήμιζε κάτι μέσα στο κανάλι χωρίς άδεια. Το μεγαλύτερο πλεονέκτημα των bot σε σύγκριση με τον χρηστή διαχειριστή είναι η ταχύτητα. Έκτος όμως από τον ρόλο του φύλακα ασφάλειας το bot μπορεί να είναι πηγή πληροφοριών και υπηρεσιών για τον χρηστή. Υπάρχουν πολλές υλοποιήσεις bot σε διαφορές γλώσσες προγραμματισμού [2].

#### <span id="page-15-1"></span>**2.12 Αναμεταδότεσ (Bouncer)**

Το bouncer είναι ένα πρόγραμμα που τρέχει σαν δαίμων σε ένα εξυπηρετητή. Σκοπός του είναι να διατηρεί μια σύνδεση με τον εξυπηρετητή και να παίζει τον ρόλο του αναμεταδότη μεταξύ του εξυπηρετητή και του πελάτη. Έτσι ώστε αν κάποια στιγμή ο πελάτης χάσει την σύνδεση με τον εξυπηρετητή το bouncer θα καταγράψει όλοι την κίνηση προς το πελάτη για να του την στείλει μόλις αυτός ξανασυνδεθεί. Με αυτόν τον τρόπο επιτρέπει στον πελάτη να συνεχίσει από εκεί που είχε σταματήσει χωρίς να έχει διακοπεί η επικοινωνία με τον εξυπηρετητή [2].

### <span id="page-15-2"></span>**2.13 Προγράμματα Πελάτη**

Με το πέρασμα του χρόνου έχουν αναπτυχτεί πολλά προγράμματα πελάτη για την χρήση του IRC. Τα προγράμματα αυτά προσπαθούν να κάνουν την επικοινωνία των χρηστών όσο το δυνατό πιο εύχρηστη με την χρήση γραφικών αλληλεπιδράσεων. Ένα από τα δημοφιλεστέρα προγράμματα σε αυτόν τον τομέα είναι το mIRC

## mIRC

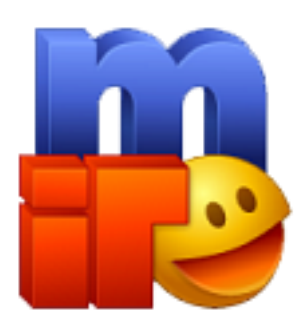

<span id="page-16-0"></span>**2.14 Το πρόγραμμα δικτυακήσ ςυνομιλίασ mIRC**

Το irc δημιουργήθηκε το 1995 από τον Khaled Mardam-Bey. Ο λόγος που αποφάσισε ο Khaled Mardam-Bey να δημιουργήσει το irc ήταν επειδή βρήκε ότι λείπουν κάποια βασικά στοιχειά από το πρόγραμμα πελάτη IRC που είχαν τα Windows τότε, το λεγόμενο WinIRC. Αν και αυτό που τον έκανε να συνεχίσει την ανάπτυξη του προγράμματος ήταν το γεγονός ότι οι άνθρωποι εκτίμησαν την δουλεία του. Παρακάτω θα δούμε κάποιες από τις βασικές λειτουργιές του Mirc [3].

Σελίδα **17** από **109**

*Το Μενού αςηό εμθανίζεηαι καηά ηην έναρξη του προγράμματος* αν δεν έχει κάνει το *πποθίλ ηος ο σπήζηηρ. Αν ηο έσει ήδη δημιοςπγήζει και θέλει να κάνει διοπθώζειρ η να κάνει άλλο προφίλ μπορεί να το εμθανίζει επιλέγονηαρ ηο μενού Tools και ζηην ζςνεσεία Options.*

### <span id="page-17-0"></span>**2.14.1 Δημιουργία Λογαριαςμού**

Αφού ξεκινήσουμε την εφαρμογή το πρώτο πράγμα που πρέπει να κάνουμε για να συνδεθούμε σε κάποιο IRC δίκτυα είναι να δημιουργήσουμε το προφίλ μας. Η διασύνδεση με τις επιλογές του mIRC θα εμφανιστεί με το που ξεκινήσουμε την εφαρμογή αν δεν έχουμε κάνει κάποιο προφίλ στο παρελθόν.

Το προφίλ το δημιουργούμε στο επιλέγοντας το Connect tab από την διασύνδεση (Εικόνα 2.1). Στην συνεχεία

συμπληρώνουμε το ονοματεπώνυμο, διεύθυνση ηλεκτρονικού ταχυδρομείο και το ψευδώνυμο μας στα αντίστοιχα πλαίσια.

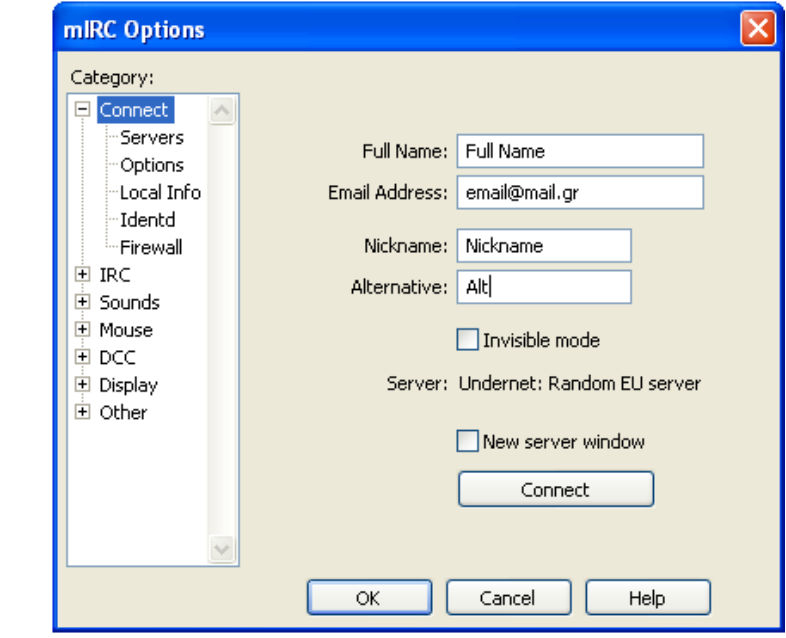

 *Εικόνα 2.1 δημιουργία προφίλ.*

Αν δεν επιθυμούμε να συνδεθούμε σε κάποιον συγκεκριμένο εξυπηρετητή μπορούμε να πατήσουμε το κουμπί connect και να συνδεθούμε σε ένα τυχαίο εξυπηρετητή. Διαφορετικά από το Servers tab στα αριστερά μπορούμε να επιλέξουμε κάποιο συγκείμενο εξυπηρετητή ή ακόμα να

*Εκηόρ από ηα μηνύμαηα ηων πελαηών ζηο κανάλι εμθανίζονηαι πληποθοπίερ για ηην ζύνδεζη ή αποζύνδεζη ενόρ πελάηη καθώρ και η αλλαγέρ ζηην καηάζηαζη ηος.* 

προσθέσουμε και κάποιο δικό μας.

Αφού συνδεθούμε στο δίκτυα IRC, το επόμενο βήμα είναι να μπούμε σε κάποιο κανάλι, το mIRC μας δίνει την δυνατότητα πολύ εύκολα να δούμε μια λίστα με όλα τα διαθέσιμα κανάλια. Η λίστα αυτή μπορεί να εμφανιστεί από το μενού **Tools** και στην συνέχεια **Channels List** . Στην λίστα έκτος από το όνομα του καναλιού υπάρχει ο αριθμός πελατών που βρίσκονται αυτή τι στιγμή στο κανάλι καθώς και το η περιγραφή-θέμα του κάθε καναλιού. Σε κάθε κανάλι τα ονόματα των πελατών

βρίσκονται στο δεξί μέρος της διασύνδεσης και ο χώρος συνομιλίας στο αριστερό (εικόνα 2.2).

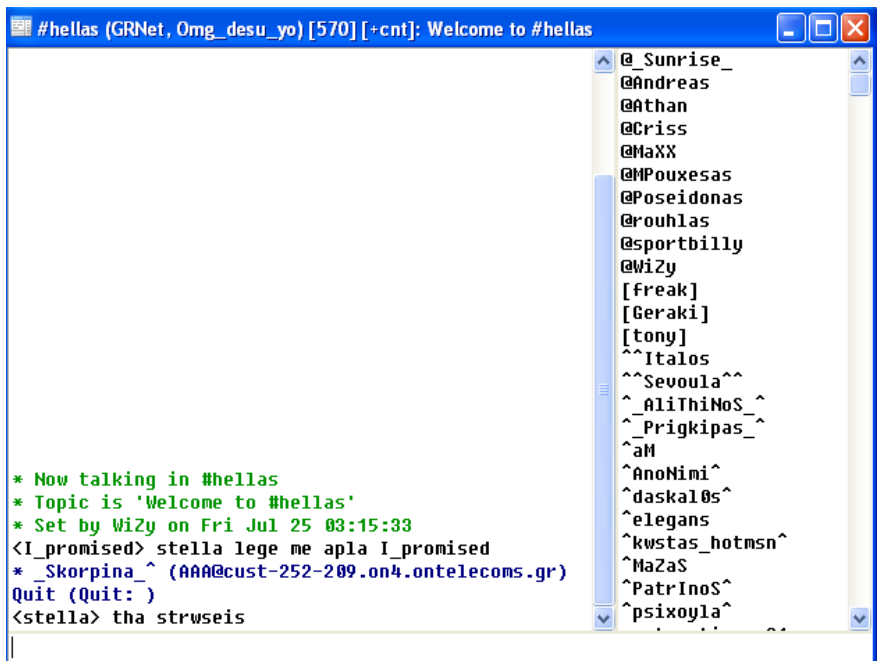

### *Εικόνα 2.2 Κανάλι ςτο mIRC*

Έκτος από τις συνομιλίες μέσα στα κανάλια οι πελάτες έχουν την δυνατότητα να κάνουν και ιδιωτικές συνομιλίες με κάθε ένα πελάτη ξεχωριστά. Αυτή η μορφή συνομιλίας γίνεται σε ένα διαφορετικό παράθυρο τις διασύνδεσης το όποιο περιέχει μόνο τους δυο κάθε φορά πελάτες. Τα μηνύματα που ανταλλάσσονται στις ιδιωτικές συνομιλίες είναι ορατά μόνο

### στους δυο πελάτες που συνομιλούν.

### <span id="page-19-0"></span>**2.14.2 Σύςτημα αναγραφήσ (Logging)**

Μια χρήσιμη δυνατότητα που μας παρέχει το mIRC είναι το logging, δηλαδή το να κρατεί αρχείο των συνομιλιών που έχουμε κάνει. Το logging δεν είναι προεπιλεγμένο, το ενεργοποιούμε αν θέλουμε εμείς. Μπορούμε να το ενεργοποιήσουμε και για τις συνομιλίες μέσα στα κανάλια άλλα και για τις ιδιωτικές συνομιλίες. Το πρόγραμμα αποθηκεύει τα αρχεία στο φάκελο "logs" που βρίσκεται το φάκελο εργασίας του. Οι συνομιλίες βρίσκονται σε ξεχωριστά αρχεία τα οποία έχουν το όνομα του συνομιλητή η το όνομα του καναλιού αντίστοιχα

### <span id="page-19-1"></span>**2.14.3 Δημιουργία ςεναρίων (mIRC Scripts)**

Τα scripts είναι μικρά προγράμματα τα οποία χρησιμοποιούνται για να αυτοματοποιήσουν διεργασίες στο mIRC. Το mIRC έχει τη δίκη του γλωσσά για scripting η οποία μπορεί να εκτελέσει πολλά διαφορετικά είδη διεργασιών, από την διαχείριση των καναλιών IRC, μέχρι την υλοποίηση παιχνιδιών πολλών χρηστών μέσω του mIRC.

Τα scripts του mIRC μπορούν να χρησιμοποιηθούν επίσης για διεργασίες που δεν αφορούν το mIRC, όπως για παράδειγμα, για την διαχείριση αρχείων στον υπολογιστή, για την προώθηση μηνυμάτων ηλεκτρονικού ταχυδρομείου κτλ [3].

Επίσης υπάρχει πολύ μεγάλη υποστήριξη όσο αναφορά τις τεχνολογίες, όπως προσπελάσει δυαδικών αρχείων, κλήση αντικειμένων COM, υποστήριξη αρχείων DDL, δημιουργία γραφικών διασυνδέσεων, υποστήριξη κανονικών εκφράσεων κτλ.

Για να μπορέσει να γράψει κάποιος χρήστης ένα τέτοιο script στο mIRC θα πρέπει να γνωρίζει τα βασικά τις γλώσσας. Αυτά μπορεί να τα μάθει από τα τμήμα scripts του αρχείου βοήθειας του mIRC.

Εκτός από την κατηγορία προγραμμάτων που είναι παρόμοια με το mIRC υπάρχουν και κάποια άλλα που έχουν ως στόχο της ιδιωτική συνομιλία μεταξύ φιλών, δυο από τα πιο δημοφιλή είναι το Msn Messenger της Microsoft και το Icq. Σε αυτά τα προγράμματα δεν υπάρχουν κανάλια, έτσι η συνομιλία γίνεται με συγκεκριμένα κάθε φορά άτομα. Για να μιλήσεις με κάποιον στο Msn θα πρέπει να ξέρεις την διεύθυνση του για να μπορέσεις να τον προσθέσεις στην λίστα φιλών σου. Αντίθετα στο Icq μπορείς να κάνεις αναζήτηση για καινούργιες γνωριμίες, χρησιμοποιώντας πολλά κριτήρια στην αναζήτηση, όπως πχ ονοματεπώνυμο, φύλο, ηλικία, χώρα, γλωσσά επικοινωνίας, ενδιαφέροντα κτλ.

Παρακάτω θα δούμε τι παραπάνω μας προσφέρουν αυτού του είδους οι εφαρμογές από την απλή επικοινωνία κειμένου του mIRC.

### Msn Messenger

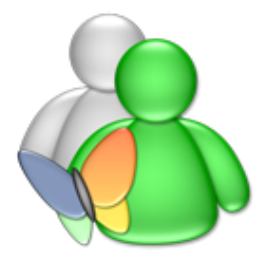

<span id="page-20-0"></span>**2.15 Το πρόγραμμα δικτυακήσ ςυνομιλίασ Msn Messenger**

Η πρώτη έκδοση του Msn messenger κυκλοφόρησε τον Ιούλιο του 1999 και υποστήριζε μόνο μηνύματα απλού κειμένου. Ακολούθησαν πολλές εκδόσεις, το 2007 βγήκε η όγδοη και τελευταία μέχρι τώρα έκδοση του msn messenger.

Σε αυτή την έκδοση αλλάζει και όνομα του προγράμματος και ονομάζεται Windows Live Messenger. Σε αυτά τα 8 χρόνια που πέρασαν από την στιγμή που βγήκε η πρώτη έκδοση έχουν προστεθεί πάρα πολλά καινούργια χαρακτηριστικά ,κάποια από αυτά είναι ,υποστήριξη μεταφοράς αρχείων,emoticons, winks, δυνατότητα κλήσης και βίντεο κλήσης μεταξύ δυο ατόμων [4].

### <span id="page-21-0"></span>**2.15.1 Βαςικά Χαρακτηριςτικά**

Ο Windows Live Messenger έχει μια πολύ εύχρηστη και απλή επαφή χρήστη. Δύο πράγματα μας ενδιαφέρουν πιο πολύ από την βασική φόρμα που εμφανίζεται αφού συνδεθούμε, το κουμπί που προσθέτουμε μια καινούργια επαφή και η λίστα με τις ήδη υπάρχων. Η βασική φόρμα φαίνεται στην παρακάτω εικόνα (εικόνα 2.3).

*[ Μποροφμε να ταξινομήσουμε της επαφές μασ είτε ανά ομάδεσ είτε ανάλογα με τθν τρζχουςα κατάσταση τους, δηλαδή με το αν είναι ςυνδεδεμζνοι ι όχι. ]*

*[Εκτόσ από το όνομα εμφανίηεται και το προςωπικό μινυμα τθσ κάκε επαφής ή το τραγούδι που ακούνε εκείνη την στιγμή από τον Media Player της Microsoft. ]* 

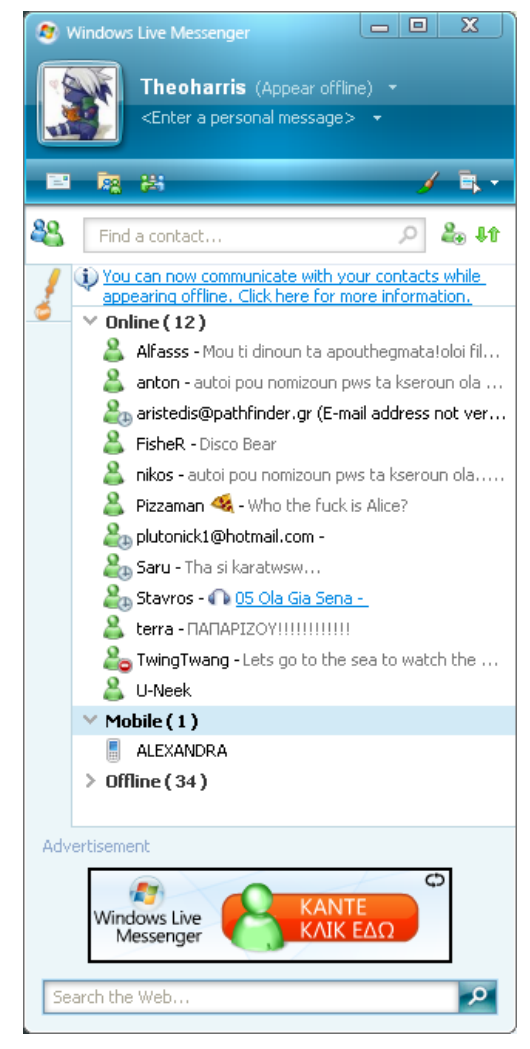

 *Εικόνα 2.3 Βαςική Φόρμα W.L.M*

### <span id="page-22-0"></span>**2.15.2 Παράθυρο Συνομιλίασ**

Το παράθυρο συνομιλίας είναι αυτό που ο χρήστης χρησιμοποιεί περισσότερο στο Windows Live Messenger αφού από αυτό μπορεί να προσπελάσει σχεδόν όλες τις λειτουργιές του προγράμματος. Το παράθυρο χωρίζεται νοητά σε δυο τμήματα στο πάνω μέρος βρίσκεται το τμήμα του χρηστή με τον όποιο συνομιλούμε και κάτω του τοπικού χρηστή. Το πάνω τμήμα περιέχει την εικόνα του απομακρυσμένου χρηστή ή το βίντεο απεικόνισης του σε περίπτωση βίντεο κλήσης και το τμήμα που εμφανίζονται τα μηνύματα που ανταλλάσσονται μεταξύ των δυο χρηστών. Στο κάτω τμήμα βρίσκεται η εικόνα του ή το βίντεο απεικόνισης του τοπικού χρηστή καθώς και ο κειμενογράφος του προγράμματος.(Εικόνα 2.4).

*[ Ο κειμενογράφοσ του Windows Live Messenger δεν υποστηρίζει μόνο την δυνατότητα* γραφής. Ο *χρήστης μπορεί να στείλει emoticons, winks (ακολουθούν* επεξηγήσεις των εννοιών *emoticon και wink) , ακόμα και να ςτζλνει τα «χειρόγραφα»*  $\mu$ ηνύματα του ]

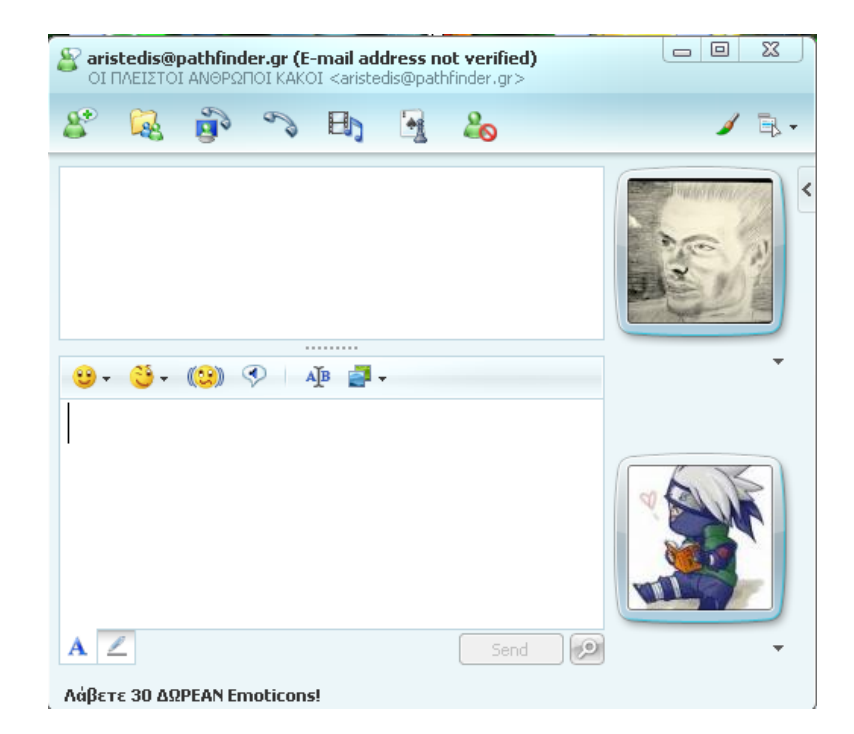

### *Εικόνα 2.4 Παράθυρο υνομιλίασ*

### <span id="page-23-0"></span>**2.15.3 Γραφικέσ αναπαραςτάςεισ Emoticons**

Τα emoticons δηλώνουν κάποια έκφραση η συναίσθημα του χρηστή με κάποια εικόνα αντί για κείμενο. Αν και τα πρώτα emoticons δεν ήταν τίποτα άλλο από ASCI χαρακτήρες, ( όπως για παράδειγμα τα « ;-) » « ;-( » που δηλώνουν χαρά και λύπη αντίστοιχα) ,στην συνεχεία αντικαταστάθηκαν από στατικές ή κινούμενες εικόνες. Τα emoticons που χρησιμοποιεί ο Windows Live Messenger είναι στατικές ή κινούμενες εικόνες που εισάγονται είτε με επιλογή από ένα γραφικό μενού με emoticons είτε με την πληκτρολόγηση του αντιστοίχου κωδικού του κάθε emoticon. Εκτός από την συλλογή με emoticons που έχει ο Windows Live Messenger με την εγκατάσταση του ο χρήστης μπορεί να εγκαταστήσει πολύ περισσότερα είτε από την επίσημη σελίδα είτε από τρίτες εταιρίες ή χρηστές που έκαναν δίκες τους συλλογές.

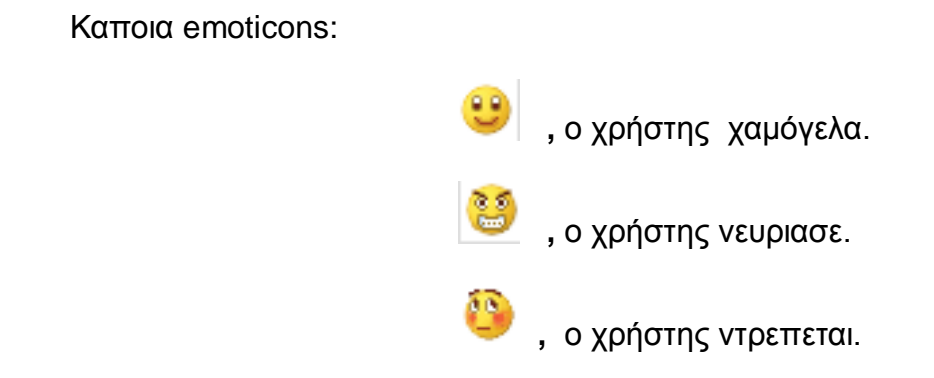

### <span id="page-24-0"></span>**2.15.4 Κινούμενεσ παραςτάςεισ Winks**

Τα winks είναι ολοκληρες παραστασεις με καποιο συγκεκριμενο θέμα, τις οποιες μπορουν να στελνουν οι χρηστες αναμεταξυ τους. Σε αντιθεση με τα emoticons τα winks δεν έχουν θεση μέσα στο κειμενο αλλα παιζουν την παρασταση τους σε ολη την περιοχη εμφανισης κειμενου. Τα Winks είναι γραμμενα σε Flash. Παρακατω στην εικονα 2.5 βλεπουμε μια σκηνη από το wink "bow" την ωρα που εκτελειται.

*[ Οι χρήστες μπορούν να παίξουν την παράσταση του κάκε wink όςεσ φόρεσ θέλουν από την στιγμή που το ζλαβαν. Το μόνο που ζχουν να κάνουν είναι ζνα κλικ με το ποντίκι στην μικρογραφία του wink που*  θα εμφανιστεί μέσα στην *περιοχι ςυνομιλίασ ]*

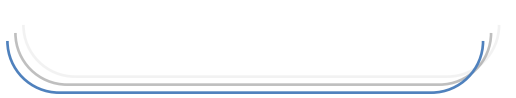

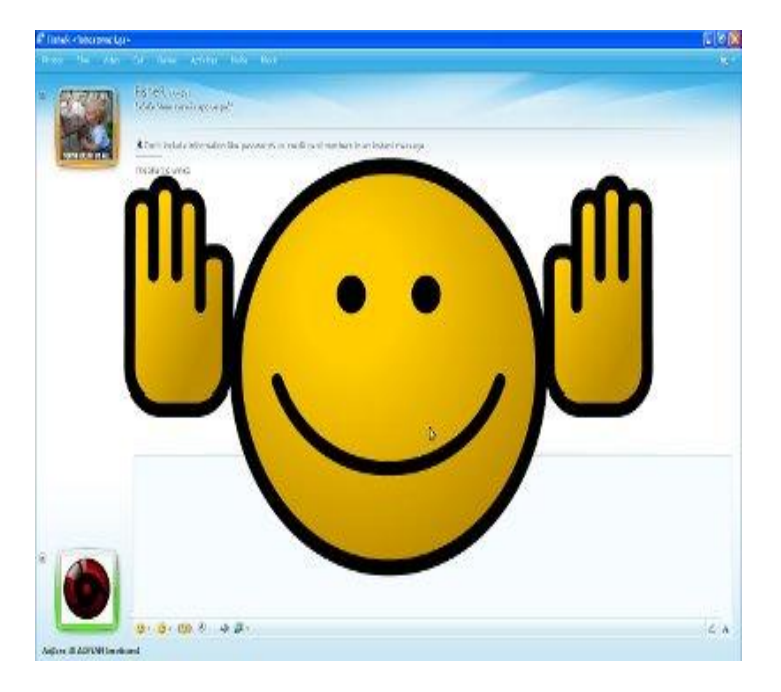

 *Εικόνα 2.5 Wink*

#### <span id="page-25-0"></span>**2.15.5 Βίντεο κλήςη**

Τα βήματα που πρέπει να εξακολουθήσουμε για να κάνουμε μια βίντεο κλήση με τον MSNML είναι πολύ απλά. Αρχικά θα πρέπει να ρυθμίσουμε την κάμερα μας η οποία θα μεταφέρει την δίκη μας απεικόνιση στον συνομιλητή καθώς και την συσκευή εισόδου και εξόδου του ήχου. Συνήθως συσκευή εισόδου είναι το μικρόφωνο και εξόδου τα ηχεία του υπολογιστή, η ακόμα καλυτέρα ένα σετ ακουστικών. Η φόρμα που μας επιτρέπει να κάνουμε τις ρυθμίσεις φαίνεται στην εικόνα 2.6.

*[Ζκτοσ από απλι επιλογι των ςυςκευών ο πινάκασ ρυκμίςεων*  μας δίνει την επιλογή να τρέξουμε *κάποια τεςτ για να εξακριβώςουμε κατά πόσο δουλεύουν σωστά οι ρυκμίςεισ που ζχουμε κάνει. Για παράδειγμα πατώντασ το κουμπί "test" που φαίνεται στην εικόνα* 2.6 θα ακούσουμε ένα δείνμα *ήχου από την συσκευή που έχουμε επιλζξει. ]*

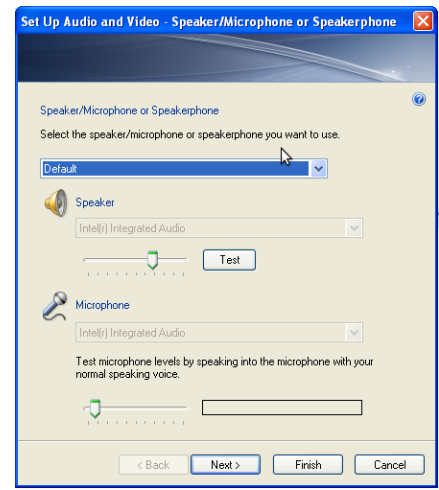

*Εικόνα 2.6 Πινάκασ ρυθμίςεων ςυςκευών ειςόδου/εξόδου*

Στην συνεχεία δεν έχουμε παρά να πατήσουμε το κουμπάκι της βίντεο κλήσης από το κεντρικό μενού και στέλνουμε αίτημα για βίντεο κλήση προς τον συνομιλητή μας. Αν αυτός δεχτεί τότε εμφανίζονται η περιοχές βίντεο μέσα στο παράθυρο επικοινωνίας μαζί με τα απαραίτητα εργαλεία έλεγχου. Η μορφή που παίρνει το παράθυρο φαίνεται στην εικόνα 2.7

Πτυχιακή εργασία του φοιτητή: Κυριακίδη Θεοχάρη

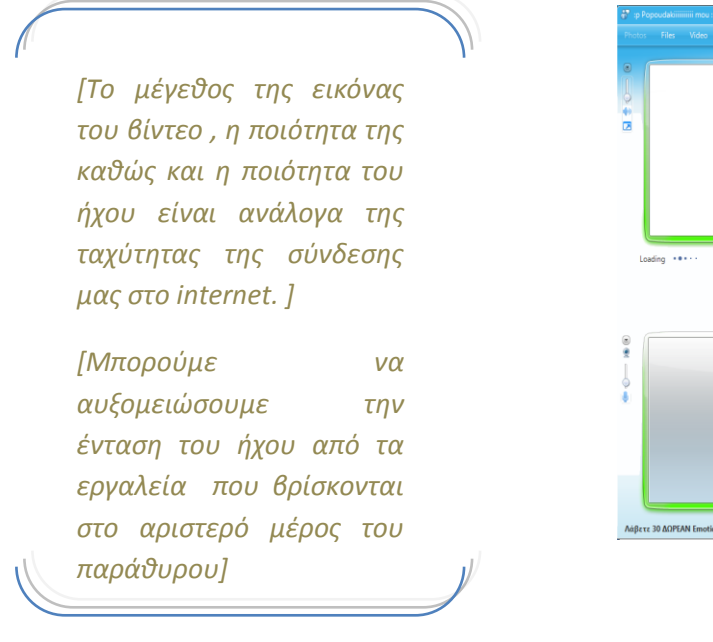

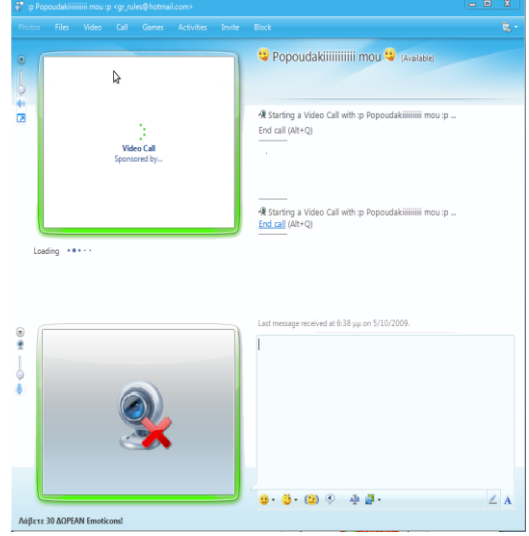

 *Εικόνα 2.7 Βίντεο κλήςη*

### <span id="page-26-0"></span>**2.15.6 Μεταφορά αρχείων**

Η μεταφορά αρχείων μεταξύ των χρηστών ήταν πάντα εύκολη υπόθεση σε όλες τις εκδόσεις του msnm αλλά στις τελευταίες εκδόσεις έχει γίνει πανεύκολη και πιο αξιόπιστη. Μπορούμε να στείλουμε οποιοδήποτε αρχείο ανεξάρτητου μεγέθους άπλα και μονό με το να το σύρουμε πάνω στο παράθυρο συνομιλίας. Το αρχείο αφού το ελέγξει το πρόγραμμα προστασίας κατά των ίων που είναι ενσωματωμένο στον msnm θα αποσταλεί στον αποδεκτή.

#### <span id="page-26-1"></span>**2.15.7 Κοινόχρηςτοι φάκελοι**

Ένας εναλλακτικός τρόπος μεταφοράς αρχείων είναι οι κοινόχρηστοοil φάκελοι. Όταν ο χρήστης θέλει να μεταφέρει κάποιο αρχείο σε ένα άλλο πρόσωπο από την λίστα επαφών του εμφανίζεται το παράθυρο «κοινή χρήση φάκελου» το όποιο στην ουσία είναι ένας φάκελος με άλλα τα αρχεία που έχουν ανταλλάξει αυτοί οι δυο χρηστές στο παρελθόν.

Όταν κάποια αρχεία προστεθούν στον φάκελο κοινής χρήσης για κάποια συγκεκριμένη επαφή, το αρχείο αυτό θα μεταφερθεί στον υπολογιστή της επαφής μόλις αυτή πάει online. Αυτό σημαίνει ότι στην κυριολεξία τον φάκελο αυτόν τον μοιράζονται οι δυο χρηστές, δηλαδή αν ο ένας χρήστης σβήσει κάποιο αρχείο από το φάκελο θα σβηστεί και από τον υπολογιστή του άλλου χρηστή μόλις αυτός πάει online.

Για να περιορίσει τους κινδύνους όσο αναφορά την μεταφορά και εξάπλωση κακόβουλων προγραμμάτων, η τεχνολογία των φακέλων κοινής χρήσης παρέχει ενσωματωμένο πρόγραμμα προστασίας κατά των ιων. Οι φάκελοι κοινής χρήσης μπορούν να χρησιμοποιηθούν μόνο από υπολογιστές που χρησιμοποιούν σύστημα αρχείων NTFS στον δίσκο τους.

Το 2009 οι φάκελοι κοινής χρήσης καταργήθηκαν και έδωσαν την θέση τους στο σύστημα SkyDrive.

#### <span id="page-27-0"></span>**2.15.8 Υπηρεςία SkyDrive**

Το SkyDrive επιτρέπει στους χρήστες να αποθηκεύουν αρχεία στο διαδίκτυο και να αποκτούν πρόσβαση σε αυτά από οποιονδήποτε υπολογιστή. Η υπηρεσία SkyDrive χρησιμοποιεί το Windows Live ID περιορίζοντας την πρόσβαση στα ιδιωτικά αρχεία ενός χρήστη, τον διαμοιρασμό τους με επαφές ή τη δημοσιοποίησή τους. Δεν χρειάζεται Windows Live ID για να προβληθούν τα κοινόχρηστα αρχεία.

Η υπηρεσία προσφέρει 5GB, με μέγιστο μέγεθος αρχείου 50MB ανά αποστολή. Κάθε φορά μπορούν να αποθηκευτούν μέχρι και πέντε αρχεία. Προαιρετικά, ο χρήστης μπορεί να εγκαταστήσει ένα εργαλείο ActiveX, ώστε να μπορεί να στέλνει περισσότερα αρχεία μέσω μεταφοράς και απόθεσης από την Εξερεύνηση των Windows.

Επίσης το Windows Live SkyDrive συνεργάζεται με τα Windows Live Spaces, ώστε να επιτρέπει την εμφάνιση των δημόσιων αρχείων των χρηστών. Το Windows Live SkyDrive παρέχει επίσης συνδέσεις περιήγησης σε διάφορα μέρη των Spaces, συμπεριλαμβανομένων των Συμβάντων του Windows Live [4].

Αυτά ήταν κάποια από τα βασικά χαρακτηρίστηκα του msnml, στην συνεχεία δούμε κάποια από τα βασικά χαρακτηρίστηκα του Icq, ο όποιος κινείται σε ένα διαφορετικό πνεύμα. Για να γίνουμε λίγο πιο συγκεκριμένοι ενώ ο msnml είναι ένα εργαλείο για να πραγματοποιούμε κάποιες δραστηριότητες με άτομα τα οποία γνωρίζουμε, ο Icq μας δίνει την δυνατότητα να βρούμε καινούργιους φίλους η συνεργάτες μέσα από μια τεραστία βάση δεδομένων που έχει. Θα δούμε στην συνεχεία πως μπορούμε να ορίσουμε τα κριτήρια της αναζήτησης μας και να βρούμε άτομα με τα ιδία ενδιαφέροντα με εμάς.

# ICQ

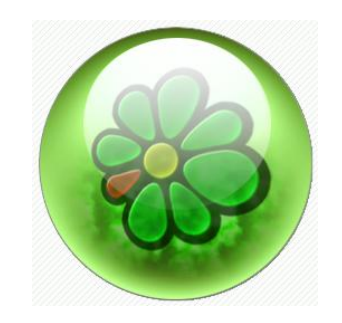

<span id="page-28-0"></span>**2.16 Το πρόγραμμα διαδικτυακήσ ςυνομιλίασ Icq**

Το ICQ είναι πρόγραμμα επικοινωνίας μέσω Internet. Το όνομά του είναι η φωνητική γραφή της φράσης 'I seek you' που σημαίνει 'Ψάχνω για σένα'. Από τις 17 Νοέμβρη του '96 που εμφανίστηκε (από την Ισραηλινή εταιρία Mirabilis - τώρα ανήκει στην AOL), αποτελεί το πιο διαδεδομένο πρόγραμμα άμεσης επαφής στο δίκτυο [5].

### <span id="page-28-1"></span>**2.16.1 Δημιουργία Λογαριαςμού**

Το πρόγραμμα προσφέρεται δωρεάν και η δημιουργία καινούργιου λογαριασμού είναι πολύ εύκολη. Με το που τελειώσει η εγκατάσταση του προγράμματος εμφανίζει από μόνο του την φόρμα εγγραφής η όποια φαίνεται στην εικόνα 2.8.

Πτυχιακή εργασία του φοιτητή: Κυριακίδη Θεοχάρη

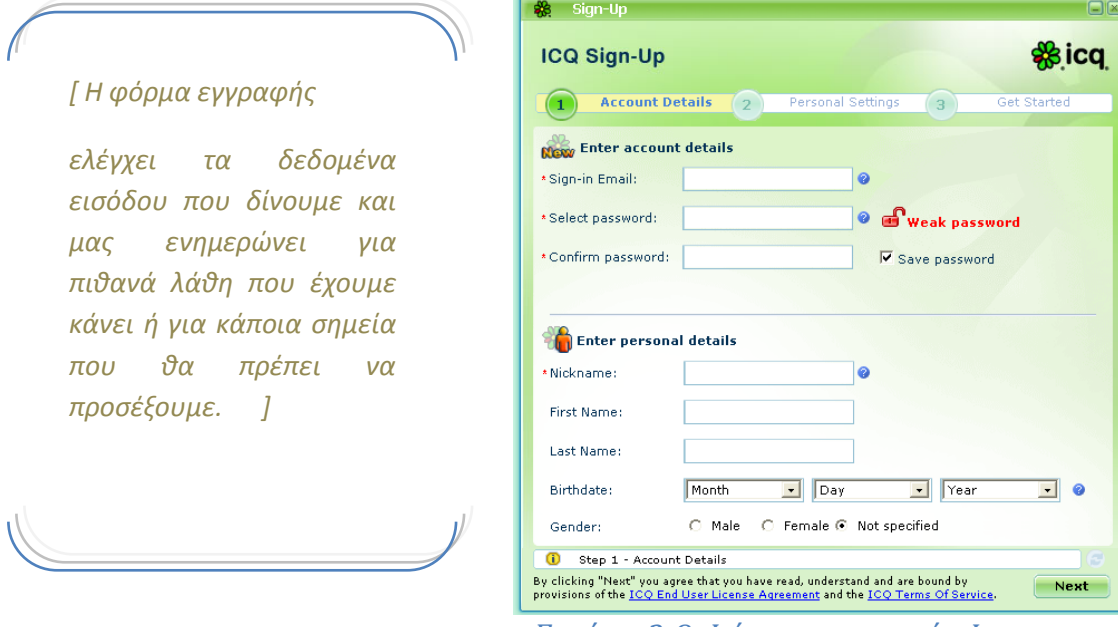

#### *Εικόνα 2.8 Φόρμα εγγραφήσ Icq*

Στην πρώτη καρτέλα συμπληρώνουμε τα στοιχειά που έχουν να κάνουν με τον λογαριασμό μας. Κάποια από αυτά είναι υποχρεωτικά και πρέπει να συμπληρωθούν για να συνεχίσουμε και αυτό γιατί είναι απαραίτητα για την δημιουργία του λογαριασμού. Τέτοια είναι το e-mail μας το ψευδώνυμο και ο κωδικός πρόσβασης. Στοιχειά όπως το ονοματεπώνυμο η ημερομηνία γέννησης και το φύλλο είναι προαιρετικά. Στην συνεχεία στη δεύτερη καρτέλα συμπληρώνουμε τα προσωπικά μας στοιχειά και έχουμε σχεδόν τελειώσει με την διαδικασία εγγραφής, το μονό που απομένει είναι να ενεργοποιήσουμε τον λογαριασμό μας από ακλουθώντας το σύνδεσμο που μας έστειλε μόλις το Icq με e-mail. Αφού το κάνουμε και αυτό είμαστε έτοιμοι να συνδεθούμε στο δίκτυο του Icq.Για να συνδεθούμε μπορούμε να χρησιμοποιήσουμε είτε το ψευδώνυμο είτε το ταυτότητα Icq που μας έχει δοθεί κατά την εγγραφή.

### <span id="page-29-0"></span>**2.16.2 Βαςικά Χαρακτηρίςτηκα**

Όπως θα παρατηρήσετε και στην εικόνα 2.9 η βασική δομή του κεντρικού παράθυρου αλληλεπίδρασης του Icq δεν διαφέρει και πολύ από αυτήν του wml. Στο πάνω μέρος του παράθυρου βρίσκεται το μενού επίλογων στην συνεχεία είναι η περιοχή των Xtraz(θα δούμε στην συνεχεία τι ακριβώς είναι αυτά), πιο κάτω είναι η λίστα των επαφών μας και στο τέλος ένα παράθυρο αλληλεπίδρασης που μπορούμε να δούμε κάποια μηνύματα που μας στέλνει το *Icq* η να χρησιμοποιήσουμε κάποια δυνατότητα το Icq όπως για παράδειγμα να στείλουμε κάποιο sms κάπου [6].

*[ Όπωσ και ςτον wml ζτςι και εδώ*  μπορούμε να δημιουργήσουμε δίκες μας *ομάδεσ επαφών, διευκολφνοντασ ζτςι τθν διαδικασία εύρεσης μιας επαφής μας. Για παράδειγμα μποροφμε να ζχουμε όλεσ τισ*  επαφές από την δουλεία μας σε μια ομάδα *και του ςυγγενείσ μασ ςε μια άλλθ ]* 

*[Με το που επιλζξουμε κάποια επαφι από τθν λίςτα επαφών εμφανίηεται ζνα μίνι μενοφ επίλογων για γριγορθ πρόςβαςθ ]*

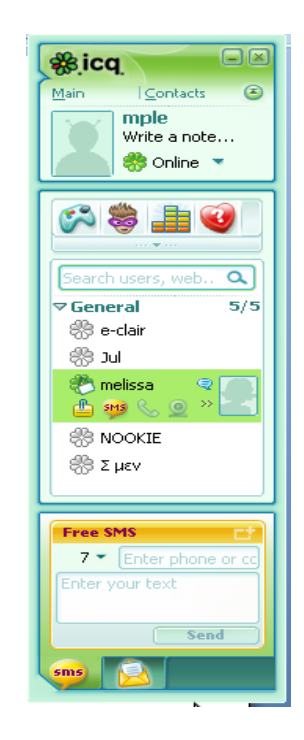

### *Εικόνα 2.9 Icq*

Το παράθυρο συνομιλίας είναι παρόμοιο με αυτό του wml, οι διαφορές τους είναι ελάχιστες. Υπάρχει υποστήριξη emoticons και winks(τα winks στο *Icq* ονομάζονται *tZers*). Επίσης οι χρηστές μπορούν να ανταλλάσουν αρχεία με την κλασική μέθοδο μεταφοράς αρχείων, συνδεόμενος δηλαδή ο ένας στον άλλο.

Τελικά διαφέρει σε κάτι το *Icq* από τον *wml*, αυτό θα αναρωτιέστε και με αυτά που έχουμε δει μέχρι τώρα δεν θα έχετε και άδικο για να δούμε λοιπόν κάποια από τα χαρακτηρίστηκα που έχει αποκλείστηκα το *Icq*.

### <span id="page-30-0"></span>**2.16.3 Εφαρμογέσ Xtraz**

Τα *Xtraz* είναι web-based εφαρμογές που τρέχουν μέσω του Icq. Αυτές έχουν αναπτυχτεί είτε από την ομάδα ανάπτυξης του Icq είτε από τους δίφορους χρηστές του ανά τον κόσμο. Κάποια από τα πιο δημοφιλή *Xtraz* είναι τα :

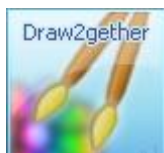

Σν *Draw2gether* ην φπνην είλαη έλα πξφγξακκα κέζσ ηνπ φπνηνπ γίνεται αλληλεπίδραση των χρηστών μέσω διαφόρων ζωγραφιών. Δηλαδή ζωγραφίζει κάτι ο ένας χρήστης και το στέλνει στον άλλο, στην συνεχεία ο δεύτερος χρήστης με την σειρά του ζωγραφίζει πάνω στην ζωγραφιά που του έστειλε ο πρώτος και το στέλνει πάλι πίσω, είναι ένας νέος τρόπος επικοινωνίας.

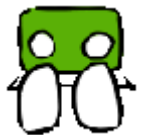

Το *SeeToo* είναι ένα πρόγραμμα που μας επιτρέπει να βλέπουμε βίντεο με τους φίλους μας σαν να είμαστε μαζί στο ίδιο δωμάτιο. Η προβολή ξεκάνει χωρίς να υπάρχει ανάγκη να ανεβάσουμε ολόκληρο το βίντεο σε κάποιο εξυπηρετητή και είναι διάθεση μόνο μεταξύ των φιλών που βρίσκονται εκείνη την ώρα στο κανάλι.

Τα *Xtraz* παρέχονται δωρεάν, μπορούμε να τα κατεβάσουμε από την σελίδα gallery.icq.com, στην οποία θα βρούμε μια τεραστία συλλογή από *Xtraz.* Έκτος από το να κατεβάσουμε κάποιο *Xtraz* από την σελίδα, μπορούμε να ανεβάσουμε και κάποιο δικό μας και τα το μοιραστούμε με όλους τους άλλους.

### <span id="page-31-0"></span>**2.16.4 Εύρεςη επαφών**

Αυτό που κάνει το Icq μοναδικό είναι ο τρόπος με τον όποιο μπορούμε να αναζητήσουμε και να κάνουμε νέους φίλους. Αυτή είναι και η μεγαλύτερη του διάφορα με το wml, δηλαδή ότι δεν χρειάζεται να ξέρουμε κάποιον για να του μιλήσουμε. Υπάρχουν δύο τρόποι να κάνουμε αναζήτηση στην τεραστία πραγματικά βάση δεδομένων του Icq. Ο πρώτος τρόπος είναι η ενσωματωμένη μηχανή αναζήτησης που έχει το ίδιο το πρόγραμμα και ο άλλος είναι μέσω της σελίδας people.icq.com/people/. Για να δούμε πιο αναλυτικά και τους δυο τρόπους και σε τι διαφέρουν.

Η φόρμα αναζήτησης βρίσκεται στο μενού προσθήκη επαφής κάτω από το μενού επαφές. Κάποια από τα κριτήρια που μπορούμε να χρησιμοποιήσουμε στην αναζήτηση μας είναι το ονοματεπώνυμο, το φύλλο, η ηλικία, η χωρά ή η γλωσσά που μιλεί το άτομο που ψάχνουμε. Μπορούμε να δούμε την φόρμα αναζήτησης στην εικόνα 2.10.

*[Δεν είναι αναγκαίο να ςυμπλθρώςουμε όλα τα πεδία αναζήτησης, στην ουςία κάκε πεδίο που προςκζτουμε μασ μειώνει τθν λίςτα των αποτελεςμάτων και κάνει την αναζήτηση μας πιο ειδικι]* 

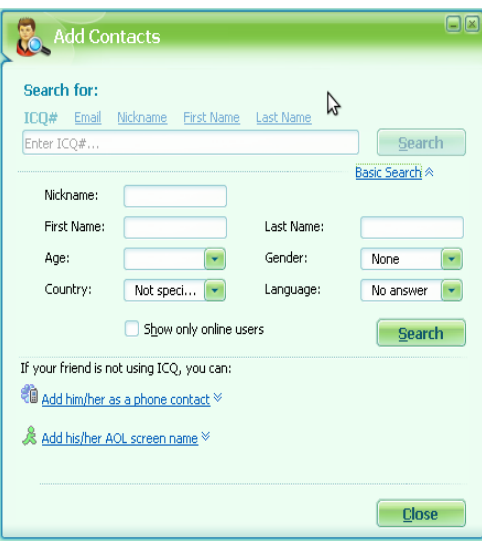

### *Εικόνα 2.10 Φόρμα αναζήτηςησ*

Ο κάθε χρήστης μπορεί να επιλέξει αν θα μπορεί κάποιος άλλος να τον προσθέσει στις επαφές του ελευθέρα ή αν θα χρειάζεται να δώσει αυτός την άδεια του για κάτι τέτοιο. Έτσι στην περίπτωση που ο χρήστης απαιτεί να ζητήσουμε την άδεια του πρώτα για να τον προσθέσουμε στις επαφές μας, πρέπει να του στείλουμε μια αίτηση για να μας εξουσιοδοτήσει.

Η αναζήτηση ατόμων μέσω της σελίδας people.icq.com/people/ γίνεται με παρόμοιο τρόπο άλλα μας παρέχει μεγαλύτερο πλήθος κριτήριων για την αναζήτηση μας. Μπορούμε δηλαδή να ψάχνουμε άτομα βάση των ενδιαφερόντων τους. Έτσι στην απλή αναζήτηση προσωπικών στοιχείων βάζουμε επιπλέον φίλτρα ενδιαφερόντων. Δηλαδή θα μπορούσαμε να ψάξουμε άτομα που δουλεύουν στον ίδιο τομέα με εμάς, και ακούνε κλασική μουσική. Οι κατηγορίες ενδιαφερόντων και απασχόλησης που μπορούμε να χρησιμοποιήσουμε είναι πάρα πολλές άλλα επιπλέον μπορούμε να προσθέσουμε και δίκες μας

<span id="page-33-0"></span>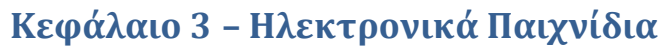

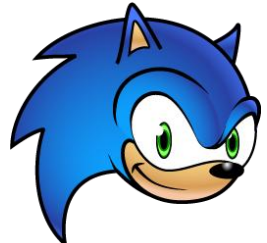

### <span id="page-33-1"></span>**3.1 Ηλεκτρονικά Παιχνίδια**

Σε αυτό το κεφάλαιο θα μιλήσουμε για ηλεκτρονικά παιχνίδια, αυτά δηλαδή που υλοποιούνται με την χρήση ηλεκτρονικών συστημάτων. Τέτοια ηλεκτρονικά συστήματα είναι οι ηλεκτρονικοί υπολογιστές, οι κονσόλες παιχνιδομηχανή καθώς και τα λεγόμενα arcade επαγγελματικά μηχανήματα παιχνιδιών.

Αρχικά θα κάνουμε μια ιστορική ανάδρομη στην οποία θα δούμε πως δημιουργήθηκε το πρώτο παιχνίδι, στην συνεχεία θα δούμε πια είναι τα είδη των παιχνιδιών και ποια από αυτά είναι πιο δημοφιλή και κυριαρχούν στην σημερινή εποχή.

### <span id="page-33-2"></span>**3.2 Ιςτορική Ανάδρομη**

Το 1949 δόθηκε στον Ralph Baer ,έναν νέο μηχανικό, η αποστολή να φτιάξει την καλύτερη τηλεόραση εκείνης της εποχής. Αυτό δεν ήταν κάτι το δύσκολο για τον Baer ο όποιος ήθελε να ξεπεράσει της απαιτήσεις της αποστολής του και να προσθέσει ένα παιχνίδι στην τηλεόραση. Δεν ήξερε τι παιχνίδι να κάνει, άλλα τελικά δεν είχε και πολύ σημασία, αφού οι προϊστάμενοι του, του απαγόρευσαν να το κάνει. Τελικά έπρεπε να περάσουν 18 χρόνια για να πραγματοποιηθεί η ιδέα του, από άτομα όπως ο Willy Higginbotham, που σχεδίασε ένα παιχνίδι τένις, το όποιο παίζονταν σε παλμογράφο και τον Steve Russell που σχεδίασε ένα διαστημικό παιχνίδι το όποιο παίζονταν σε ένα DEC PDP-1 υπολογιστικό σύστημα. Καταλυτικό ρόλο έπαιξε ο Nolan Bushnell που έπαιξε το διαστημικό παιχνίδι και ονειρεύτηκε ένα κόσμο γεμάτο παιχνίδια που τα οποία θα παίζονται σε υπολογιστές.

Ακόμα και σήμερα υπάρχει ενδιαφέρον για παλαιοτέρα παιχνίδια, για παράδειγμα το Asteroids 64 είναι μια μεταγενέστερη έκδοση ενός παιχνιδιού που κυκλοφόρησε το 1979. Το πρώτο Asteroids ήταν απλά μια ανανεωμένη έκδοση του διαστημικού παιχνιδιού του Nolan Bushnell με όνομα Computer Space, το όποιο με την σειρά του ήταν μια πιο προσεγμένη έκδοση του διαστημικού παιχνιδιού του Steve Russell. Παιχνίδια όπως τα Space Invaders, Centipede, Frogger, and Pong κυκλοφορούν ξανά στην αγορά, το Pong δεν είναι τίποτα άλλο από μια πιο προσεγμένη έκδοση του παιχνιδιού τένις που είχε κάνει ο Willy Higginbotham στον παλμογράφο.

Η ιστορία των ηλεκτρονικών παιχνιδιών δεν έχει να κάνει μόνο με τους ανθρώπους. Έχει να κάνει με τις εταιρίες και ειρωνικά σενάρια μεταξύ αυτών. Η Atari ήταν μια αμερικανική εταιρία με Ιαπωνικό όνομα, και η Ιαπωνική εταιρία Sega ιδρύθηκε από ένα Αμερικανό. Η Magnavox, η εταιρία που τα ξεκίνησε όλα, αγοράστηκε από την Phillips, μια εταιρία που υφίσταται πάνω από ένα αιώνα, και η Nintendo, η εταιρία που έκανε τα ηλεκτρονικά παιχνίδια δημοφιλή πάλι είναι εξίσου παλιά. Και πιο θα φανταζόταν ότι η Sony μια εταιρία που εφεύρε όλων των ειδών τις ηλεκτρονικές συσκευές θα κατασκεύαζε μια κονσόλα ηλεκτρονικών παιχνιδιών η οποία θα γινόταν το πιο κερδοφόρο προϊόν της στην ιστορία της.

Σε έναν κόσμο σαν τον σημερινό, οπού τα ηλεκτρονικά παιχνίδια είναι πια πηγή βίας, είναι ενδιαφέρον να αναφέρουμε ότι η πρώτη παιχνιδομηχανή που κυκλοφόρησε έκτος από τα χειριστήρια είχε και μια καραμπίνα ως εξτρά περιφερικό.

Ο κόσμος των ηλεκτρονικών παιχνιδιών συνεχίζει να εξελίσσεται. Με το να μαθαίνεις για το παρελθόν ίσως πάρεις και μια γεύση για το τι θα επακολουθήσει στο μέλλον.

### <span id="page-34-0"></span>**3.3 Η εξέλιξη των παιχνιδιών**

Πολλά έχουν αλλάξει από το πρώτο παιχνίδι που έτρεξε υπολογιστικό σύστημα. Με το πέρασμα του χρόνου και την ανάπτυξη της τεχνολογίας η υπολογιστική ισχύς των υπολογιστικών συστημάτων ανέβαινε δραματικά. Η ανάπτυξη των παιχνιδιών όμως γνώριζε ακόμα μεγαλύτερη άνθηση, έτσι φτάσαμε σε σημείο να βγαίνουν παιχνίδια τα οποία ,με το υλικό της εποχής, δεν μπορούσαν να «τρέξουν» με τελείες επιδόσεις ή αποδόσεις.

### <span id="page-35-0"></span>**3.3.1 Παιχνίδια 2D και 2.5D**

Τα πρώτα παιχνίδια αναπτύχτηκαν με την τεχνολογία 2D δηλαδή, δυο διαστάσεων ,αργότερα εμφανιστήκαν τα λεγόμενα ψευδοτρισδυάστατα παιχνίδια τα οποία χρησιμοποιούσαν την τεχνολογία 2.5D . Τα ψευδοτρισδυάστατα παιχνίδια έφεραν επανάσταση στο κόσμο των ηλεκτρονικών παιχνιδιών γιατί ήταν πιο κοντά στους νομούς του πραγματικού κόσμου και συνεπώς πιο εθιστικά για τον παίχτη. Αυτό το επιτυγχάνει χρησιμοποιώντας την ισομετρική σχεδίαση, η οποία είναι μια τεχνική αξονομετρικής προβολής.

Στην αξονομετρική προβολή όπως και στην προβολή με όψεις, οι ακτίνες προβολής είναι κάθετες στο επίπεδο προβολής. Παρ' όλα αυτά, οι ακμές, οι επιφάνειες, τα μήκη των πλευρών, οι γωνίες και όλα γενικά τα χαρακτηριστικά του αντικειμένου, διαφοροποιούνται ανάλογα με την κλίση του αντικειμένου σε σχέση με το επίπεδο της προβολής. Έτσι, επειδή μπορεί να είναι άπειρες οι γωνίες της κλίσης ενός αντικειμένου ως προς το επίπεδο προβολής, υπάρχουν αντίστοιχα άπειρες θέσεις αξονομετρικής σχεδίασης. Μετά τον γενικό ορισμό ας δούμε τώρα πως ακριβώς λειτούργει η ισομετρική προβολή που είναι και αυτή που χρησιμοποιήθηκε για

τα δυσδιάστατα παιχνίδια [7].

Στην ισομετρική προβολή το αντικείμενο σχεδιάζεται με την ίδια κλίμακα και στους τρεις άξονες ενώ οι γωνίες ανάμεσα στους αξονομετρικούς άξονες είναι ίσες με 120°. Ένα τέτοιο παράδειγμα φαίνεται στην εικόνα 3. 1.

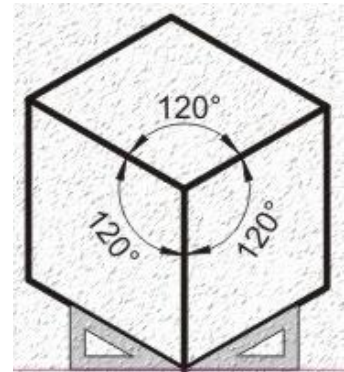

*Εικόνα 3.1 Ιςομετρική προβολή*
Έτσι λοιπόν ενώ στην ουσία παρατηρούμε 2D εικόνες, η γωνιά προβολής μας δίνει την ψευδαίσθηση ότι κοιτάμε κάτι τρισδιάστατο. Του λόγου το αληθές μπορούμε να παρατηρήσουμε στην εικόνα 3.2 στην οποία βλέπουμε μια σκηνή από το παιχνίδι Moonkiroe που χρησιμοποιεί 2.5D.

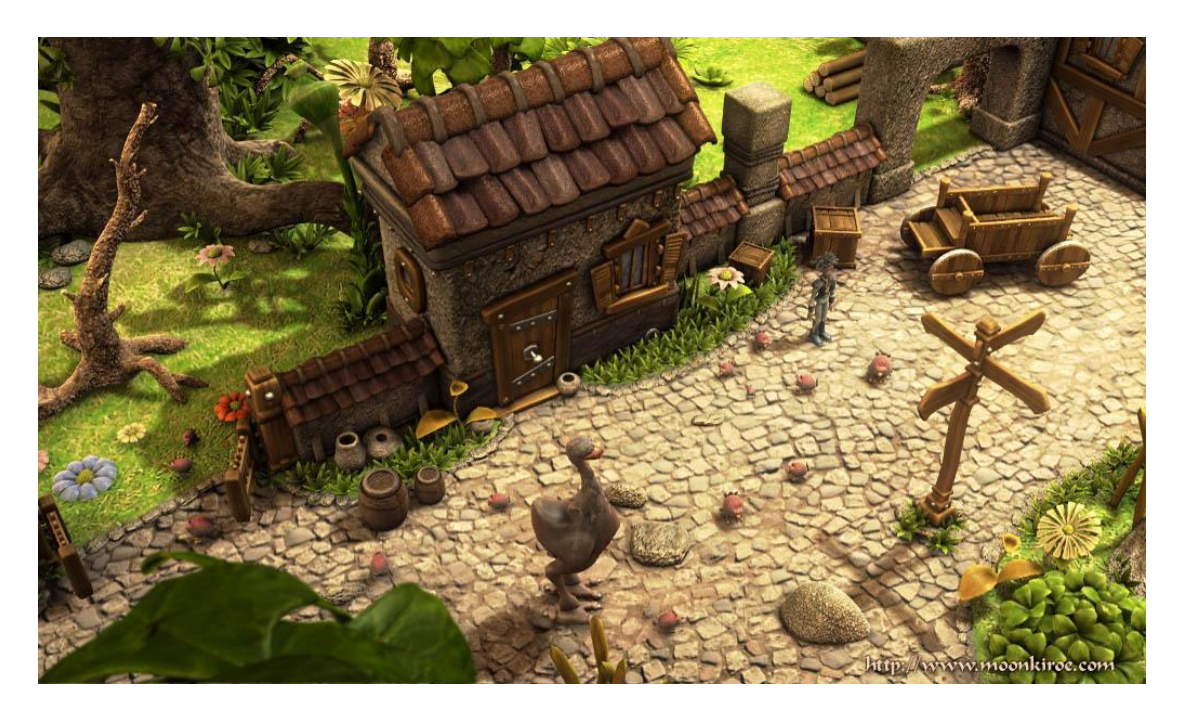

# *Εικονα 3.2 κηνη από το παιχνιδι 2.5D.*

Βεβαία βλέποντας αυτή την στατική εικόνα δεν μπορούμε να καταλάβουμε αν όντος είναι 2.5D η 3D. Αν όμως παίζαμε το παιχνίδι και κινούμασταν σε αυτήν περιοχή θα βλέπαμε ότι ενώ μπορούμε να κινηθούμε προς όλες τις κατευθύνσεις στον χώρο, πάντα βλέπουμε από μια συγκεκριμένη οπτική γωνιά. Δεν έχουμε δηλαδή την δυνατότητα να κάνουμε μια περιστροφή της γωνίας που βρίσκεται η κάμερα και να δούμε την βρίσκεται πίσω μας, όπως θα μπορούσαμε πολύ εύκολα να κάνουμε σε ένα 3D παιχνίδι [7].

Έτσι λοιπόν αν και η 2.5D τεχνολογία πρόσφερε φοβερά αποτελέσματα για την εποχή της, έδωσε την θέση της στην 3D τεχνολογία που άρχισε να αναπτύσσεται. Πάμε να δούμε τι το διαφορετικό είχαν τα 3D παιχνίδια από τα 2.5D.

#### **3.3.2 Παιχνίδια 3D**

Ας δούμε πόσο εύκολο ήταν όμως να δημιουργηθούν τα 3D παιχνίδια, η λύση βρίσκονταν αποκλείστηκα στον κώδικα και στο λογισμικό, ή μήπως χρειαζόταν κάτι παραπάνω από αυτό.

Η οθόνη του υπολογιστή που είναι και η τελική συσκευή εξόδου είναι δύο διαστάσεων, έτσι κάθε τι, που ο υπολογιστής εμφανίζει, πρέπει να είναι επίσης δύο διαστάσεων. Όποτε για να δουλέψουμε με 3D αντικείμενα πρέπει να τα μετατρέψουμε σε 2D εικόνες. Αυτό απαιτεί ειδική επεξεργασία και μεγάλη υπολογιστική δύναμη που πριν από λίγα χρόνια δεν ήταν διαθέσιμη.

Αρχικά οι κάρτες γραφικών δεν είχαν καθόλου λειτουργίες επιτάχυνσης και έτσι ανάγκαζαν τον επεξεργαστή του συστήματος να κάνει όλη τη δουλειά της εμφάνισης των γραφικών στην οθόνη, γεγονός που καθυστερούσε δραματικά το σύστημα. Για να λυθεί αυτό το πρόβλημα, σχεδιάστηκαν επιταχυντές, που στην ουσία ήταν ειδικό υλικό που έκανε αυτή τη δουλειά με, αντί να την κάνει ο επεξεργαστής του συστήματος.

Οδηγημένες από την ζήτηση αυξημένης ρεαλιστικότατες στα παιχνίδια, που επιτρέπει στους χρήστες να κινούνται μέσα σε ένα εικονικό 3D κόσμο, νέες κάρτες γραφικών με 3D δυνατότητες εξαπλώθηκαν στην αγορά. Πρόκειται για μια καινούρια αγορά με συνεχείς αλλαγές. Καινούριες κάρτες δημιουργούνται συνεχώς, με διαφορετικές δυνατότητες και με διαφορετικά πρότυπα.

Σήμερα, η ανάγκη να των 3D καρτών γραφικών δεν βρίσκεται μόνο στον επιταχυντή, δηλαδή για να κάνουμε απλά το σύστημα πιο γρήγορο. Χρησιμοποιώντας 3D επιταχυντές, επιτρέπουμε στα προγράμματα να εμφανίζουν εικονικούς 3D κόσμους, με ένα επίπεδο λεπτομέρειας και χρώματος, που με τις τυπικές 2D κάρτες γραφικών είναι αδύνατο. Έχουν αναπτυχτεί δηλαδή τεχνολογίες ειδικές για παιχνίδια που βρίσκονται ενσωματωμένες στο υλικό της κάρτας και τις οποίες δεν μπορούμε να εξομοιώσουμε με λογισμικό.

Οι 3D εικόνες είναι πολύ πιο πολύπλοκες από τις 2D, λόγω των πολύ μεγαλύτερων ποσών πληροφορίας που χρησιμοποιούνται για να δημιουργηθεί ένας ρεαλιστικός 3D κόσμος. Επιπρόσθετα, πολλές μαθηματικές λειτουργίες πρέπει να χρησιμοποιηθούν, για να μετατρέψουν το 3D κόσμο σε εικόνα που μπορεί να εμφανιστεί στην οθόνη του υπολογιστή.

Όταν κοιτάμε τον κόσμο, τα μάτια και ο εγκέφαλος μας το κάνουν αυτή την ενέργεια αυτόματα. Οι περισσότερες από τις λειτουργίες που μας επιτρέπουν να αντιλαμβανόμαστε ένα 3D κόσμο, συμβαίνουν τόσο γρήγορα που δεν αντιλαμβανόμαστε ότι γίνονται. Το πως αντιλαμβανόμαστε τον κόσμο, είναι ένα αποτέλεσμα της σύνθετης αλληλεπίδρασης κάποιων οπτικών εφέ, όπως το επίπεδο του φωτός, η σκίαση, η σχετική κίνηση και ο τρόπος που γνωρίζουμε ότι λειτουργεί ο κόσμος. Δουλειά της μηχανής γραφικών είναι να εξομοιώνει αυτή τη φυσική λειτουργία όσο είναι δυνατό, έτσι ώστε ότι βλέπουμε στην οθόνη να μας, να φαίνεται ρεαλιστικό.

Οι 3D εικόνες δουλεύονται μέσα στον υπολογιστή χρησιμοποιώντας θεωρητικά μοντέλα. Ουσιαστικά, κάθε 3D αντικείμενο συντίθεται από εκατοντάδες ή και χιλιάδες μικρά τρίγωνα (ή άλλα πολύγωνα) που περιγράφουν τη δομή του. Όταν το πρόγραμμα θέλει να μετακινήσει ένα αντικείμενο, αλλάζει τις γωνίες των τριγώνων για να δημιουργήσει κίνηση (κάτι τέτοιο είναι φυσικά υπεραπλουστευμένο αλλά δίνει μια γενική εικόνα). Φυσικά, τα πραγματικά αντικείμενα δεν είναι δημιουργημένα με αυτό τον τρόπο, αλλά αυτή η τεχνική είναι αναγκαία για να πετύχουμε προσομοίωση κίνησης.

Η μεγαλύτερη υπολογιστική δουλειά σχετίζεται με τη μετατροπή αυτών των καμπύλων τριγώνων σε μια συμπαγή επιφάνεια. Στον πραγματικό κόσμο, τα αντικείμενα δεν είναι απομονωμένα, αλλά αλληλεπιδρούν μεταξύ τους. Καλύπτει το ένα το άλλο, προκαλούν σκιές, αντανακλούν το φως και εμφανίζονται πιο θαμπά όταν είναι σε απόσταση. Υπάρχουν πολύ σύνθετες μαθηματικές συναρτήσεις που χρησιμοποιούνται για το κατά πόσο ένα αντικείμενο θα είναι ορατό και τι χρώμα πρέπει να έχει. Αν παίζουμε ένα 3D παιχνίδι και θέλουμε πιστή απεικόνιση, αυτοί οι υπολογισμοί πρέπει να γίνουν είκοσι και πλέον φορές το δευτερόλεπτο.

Γι' αυτό χρησιμοποιούνται οι 3D επιταχυντές, οι οποίοι είναι προσαρμοσμένοι έτσι ώστε να βελτιώνουν την απόδοση αυτών των υπολογισμών.

Κάθε φορά που η εικόνα επαναϋπολογίζεται (εξαιτίας μιας κίνησης σε ένα παιχνίδι, για παράδειγμα), είναι αναγκαίο να επαναϋπολογιστεί το χρώμα και η ένταση κάθε εικονοστοιχείου πάνω στη 2D οθόνη. Υπάρχουν διάφοροι τύποι υπολογισμών που χρησιμοποιούνται στη 3D επεξεργασία. Κάποιες κάρτες υποστηρίζουν περισσότερους υπολογισμούς, σε σχέση με άλλους και κάποιες είναι πιο αποδοτικές σε συγκεκριμένους υπολογισμούς σε σχέση με άλλες. Ακολουθούν μερικές από τις πιο συνηθισμένες 3D λειτουργίες:

\* Φωτοσκίαση: Πρόκειται για ένα αλγόριθμο που χρησιμοποιείται για να δώσει σε 3D επιφάνειες ρεαλιστική σκίαση. Αυτό το εφέ βοηθά το αντικείμενο να εμφανίζεται, έχοντας βάθος για να προσδιοριστεί καλύτερα το σχήμα του. Είναι ένας πολύ συνηθισμένος υπολογισμός που χρησιμοποιείται σε πολλά παιχνίδια.

\* **Αποκοπή**: Αυτή η λειτουργία καθορίζει πιο μέρος του αντικειμένου εμφανίζεται στην οθόνη και αποκόπτει τα μέρη που ο χρήστης δεν μπορεί να δει. Αυτό εξοικονομεί χρόνο καθώς τα μέρη ενός αντικειμένου που δεν φαίνονται, απλά αγνοούνται.

**Φωτισμός**: Τα αντικείμενα στον κανονικό κόσμο οφείλουν τη διαμόρφωση της εμφάνισής τους στις πηνές του φωτός του χώρου. Τα εφέ φωτισμού προκαλούν την αντανάκλαση του φωτός, τη σκίαση και άλλα εφέ για να προστεθούν στο αντικείμενο, βάση της θέσης του και της θέσης του φωτός στο χώρο.

\* Διαφάνεια: Κάποια αντικείμενα στον πραγματικό κόσμο είναι διάφανα ή ημι-διάφανα. Ειδικοί υπολογισμοί απαιτούνται, για να καθορίσουν για παράδεινμα, ποιά αντικείμενα θα είναι ορατά πίσω από ένα τζάμι [8].

\* Διαμόρφωση υφής: Σε ρεαλιστικά αντικείμενα, είναι αναγκαίο να επικαλυφθούν κάποιες εικόνες πάνω τους, έτσι ώστε τα αντικείμενα αυτά να αποκτήσουν μια υφή. Η διαμόρφωση υφής επιτρέπει στα αντικείμενα να εμφανίζονται σαν να έχουν υπόσταση και όχι επίπεδα. Στην πραγματικότητα, υπάρχουν αρκετοί διαφορετικοί τύποι για διαμόρφωση υφής που χρησιμοποιούνται από το λονισμικό και το υλικό.

\* **Συσκότιση**: Ένα εφέ που χρησιμοποιείται για την αναπαράσταση εξωτερικών χώρων, είναι η συσκότιση που εξυπηρετεί δύο σκοπούς, θαμπώνοντας τα αντικείμενα που βρίσκονται σε απόσταση. Πρώτον, βοηθάει να γίνει πιο ρεαλιστική η απεικόνιση και δεύτερον, βοηθάει τη 3D επεξεργασία να ολοκληρωθεί πιο γρήγορα, καθώς τα αντικείμενα που βρίσκονται σε απόσταση, μπορούν να υπολογιστούν πολύ γρήγορα, αφού δε χρειάζονται πολλές λεπτομέρειες.

\* **Φιλτράρισμα**: Υπάρχουν διάφοροι τύποι φιλτραρίσματος που μπορούν να εφαρμοστούν σε μια εικόνα. Χρησιμοποιούνται για να "καθαρίσουν" την εικόνα και να μαλακώσουν την υφή και τα σχήματα [8].

Φυσικά κάθε κατασκευαστής που δημιουργεί ένα παιχνίδι δεν το κάνει από ο μηδέν. Οι εταιρίες έχουν δημιουργήσει τις λεγόμενες μηχανές παιχνιδιών. Έτσι με την παραμετροποίηση μιας μηχανής μπορούμε να δημιουργήσουμε πολλά παιχνίδια. Επίσης η κάθε μηχανή χρησιμοποιεί κάποιες βιβλιοθήκες. Δυο είναι οι βιβλιοθήκες που υπάρχουν σήμερα γι αυτή την δουλεία, το DirectX της Microsoft και το Openly (Open Graphics Library). Και οι δυο βιβλιοθήκες έχουν εξελιχτεί απίστευτα από την στιγμή που ξεκίνησαν, αυτή την στιγμή προσφέρουν συναρτήσεις για χρήση γραφικών, ήχου χειρισμού συσκευών κτλ. Ας δούμε όμως τι διάφορα μπορεί να έχει σε στο ίδιο παιχνίδι η χρήση διαφορετικών τεχνολογιών.

Παρακάτω στην εικόνα 3.3 βλέπουμε μια σκηνή από το παιχνίδι Flight Simulator X της Microsoft, η αναπαράσταση των γραφικών έγινε με το Directx9 της Microsoft, παρατηρήστε για λίγο την εικόνα και στην συνεχεία συγκρίνεται την με την εικόνα 3.4 η οποία είναι ακριβώς η ιδία σκηνή από το ίδιο παιχνίδι με την μόνη διάφορα ότι η αναπαράσταση των γραφικών γίνεται με τον Directx10 τις Microsoft [9].

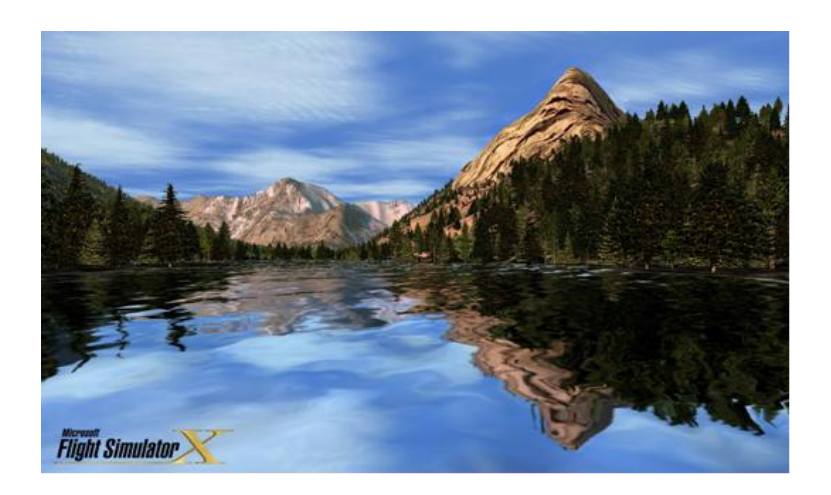

 *Εικόνα 3.3 Δείγμα από Directx9*

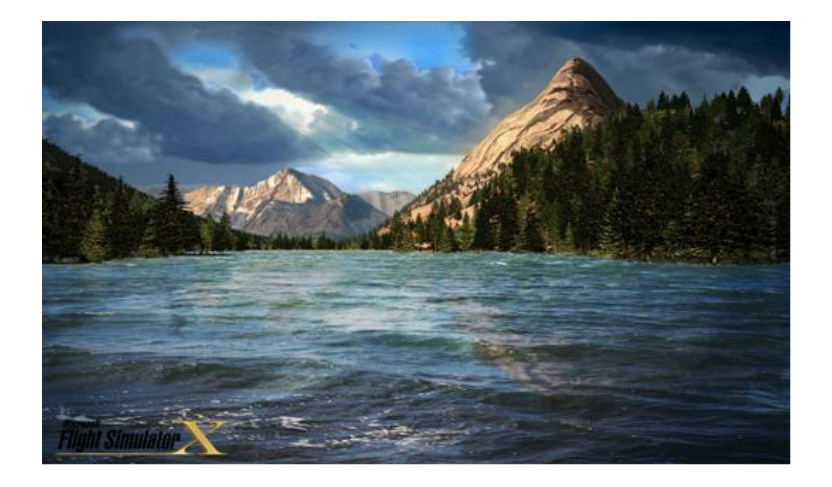

# *Εικόνα 3.4 Δείγμα από Directx10*

Η διάφορα είναι τόσο μεγάλη που νομίζεις ότι παίζεις άλλο παιχνίδι, ειδικά η απεικόνιση της λίμνης και του ουρανού είναι φανταστική. Πόσο όμως διαφέρουν τελικά τα σημερινά παιχνίδια από την πραγματικότητα όσο αναφορά την απεικόνιση; Όχι πολύ όπως θα δούμε πιο κάτω.

Στο αριστερό μισό της εικόνας 3.5 απεικονίζεται πραγματική φωτογραφία από κάποιο νησί και στο δεξιό απεικονίζεται το ίδιο νησί με το Directx 10 [9].

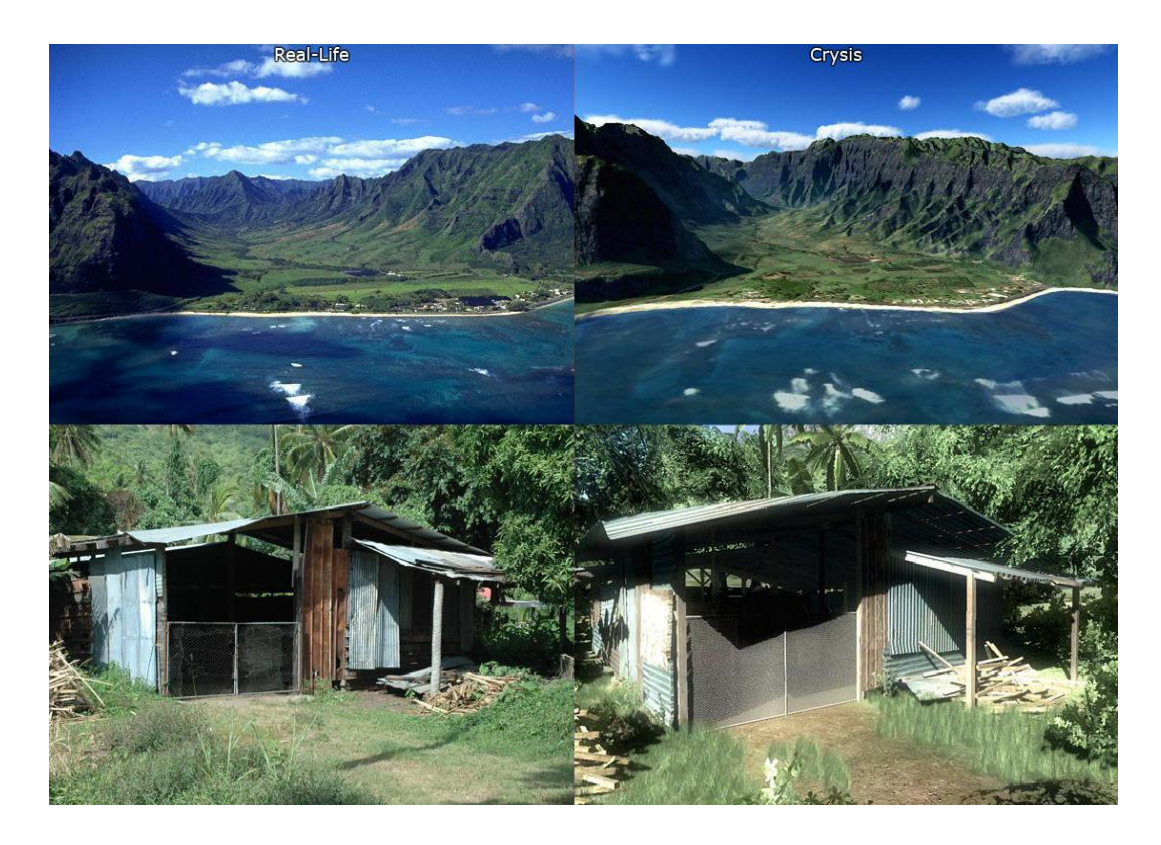

*Εικόνα 3.5 ύγκριςη πραγματικήσ ζωήσ με το παιχνίδι Crysis*

Αν πριν από δέκα χρόνια κάποιος έλεγε ότι θα έκανε ένα παιχνίδι που να απεικονίζει την πραγματικότητα μάλλον θα τον περνούσαν για τρελό. Προσωπική μου άποψη είναι ότι με αυτόν τον ρυθμό μέσα στην επομένη δεκαετία η εικονική πραγματικότητα δεν θα είναι απλά επιστημονική φαντασία. Άλλα ας τα αφήσουμε αυτά κάπου εδώ για να δούμε ποιες είναι οι βασικές κατηγορίες παιχνιδιών και τι ακριβώς είναι η κάθε μια.

# **3.4 Κατηγορίεσ παιχνιδιών**

Υπάρχουν πάρα πολλά διαφορετικά είδη ηλεκτρονικών παιχνιδιών, και ο αριθμός τους αυξάνεται με το πέρασμα του χρόνου και τις ανάγκες της εποχής. Κάποιες από τις πιο βασικές κατηγορίες είναι οι εξής:

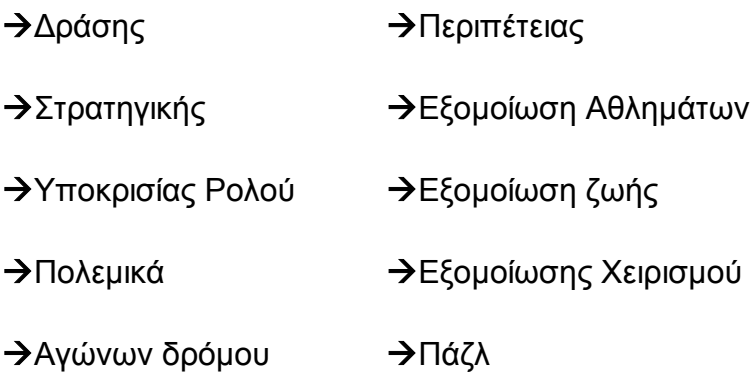

Φυσικά δεν είναι μόνο αυτές οι κατηγορίες, άλλα μπορούμε να τις φανταστούμε σαν γενικές κατηγορίες οι οποίες έχουν κάποιο αριθμό υποκατηγοριών η κάθε μια. Ας δούμε τώρα κάποια από τα χαρακτηρίστηκα έχουν οι πιο σημαντικές από αυτές.

## **3.4.1 Παιχνίδια δράςησ**

Τα παιχνίδια δράσης είναι αυτά που απαιτούν από τον χρηστή να έχει τις αισθήσεις του σε ετοιμότητα και το μυαλό του συνεχώς συγκεντρωμένο καθώς παίζει. Το πόσο παρατηρητικός είναι ή το πόσο καλά αντανακλαστικά έχει ο παίκτης θα παίξουν κύριο ρόλο στο πόσο κάλος θα είναι ο παίκτης στο συγκεκριμένο είδος παιχνιδιού. Κάποιες από τις υποκατηγορίες των παηρληδηψλ δξάζεο είλαη ηα *παιτνίδια μάτης,* ηα *παιτνίδια βολών* θαη ηα *παιχνίδια πλατφόρμας.* Ας δούμε όμως καλυτέρα τα χαρακτηρίστηκα τις κατηγορίας αυτής σε ένα παιχνίδι που ανήκει σε αυτήν.

#### *3.4.1.1Το παιχνίδι πρώτου προςώπου Half-Life 2*

Το παιχνίδι που θα παρουσιάσουμε είναι το Half Life 2,το όποιο έχει γράψει την δίκη ιστορία στο χώρο των παιχνιδιών δράσης. Προτού όμως μπούμε στα γενικά χαρακτηρίστηκα του παιχνιδιού ας δούμε πρώτα την υπόθεση του.

Το Half Life 2 απευθύνεται κυρίως στους λάτρεις των παιχνιδιών επιστημονικής φαντασίας αφού το θέμα του έχει να κάνει με το μέλλον, τα εξωγήινα τέρατα τους διακτινισμούς ,τον έλεγχο του χρόνου. Είστε ο Dr Gordon Freeman ένας περπατημένος επιστήμονας της εταιρίας Black Mesa Incident που ασχολείται με την πυρηνική φυσική τις ανακαλύψεις νέων δυνάμεων που θα δώσουν στον άνθρωπο την δυνατότητα να διακτινίζεται παντού στον χώρο και στον χρόνο. Μετά την παταγώδη αποτυχία ενός πειράματος που είχε ως αποτέλεσμα να ανοίξουν διαφορές πύλες και να περάσουν δεκάδες τέρατα από άλλους κόσμους στο διαστημικό εργαστήριο και στην γη, καλείστε να ξαναπροσπαθήσετε να διασώσετε τον κόσμο από την εξωγήινη απειλή. Το παιχνίδι μας ξεκινά στο κοντινό μέλλον στην κατεστραμμένη γη από τους εξωγήινους και σε μια μεγάλη πόλη την πόλη 17 η οποία προστατεύεται από εκατοντάδες φρουρούς οι οποίοι ντυμένοι σαν αστακοί επιβλέπουν την τάξη προστατεύοντας την από ταραξίες και εξωγήινους εισβολείς. Το καθεστώς εκεί ελέγχετε και διατάσσεται από ένα κακό δικτάτορα ο οποίος έχει μετατρέψει τους πολίτες σε δούλους ρομπότ.. Κάπως έτσι ξεκινάτε και εσείς κατεβαίνοντας από τον σταθμό του τρένου ψάχνοντας να βρείτε ένα δικό σας φρουρό τον Barney Calhoun ο οποίος θα σας δώσει την στολή που φορούσατε στο Half Life.

Με την στολή αυτή πραγματικά γίνεστε αθάνατος αφού φορώντας την αυτόματα γίνεστε ανθεκτικός στην ραδιενέργεια σχεδόν άτρωτος στις σφαίρες και ασφαλώς πιο δυνατός.. Σκοπός της ομάδας οργάνωσης που θα σε βοηθήσει είναι να επιτευχθεί μια επανάσταση που δεν θα καταλήξει σε αποτυχία όπως οι προηγούμενες θα καταστρέψει το καθεστώς και θα καθαιρέσει όλο τον δικτατορικό μηχανισμό. Έτσι λοιπόν όλο το βάρος πέφτει σε εσένα αρχηγό και πρωτομάστορα της όλης επιχείρησης

Αυτά για την υπόθεση του παιχνιδιού, τώρα όσο αναφορά την κατηγορία του παιχνιδιού ανήκει στα παιχνίδια βολών πρώτου προσώπου. Πρώτου προσώπου σημαίνει ότι παίζεται το παιχνίδι και είναι σαν βλέπεται μέσα από τα μάτια του χαρακτήρα, υπάρχει μια ταύτιση του χαρακτήρα με αυτόν που παίζει το παιχνίδι. Στην εικόνα 3.6 φαίνεται ακριβώς τι εννοούμε όταν λέμε πρώτου προσώπου.

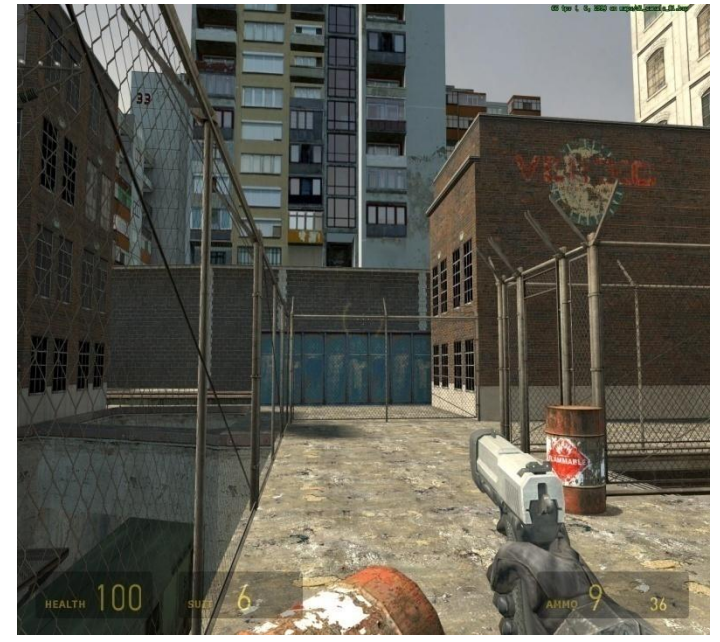

 *Εικόνα 3.6 Half Life 2*

Η κίνηση του χαρακτήρα γίνεται με το πληκτρολόγιο, δηλαδή μπορεί να προχώρα προς όλες τις κατευθύνσεις να σκύβει ή να πηδήσει. Επίσης μπορεί να αλληλεπιδρά με το περιβάλλον, όπως να σηκώσει κάτι από κάτω, να ανοίξει μια πόρτα η να μιλήσει σε κάποιον άλλο χαρακτήρα. Το επικό πεδίο που βλέπει ο χαρακτήρας το ελέγχουμε με το ποντίκι. Το χέρι μας πάνω στο ποντίκι ταυτίζεται με το χέρι του χαρακτήρα και το όπλο που κρατεί.

Όπως παρατηρούμε στο κάτω μέρος της εικόνα 3.6 υπάρχουν κάποιο αριθμοί. Από παιχνίδι σε παιχνίδι αν και το μέρος που θα τους εντοπίζουμε ποικίλει δεν υπάρχει παιχνίδι πρώτου προσώπου που να μην τους έχει. Τι ακριβώς είναι όμως; Στο κάτω δεξιό μέρος της εικόνας βλέπουμε δυο νούμερα, το πρώτο μας δείχνει πόσες σφαίρες έχει ο γεμιστήρας που έχουμε αυτήν την στιγμή μέσα στο όπλο, και ο δεύτερος πόσες διαθέσιμες σφαίρες έχουμε συνολικά. Στο αριστερό μέρος εμφανίζεται η υγεία μας και πιο δίπλα η κατάσταση της πανοπλίας μας. Η υγεία του χαρακτήρα είναι το πιο σημαντικό χαρακτηριστικό και θα πρέπει να το προσέχουμε να μην πέσει πολύ χαμηλά, γιατί αν πέσει στο μηδέν ο χαρακτήρας συναντά τον δημιουργό του.

Ο χαρακτήρας μπορεί να αλληλεπιδράσει με σχεδόν ότι μπορεί να φανταστεί ο παίκτης επίσης δίνεται η δυνατότητα να χρήσεις οχημάτων ακόμα και η χρησιμοποίηση τους σε μάχη. Στην εικόνα 3.7 βλέπουμε τον Dr Freeman να ταξιδεύει με το όχημα που μόλις έκλεψε.

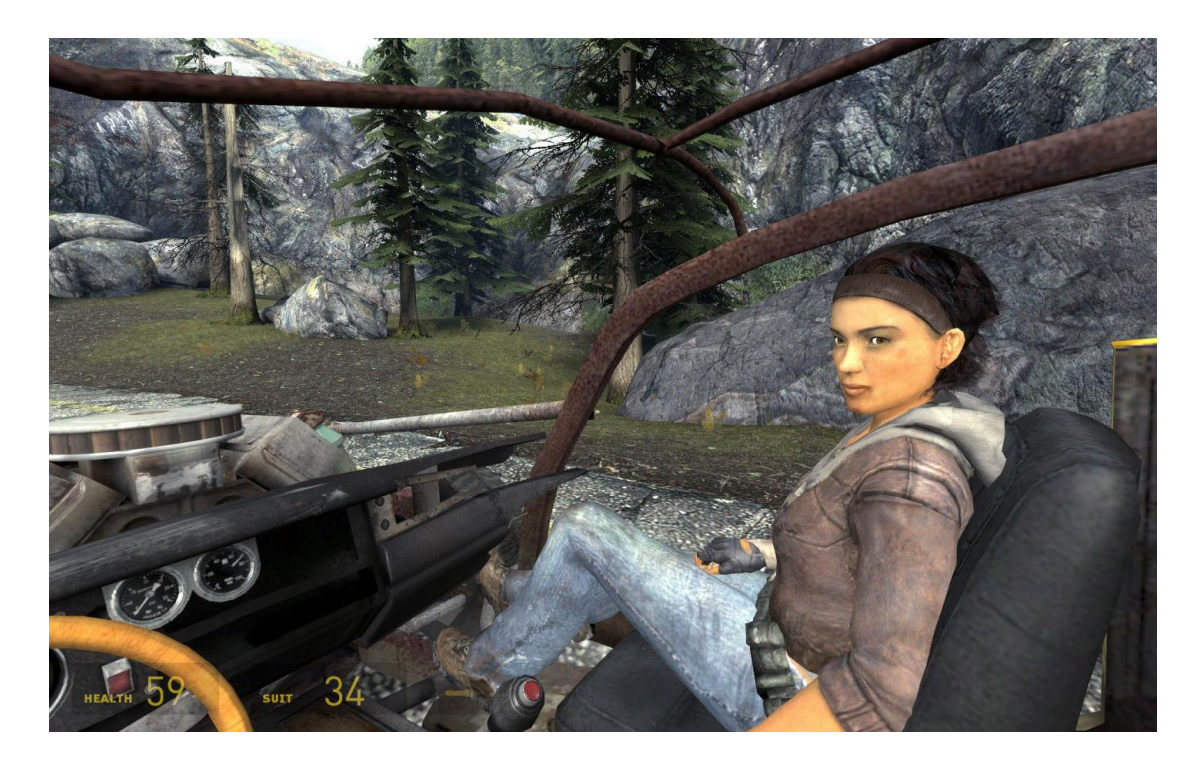

*Εικονα 3.7 Οδηγηςη οχηματων ςτο H.L.2*

Η ιστορία του παιχνιδιού είναι αρκετά μεγάλη και δεν είναι δυνατό για ένα φυσιολογικό άνθρωπο να το τελειώσει με μια φόρα που θα το παίξει, όσο καλός παίκτης και αν είναι. Γι αυτό το λόγο το παιχνίδι έχει τον μηχανισμό Save/Load. Δηλαδή ένα σύστημα μέσω του οποίου μπορούμε ανά πασά στιγμή να αποθηκεύσουμε την πρόοδο που έχουμε κάνει στο παιχνίδι και την επομένη φόρα που θα παίξουμε να συνεχίσουμε από το ίδιο ακριβώς σημείο. Αυτό το σύστημα είναι πολύ χρήσιμο ειδικά για άτομα που δεν έχουν την άνεση να παίζουν πολλές ώρες συνεχόμενα. Όπως θα δούμε και παρακάτω τα μόνα παιχνίδια που δεν μας δίνουν τέτοια δυνατότητα είναι παιχνίδια πολλαπλών χρηστών μέσω του διαδικτύου.

#### *3.4.2 Παιχνίδια ςτρατηγικήσ*

Τα παιχνίδια στρατηγικής έχουν εντελώς διαφορετική φιλοσοφία από τα παιχνίδια δράσης. Αρχικά πρέπει να αναφέρουμε ότι υπάρχουν δυο κατηγορίες παιχνιδιών στρατηγικής, τα πραγματικού χρόνου (Real Time) και αυτά που ελέγχονται από ένα σύστημα σειράς (Turn Based).

Τα turn based παιχνίδια στρατηγικής ,ελέγχονται από ένα σύστημα σειράς. Δηλαδή κάθε στιγμή μονό ένας παίκτης μπορεί να κάνει ενέργειες, οι υπόλοιποι περιμένουν να έρθει η σειρά τους για να αντιδράσουν. Έχουν βγει αρκετά παιχνίδια σε αυτό το στυλ και παρόλο που αυτού το είδους τα παιχνίδια απαιτούν καλύτερη στρατηγική και περισσότερο σκέψη είναι λιγότερο δημοφιλή από τα real time. Για να δούμε τι κάνει τα real time παιχνίδια στρατηγικής τόσο δημοφιλή.

Στα real time παιχνίδια στρατηγικής σε αντίθεση με τα turn based κάθε παίκτης μπορεί να παίζει ταυτόχρονα με όλους τους άλλους. Όποτε μπορεί να αντιδράσει άμεσα σε κινήσεις του εχθρού. Θα μπορούσαμε να πούμε ότι τα real time παιχνίδια στρατηγικής έχουν και κάποια στοιχειά από παιχνίδια δράσης, αφού χρειάζεται να είσαι απόλυτα συγκεντρωμένος και σε εγρήγορση. Γεγονός είναι πάντως ότι τα real time παιχνίδια στρατηγικής έχουν μεγαλύτερη απήχηση από ότι τα turn based, ειδικά σε μικρότερες ηλικίες που βράζει το αίμα και θέλει να υπάρχει δράση παντού.

Σε αντίθεση με τα παιχνίδια δράσης που κατά κανόνα χειρίζεσαι ένα χαρακτήρα, στα παιχνίδια στρατηγικής ελέγχεις ολόκληρους λαούς, ή ακόμα και γαλαξίες. Έχεις το ρολό τοθ αρχηγού της φυλής, του βασιλιά σε κάποιες περιπτώσεις μέχρι και του θεό, σε παιχνίδια σαν το «*Black and White»*. Έτσι στοιχειά όπως η εύρεση πρώτων υλών, η καλλιέργεια της γης ,το εμπόριο, η φορολογία και η διπλωματία είναι κύρια χαρακτηρίστηκα των παιχνιδιών στρατηγικής. Στην συνεχεία θα δούμε κάποια από αυτά τα χαρακτηρίστηκα σε έλα απφ ηα πην γλσζηά παηρλίδηα ζηξαηεγηθήο, ην *«Age Of Empires ΙΙ»* .

## *3.4.2.1 Το παιχνίδι ςτρατηγικήσ πραγματικού χρόνου Age Of Empires II*

Το Age of Empires II είναι ένα παιχνίδι στρατηγικής σε πραγματικό χρόνο. Το παιχνίδι περιλαμβάνει μια περίοδο 1000 ετών από την πτώση της Ρωμαϊκής Αυτοκρατορίας έως το Μεσαίωνα. Υπάρχουν δεκατρείς πολιτισμοί και εσύ θα είσαι αρχηγός σε ένα από αυτούς. Πρέπει να καταφέρεις να νικήσεις τους άλλους δώδεκα και για αυτό θα πρέπει να σκεφτείς ανοιχτά και να έχεις την ικανότητα να βλέπεις ολόκληρο τον πίνακα.

Εσύ είσαι ο αρχηγός και πρέπει να οδηγήσεις τους υπηκόους σου στην τελική νίκη και για αυτό θα πρέπει να τελειοποιήσεις στρατηγικές, τόσο στρατιωτικές όσο και οικονομικές ή σε επίπεδο συμμαχιών.

Θα πρέπει να σχηματίσεις τους στρατούς σου και να τους εκπαιδεύσεις στην τέχνη του πολέμου, διαθέτεις Ιππικό, πεζικό με τους οποίους θα πολεμήσεις σε τρομερές μάχες.

Επίσης θα μπορείς να κάνεις τους υπηκόους σου πολύ πλούσιους και με ευημερία, ανοίγοντας νέες αγορές και δημιουργώντας μια οικονομία δυναμική και γόνιμη.

Ας δούμε όμως πως ακριβώς παίζουμε ένα τέτοιο παιχνίδι, πως γίνεται ο χειρισμός και τι πρέπει να προσέξουμε αν θέλουμε να γίνουμε καλοί παίκτες. Όπως σε κάθε παιχνίδι στρατηγικής έτσι και στο Age Of Empires II ένα από τα σημαντικά πράγματα που θα πρέπει να μάθουμε να χρησιμοποιούμε καλά είναι ο χάρτης. Τόσο το πόσο γρήγορα μπορούμε να κινούμαστε και να διαβάζουμε τις διάφορες πληροφορίες που μας δίνει ο χάρτης είναι ζωτικής σημασίας. Έκτος από τον χάρτη που βρίσκονται τοποθετημένες οι δυνάμεις μας υπάρχει και μια μικρογραφία του χάρτη στη όποια έχουμε πανοραμική εικόνα του τρέχον κόσμου που βρισκόμαστε. Η μικρογραφία του χάρτη μας δίνει πολύ γρήγορη πρόσβαση σε οποιαδήποτε περιοχή του χάρτη κάνοντας απλά ένα κλικ με το ποντίκι πάνω σε αυτή. Άλλα για να καταλάβουμε καλυτέρα τι ακριβώς εννοώ μπορούμε να παρατηρήσουμε την εικόνα 3.8 στην όποια φαίνεται ο χάρτης και το μικρογραφία του.

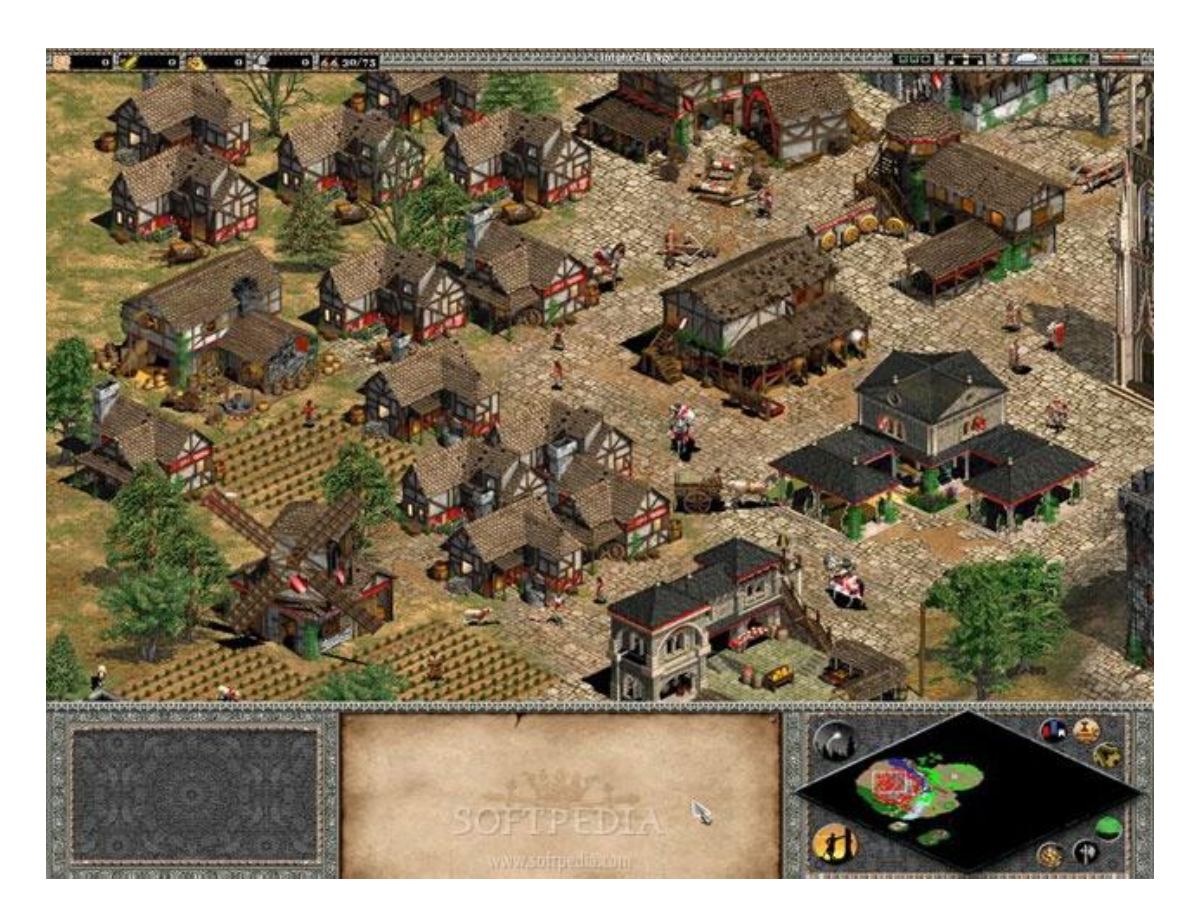

*Εικόνα 3.8 ένα χωριό ςτο Age of Empires II*

Στην εικόνα 3.8 βλέπουμε ένα μικρό μέρος από ένα τυπικό χωριό, όπως θα παρατηρήσατε στο κάτω δεξιά μέρος βρίσκεται η μικρογραφία χάρτη. Τα διάφορα κουμπάκια δίπλα στην μικρογραφία μας δίνουν επιλογές και φίλτρα που αφορούν την μικρογραφία χάρτη. Θα μπορούσαμε για παράδειγμα να βάλουμε ένα φίλτρο μέσω του οποίου θα βλέπαμε μονό τις στρατιωτικές μονάδες στο χάρτη ή μονό τα ορυκτά.

Με αριστερό κλικ μπορούμε να επιλέξουμε κάποια μονάδα η κτίριο μόλις το επιλέξουμε στο αριστερό κάτω μέρος θα εμφανιστούν η αντίστοιχες επιλογές και ανεργίες που μπορούμε να κάνουμε με αυτό που έχουμε επιλέξει.

Η πιο βασική μονάδα είναι ο εργάτης, με αυτόν μπορούμε να κτίσουμε είναι να επισκευάσουμε κάποιο κτίριο να κυνηγήσουμε κάποιο ζώο για φαγητό

και γενικά να μαζέψουμε πρώτες ύλες άλλα μπορεί ακόμα να λάβει μέρος σε μάχη.

Το πιο βασικό κτίριο είναι το κέντρο της πόλης, από το όποιο μπορούμε να βγάζουμε εργάτες, επίσης είναι και το μέρος στο όποιο μπορούμε να αποθηκεύσουμε πρώτες ύλες μέχρι να κτίσουμε επιπλέον αποθήκες.

Οι πρώτες ύλες που μπορούμε να μαζέψουμε είναι ξυλά, φαγητό, χρυσός, πετρά και σίδηρος. Το κάθε ένα από αυτά μας χρειάζεται για διαφορετικούς λογούς. Σχεδόν ότι υπάρχει πάνω στον χάρτη είναι εκμεταλλεύσιμο. Δηλαδή μπορούμε να κόψουμε τα δέντρα, να βρούμε ορυκτά στα βουνά ή να ψαρέψουμε στην θάλασσα.

Μόλις δημιουργήσουμε ένα υποτυπώδες σύστημα πρώτων υλών επόμενος στόχος μας είναι να αποκτήσουμε την τεχνογνωσία που χρειάζεται για ανέβουμε εποχή και να έχουμε πρόσβαση σε νέες τεχνολογίες. Παράλληλα όμως πρέπει να επανδρώσουμε το χωριό μας με στρατιωτική δύναμη για την προστασία της φυλής από κάποια επίθεση του εχθρού.

Μπορούμε να κτίσουμε στάβλους για να βγάλουμε ιππικό και στρατόπεδα από τα όποια μπορούμε να βγάλουμε πεζικό. Έκτος από την άμυνα με έμψυχο δυναμικό μπορούμε να κάνουμε οχυρώσεις με τείχη και πύργους. Τέλος έκτος από την ξηρά μπορούμε να επεκταθούμε και στην θάλασσα φτιάχνοντας ένα ισχυρό στόλο.

Το παιχνίδι μας δίνει την δυνατότητα να παίξουμε σενάρια από την πραγματική ιστορία όπως τον πόλεμο στην Σκοτία με πρωταγωνιστή τον William Wallace ή τυχαία σενάρια που σαν απώτερο σκοπό έχουμε απλά την εξόντωση του εχθρού.

Το παιχνίδι έχει υποστήριξη πολλών παιχτών δηλαδή μας δίνεται η δυνατότητα να παίξουμε μαζί με τους φίλους μας το ίδιο σενάριο. Αυτό μπορεί να γίνει είτε σε τοπικό δίκτυο είτε με χρήση του διαδικτύου. Για τα παιχνίδια πολλών παιχτών θα μιλήσουμε σε ξεχωριστή κατηγορία αργότερα.

#### **3.4.3 Παιχνίδια εξομοίωσης ζωής**

Τα παιχνίδια εξομοίωσης ζωής είναι ένα καινούργιο είδος παιχνιδιού, στο όποιο έχουμε έναν εικονικό κόσμο ακριβώς ίδιο με αυτόν που ζούμε. Ισχύουν οι ίδιο κανόνες, οι ίδιοι νομοί και οι ίδιες υποχρεώσεις. Ο παίχτης δημιουργεί ένα χαρακτήρα που τον αντιπροσωπεύει στον νέο αυτό κόσμο. Στην συνεχεία θα δούμε τι ακριβώς συμβαίνει αναλύοντας το παιχνίδι «Second Life» στο όποιο όπως μας φανερώνει και το όνομα του ζούμε μια δεύτερη ζωή.

#### *3.4.3.1 Το παιχνίδι εξομοίωςησ ζωήσ Second Life*

Το «Second Life» είναι ένα σχέδιο που ξεκίνησε το Μάρτιο του 2002 από την Linden Lab. Είναι ένα δωρεάν πρόγραμμα για τον υπολογιστή που επιτρέπει στους χρήστες του να επικοινωνούν μεταξύ τους με εικονικούς εαυτούς μέσα σε ένα πλήρως αλληλεπιδραστικό περιβάλλον. Mε την εγγραφή σου και την εγκατάσταση του προγράμματος (δωρεάν κατέβασμα γύρω στα 30 MB) μπορείς να συμμετέχεις στο παιχνίδι με ένα απλό άτομο, ενώ με μια μηνιαία συνδρομή 10 περίπου δολαρίων θεωρείσαι μόνιμος κάτοικος μιας εικονικής χώρας και λαμβάνεις ένα εβδομαδιαίο χαρτζιλίκι 400 linden (τοπικό νόμισμα). Μέσα σε λίγα λεπτά και μέσα από εκατοντάδες παραμετροποιήσεις που μπορείς να κάνεις στον εικονικό σου εαυτό, από χρώμα δέρματος, μέχρι πυκνότητα μαλλιών, μπορείς να "γίνεις" όπως ακριβώς θέλεις.

Το πρόγραμμα σου δίνει τη δυνατότητα να δημιουργήσεις και να αγοράσεις τις δικές σου κινήσεις, τα δικά σου ρούχα, έπιπλα, σπίτια ακόμη και τοπία σε ένα πλήρως προσαρμόσιμο περιβάλλον. Η παραμετροποίηση που σου προσφέρεται σε συνδυασμό με την απόλυτη ελευθερία που σου δίνει η ψυχολογία του διαδικτύου, έχουν δημιουργήσει ένα αλληλεπιδραστικό περιβάλλον που αξίζει να το παρακολουθήσεις και σε κάνει να θέλεις να συμμετέχεις σε αυτό.

Με το που μπαίνεις στο παιχνίδι, αμέσως ξεκινάς τη δεύτερή σου ζωή. Σ' αυτήν μπορείς να συναντήσεις χιλιάδες ανθρώπους απελευθερωμένους από τους περιορισμούς της καθημερινότητας. Με την ενσωματωμένη μηχανή αναζήτησης μπορείς να βρεις καφετέριες, πάρτι, ανθρώπους, συναυλίες, ρούχα και ότι άλλο μπορεί να έχει σκεφτεί ο κάθε ψηφιακός τύπος που κυκλοφορεί εκεί μέσα. Το ενδιαφέρον είναι ότι οι άτομα που βρίσκονται εκεί δεν είναι μόνο άνθρωποι. Εκεί μέσα θα δεις βρικόλακες, εξωγήινους, ρομπότ και ότι άλλο μπορείς να φανταστείς.

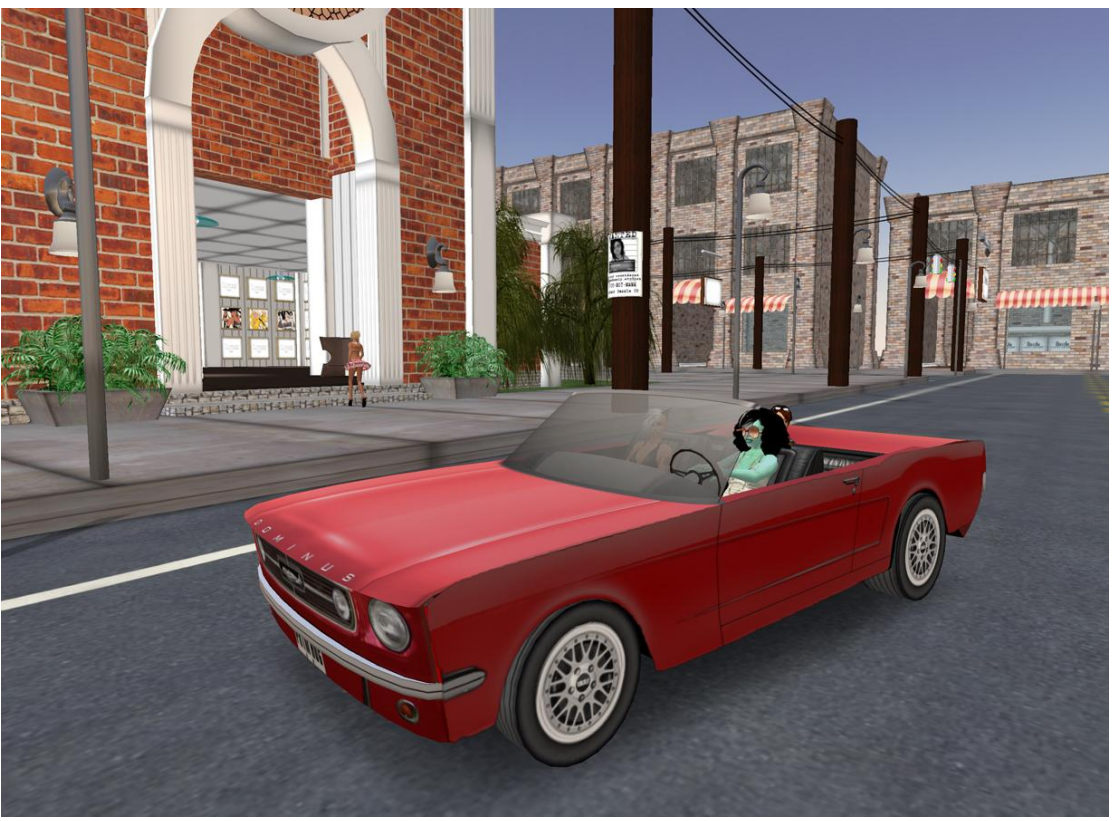

*Εικόνα 3.9 κηνή από το Second Life*

Άνθρωποι φτιάχνουν κατοικίες, τοποθεσίες και συναθροίσεις, ξοδεύουν πραγματικά χρήματα σε εικονική γη και αντικείμενα. Εταιρίες κάνουν τα εικονικά τους καταστήματα και πουλάνε τα ρούχα τους. Η επικοινωνία γίνεται μέσω άμεσων μηνυμάτων που χωρίζονται σε προσωπικά (μεταξύ φίλων) και ανοικτά, τα οποία μπορούν να τα ακούσει ο περίγυρός σου ανάλογα με την απόσταση του εικονικού τους εαυτού από το δικό σου. Ταυτόχρονα, ετοιμάζεται από την Linden Labs και φωνητική επικοινωνία. Με τη δυνατότητα της εξαγοράς εικονικών χρημάτων και με αγοραπωλησίες εικονικών ακινήτων, το παιχνίδι διαμόρφωσε και τη δική του ισοτιμία με αυτή του αμερικανικού δολαρίου. Η ισοτιμία παραμένει σταθερή με 1 δολάριο να αντιστοιχεί σε 300 linden.

Το δίκτυο «Second Life» ταυτόχρονα δημιουργεί μια εμπειρική και οικονομική πλατφόρμα. Αυτό σημαίνει ότι μια χωρά για παράδειγμα όπως, η Ελλάδα μπορεί να αναπτύξει περιεχόμενα, να τα μοιραστεί και να τα χρεώσει. Τα ψηφιακά είδη μπορούν να διασυνδεθούν με τα φυσικά είδη και τις υπηρεσίες του τουρισμού μέσω βασικών πρωτοκόλλων του Internet, ώστε ο τουρισμός να ενισχυθεί και να διευρυνθεί με το εμπόριο στον ψηφιακό κόσμο των προϊόντων και των υπηρεσιών.

Όπως αρχικά το Internet άνοιξε νέους δρόμους για το μάρκετινγκ και τις πωλήσεις, το δίκτυο του «Second Life» προσθέτει μια άλλη διάσταση στην ψηφιακή εμπειρία, που μπορεί να ενισχύσει τον Ελληνικό Τουρισμό. Μέχρι στιγμής εκατομμύρια χρήστες από 200 χώρες έχουν εγγραφεί στο δίκτυο του «Second Life». Σε αντίθεση με το διαδίκτυο, όπου τα έννραφα μέσα συνήθως περιορίζουν τους χρήστες σε ιστοσελίδες της γλώσσας τους, το 3-D περιβάλλον του «Second Life» επικοινωνεί και δημιουργεί μια ψηφιακή κουλτούρα, καθώς η επικοινωνία μεταξύ των χρηστών είναι άμεση και πολυμορφική.

Τα παραδείγματα χρήσης της πλατφόρμας του «Second Life» είναι πραγματικά πολυάριθμα και αξιόλογα. Για παράδειγμα, το ερευνητικό κέντρο της NASA οργάνωσε ένα διαστημικό εργαστήριο στο δίκτυο του «Second Life», το οποίο επιτρέπει στους επιστήμονες και τους μηχανικούς της NASA να συνεργάζονται και να επικοινωνούν μεταξύ τους καθώς και να συνεργάζονται εξ αποστάσεως με αποκλειστικούς και διεθνείς συνεργάτες. Ο στόχος είναι η μείωση του κόστους της διαστημικής διερεύνησης της Σελήνης και του Άρη.

Αρχιτέκτονες και μηχανικοί χρησιμοποιούν τα εργαλεία κατασκευής του δικτύου του «Second Life» για να συνεργαστούν πάνω σε νέες ιδέες σχεδίου σε πραγματικό χρόνο. Η Philips χρησιμοποιεί το «Second Life» για να αποκτήσει γνώση και να σχεδιάσει προϊόντα μαζί με τους πελάτες της. Παρουσιάζοντας πρωτότυπα προϊόντα πριν από το λανσάρισμά τους, η Philips χρησιμοποιεί τις απόψεις των πελατών της για να βελτιώσει τη διαδικασία σχεδιασμού. Ως αποτέλεσμα, είναι σε θέση να τελειοποιήσει τη μελλοντική γενιά των προϊόντων της καθώς και να αποκτήσει σημαντικές ιδέες για το μέλλον των προϊόντων της.

Η Mazda λανσάρισε το νέο αυτοκίνητό της, Mazda Hakaze, στο νησί της Nagare Island στο «Second Life», επιτρέποντας σε όλους να οδηγήσουν το αυτοκίνητο, μια ιδέα μπορούμε να πάρουμε από την εικόνα 3.10. Για την περαιτέρω ενίσχυση της εμπειρίας, η Mazda οργάνωσε και ένα διαγωνισμό, όπου βράβευε τον χρήστη με την καλύτερη παρεμβατική στο σχέδιο ιδέα. Στο νησί της Dell στο Second Life οι επισκέπτες μέσω της ιστοσελίδας Dell.com μπορούν να αγοράσουν σε πραγματικό χρόνο υπολογιστές με δολάρια Αμερικής. Στο νησί επίσης οι επισκέπτες μπορούν να περιηγηθούν στο ακριβές αντίγραφο του εργοστασίου της Dell, καθώς και στο πανεπιστήμιο από το οποίο αποφοίτησε ο ιδρυτής της εταιρείας Michael Dell, όπου ήταν και ο χώρος ίδρυσης της εταιρείας.

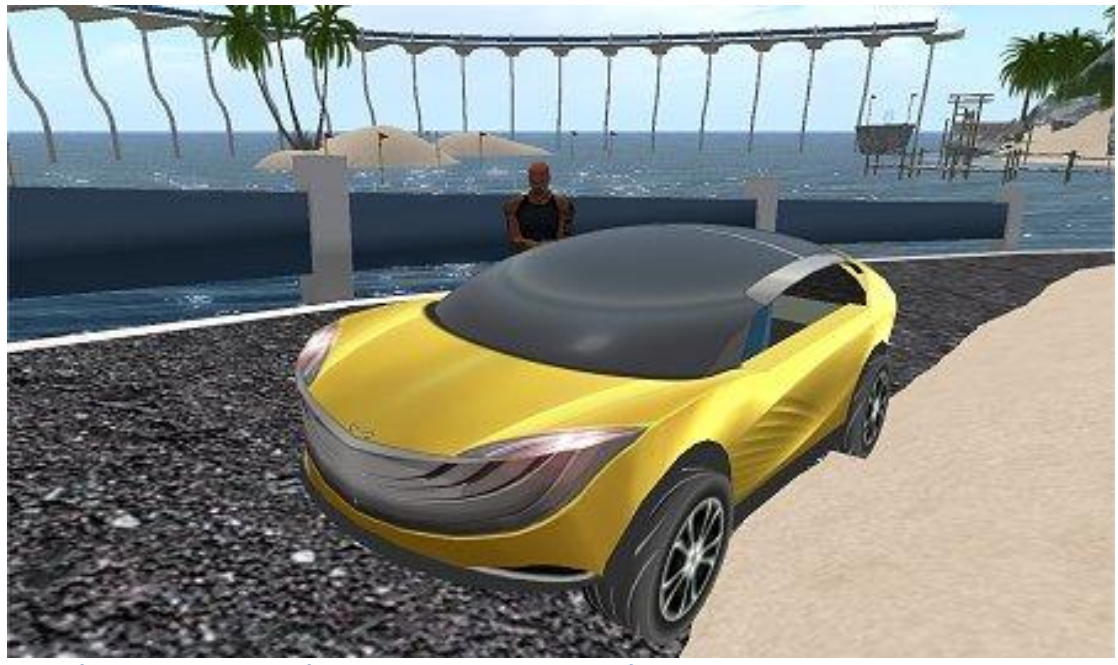

 *Εικόνα 3.10 Αυτοκίνητο Mazda ςτο νηςί Nagare Island.*

Η Σουηδία ήταν η πρώτη χώρα που δημιούργησε μια πρεσβεία στο «Second Life». Η ψηφιακή πρεσβεία επιτρέπει σε ένα διεθνές κοινό να αποκτήσει πληροφορίες για τη Σουηδία. Περιλαμβάνει εκθέματα τέχνης, φωτογραφίες της Σουηδίας, γενικές πληροφορίες, νέα και ένα δωμάτιο αφιερωμένο σε ένα διπλωμάτη που έσωσε χιλιάδες Εβραίους στο Β΄ Παγκόσμιο πόλεμο.

Διαβάζοντας όλα αυτά θα αναρωτιέστε αν το «Second Life» είναι τελικά παιχνίδι ή είναι μια εναλλακτική πραγματικότητα. Αυτό μάλλον εξαρτάται από το άτομο που παίζει με το παιχνίδι.

Η μόδα που είχε ξεκινήσει με τα online παιχνίδια παίρνει τεράστια έκταση σε ένα περιβάλλον που μόνο της στόχο έχει την ανθρώπινη επικοινωνία απελευθερωμένη από ηθικούς και υλικούς περιορισμούς. Η εμπειρία παραμένει μοναδική και σίγουρα διαμορφώνεται από τον κάθε χρήστη ανάλογα με το τι ζητάει. Ο μέσος ενεργός "κάτοικος" περνάει γύρω στις 50 ώρες την εβδομάδα στην δεύτερη του αυτή ζωή, όπου κυρίαρχες ηλικίες είναι τα 25-34 έτη. Το 2008 ο πληθυσμός του κόσμου του «Second Life» ήταν πάνω από δεκαπέντε εκατομμύρια άτομα, δηλαδή πιο πολύ από την Ελλάδα.

Δεν έχει περάσει ούτε μισός αιώνας από τον πρώτο υπολογιστή και την πρώτη αναφορά σε εικονικά περιβάλλοντα και σήμερα βλέπουμε να υπάρχει ήδη ζωή μέσα στον υπολογιστή μας. Τα λιγοστά χρόνια από τη δημιουργία του τηλεφώνου και τα ακόμη λιγότερα από τη δημιουργία του διαδικτύου έχουν φέρει τα πάνω κάτω στις ζωές μας με εκατομμύρια πληροφορίες να μας βομβαρδίζουν συνεχώς και εμείς να ζητάμε περισσότερα.

## **3.4.4 Παιχνίδια υποκρισίας ρολού**

Τα παιχνίδια υποκρισίας ρολού γνωστά σε όλους τους φίλους των παιχνιδιών ως RPG (Role Playing Game) είναι το κυρίαρχο είδους ηλεκτρονικού παιχνιδιού αυτήν την στιγμή στον πλανήτη. Τα πιο διάσημα και εθιστικά RPG είναι αυτά που παίζονται μέσω διαδικτύου και είναι μεταξύ αληθινών παιχτών.

Η παραδοσιακή μορφή του RPG στην οποία ο παίχτης ερχόταν σε επαφή μόνο με χαρακτήρες που χειρίζονταν το παιχνίδι θεωρείται ξεπερασμένο και βαρετό. Στην νέα μορφή όπως θα δούμε παρακάτω ο παίχτης αλληλεπιδρά με άλλους παίχτες σαν και αυτόν. Όπως θα φαντάζεστε έχουμε να κάνουμε με ένα εντελώς διαφορετικό επίπεδο αλληλεπίδρασης. Δεν υπάρχει σύγκριση μεταξύ των περιορισμένων δυνατοτήτων και επίλογων που μπορεί να κάνει ο χαρακτήρας που χειρίζεται το παιχνίδι με τον χαρακτήρα που χειρίζεται ο παίχτης. Προτού δούμε πως ακριβώς παίζεται ένα RPG σε κάποιο υπολογιστικό σύστημα, ας δούμε πως ξεκίνησαν τα RPG.

Τα RPG είναι παιχνίδια στα οποία οι συμμετέχοντες αναλαμβάνουν το ρόλο φανταστικών χαρακτήρων και μέσω συνεργασίας δημιουργούν ή παρακολουθούν ιστορίες. Οι συμμετέχοντες καθορίζουν τις ενέργειες των χαρακτήρων τους εν μέρει βασισμένοι στον σχεδιασμό του χαρακτήρα τους, και οι ενέργειες πετυχαίνουν ή αποτυχαίνουν σύμφωνα με ένα, συνήθως πολύπλοκο, σύστημα κανόνων και οδηγιών. Στο πλαίσιο των κανόνων, οι παίκτες μπορούν να αυτοσχεδιάσουν ελεύθερα, οι επιλογές τους καθορίζουν την κατεύθυνση και την έκβαση των παιχνιδιών

Πριν από τη τηλεόραση, υπήρχε το ραδιόφωνο. Οι ακροατές κάθονταν μπροστά από το ραδιόφωνο τους και άκουγαν με ενθουσιασμό τα κατορθώματα των μοναδικών ραδιοφωνικών ηρώων. Εφόσον χρησιμοποιούσαν ραδιόφωνο, δεν μπορούσαν να δουν τα γεγονότα, αλλά δεν υπήρχε η ανάγκη να τα δουν - ο διάλογος, η αφήγηση, τα ηχητικά εφέ περιέγραφαν τη δράση, η οποία εκφραζόταν από τη φαντασία των ακροατών σε σκηνές που μπορούσαν να δουν, να βιώσουν και να μνημονεύσουν. Τα παιχνίδια ρόλων είναι σε μεγάλο βαθμό σαν τις ραδιοφωνικές περιπέτειες, εάν εξαιρέσουμε μια πολύ σημαντική λεπτομέρεια: προωθούν την αλληλεπίδραση. Ένας παίκτης αναλαμβάνει την αφήγηση και ένα τμήμα του διαλόγου, αλλά οι άλλοι παίκτες δεν κάθονται απλά φανταζόμενοι τα γεγονότα αντιθέτως, συμμετέχουν πραγματικά. Κάθε παίκτης ελέγχει τις ενέργειες ενός χαρακτήρα στο πλαίσιο της ιστορίας, αποφασίζει για τις ενέργειες του, παρέχει το διάλογο του χαρακτήρα του και λαμβάνει αποφάσεις βασισμένος στην προσωπικότητα του χαρακτήρα και τις εκάστοτε επιλογές στο παιχνίδι.

Τα παιχνίδια ρόλων θα μπορούσαμε να τα συγκρίνουμε και με τα ακουστικά βιβλία, αλλά η θεμελιώδης διαφορά είναι ότι οι ακροατές (οι παίκτες) που ακούν τον αφηγητή (ο οποίος στο πλαίσιο των παιχνιδιών ρόλων φέρει διάφορες ονομασίες, εκ των οποίων οι πιο διαδεδομένες είναι οι gamemaster, Dungeon Master και storyteller) συμμετέχουν, πρωταγωνιστούν στην ιστορία, όπως ακριβώς ηθοποιοί πρωταγωνιστούν σε μια ταινία ή σε ένα θεατρικό έργο, σε αντίθεση όμως με τους ηθοποιούς, απολαμβάνουν τη τερπνή και μοναδική δυνατότητα να συμβάλλουν, και μάλιστα σε πολύ σημαντικό βαθμό, στον ρου της ιστορίας. Η γοητεία των RPG παιχνιδιών έγκειται εν μέρει στον αμφίδρομο χαρακτήρα τους: δεν υπάρχει αλληλεπίδραση μόνο μεταξύ των παικτών αλλά και μεταξύ του πομπού και του δέκτη, δηλαδή μεταξύ του αφηγητή και των παικτών. Και ο αφηγητής (gamemaster) είναι παίκτης και όλοι μαζί, παίζοντας ένα παιχνίδι ρόλων, κερδίζουν ένα εισιτήριο σε τόπους φαντασίας και περιπετειών.

Ένα παιχνίδι ρόλων σπάνια έχει νικητές ή χαμένους. Αυτό είναι το θεμελιώδες χαρακτηριστικό που διαφοροποιεί τα παιχνίδια ρόλων από τα επιτραπέζια παιχνίδια, τα αθλητικά παιχνίδια και τα περισσότερα είδη παιχνιδιών. Τα παιχνίδια ρόλων προάγουν περισσότερο τη συνεργασία και την κοινωνικότητα παρά τον ανταγωνισμό. Ένα χαρακτηριστικό παιχνίδι ρόλων συγκεντρώνει τους συμμετέχοντες του σε ένα ενιαίο σύνολο, που λειτουργεί ως ομάδα. Όπως οι τηλεοπτικές σειρές ή οι σειρές μυθιστορημάτων, αυτά τα αποσπασματικά παιχνίδια παίζονται συχνά σε εβδομαδιαία βάση για μια περίοδο μηνών ή ακόμη και ετών, αν και μερικοί παίκτες προτιμούν να παίζουν περιπέτειες που ολοκληρώνονται σε μια συνάντηση.

Τα παιχνίδια ρόλων αποτελούν μια μορφή αφήγησης μέσω αλληλεπίδρασης και συνεργασίας. Όπως τα μυθιστορήματα ή οι ταινίες, τα παιχνίδια ρόλων έχουν απήχηση διότι εμπλέκουν τη φαντασία μας. Η αλληλεπίδραση είναι η πολυσήμαντη διαφορά μεταξύ των παιχνιδιών ρόλων και της παραδοσιακής λογοτεχνίας. Ενώ ο θεατής ενός τηλεοπτικού προγράμματος αποτελεί παθητικό παρατηρητή, ο παίκτης σε ένα παιχνίδι ρόλων κάνει επιλογές που επηρεάζουν την ιστορία. Τέτοια παιχνίδια ρόλων επεκτείνουν μια παλιότερη παράδοση παιχνιδιών αφήγησης όπου μια μικρή παρέα φίλων συνεργάζονταν για να πλάσουν μια ιστορία.

Πάνω σε αυτή την γενική ιδέα βασιστήκαν οι εταιρίες της παχνιδοβιομηχανίας και δημιούργησαν φανταστικούς κόσμους μέσα στους οποίους μπορεί ο κάθε παίχτης να γνωρίσει την μαγεία και την περιπέτεια μέσα από τα μάτια του χαρακτήρα που έχει δημιουργήσει. Αλλά για να καταλάβουμε καλυτέρα τι ακριβώς συμβαίνει ας δούμε ένα από τα δημοφιλεστέρα παιχνίδια του είδους, το World of Warcraft της Blizzard.

## *3.4.4.1Το διαδικτυακό παιχνίδι World Of Warcraft*

Το World of Warcraft (συντομογραφικά: WoW) είναι ένα ηλεκτρονικό παιχνίδι που σχεδιάστηκε από την Blizzard Entertainment και κυκλοφόρησε στις 23 Νοεμβρίου του 2004. Το WoW είναι το τέταρτο παιχνίδι από την σειρά φαντασίας Warcraft. Βασίζεται στο σύμπαν του Warcraft, το Azeroth, όπως αυτό παρουσιάστηκε για πρώτη φορά στο ηλεκτρονικό παιχνίδι στρατηγικής Warcraft Orcs & Humans, που εμφανίστηκε το 1994. Επίσης κυκλοφόρησαν δύο επεκτάσεις, το "World Of Warcraft: The Burning Crusade" (2006) και το "World Of Warcaft: Wrath Of The Lich King" (2008).

Με περισσότερους από 11 εκατομμύρια συνδρομητές, το World of Warcraft είναι αυτή την περίοδο το μεγαλύτερο MMORPG, (Massively multiplayer online role-playing game, Μαζικά Πολυχρηστικό Διαδικτυακό παιχνίδι ρόλων), στον κόσμο σε αριθμό συνδρομητών, και κάτοχος του ρεκόρ Γκίνες για το πιο δημοφιλές MMORPG.

Στο World Of Warcraft υπάρχουν 2 αντίπαλες ομάδες, οι Horde και οι Alliance. Horde είναι οι: Orcs - Trolls - Undeads - Blood Elves και Taurens. Alliance είναι οι: Humans - Dwarves - Gnomes - Night Elves και οι Dranei. Κατά την δημιουργία χαρακτήρα μπορούμε να επιλέξουμε μια από αυτές της φυλές. Η διασύνδεση επιλογής φαίνεται στην εικόνα 3.11.

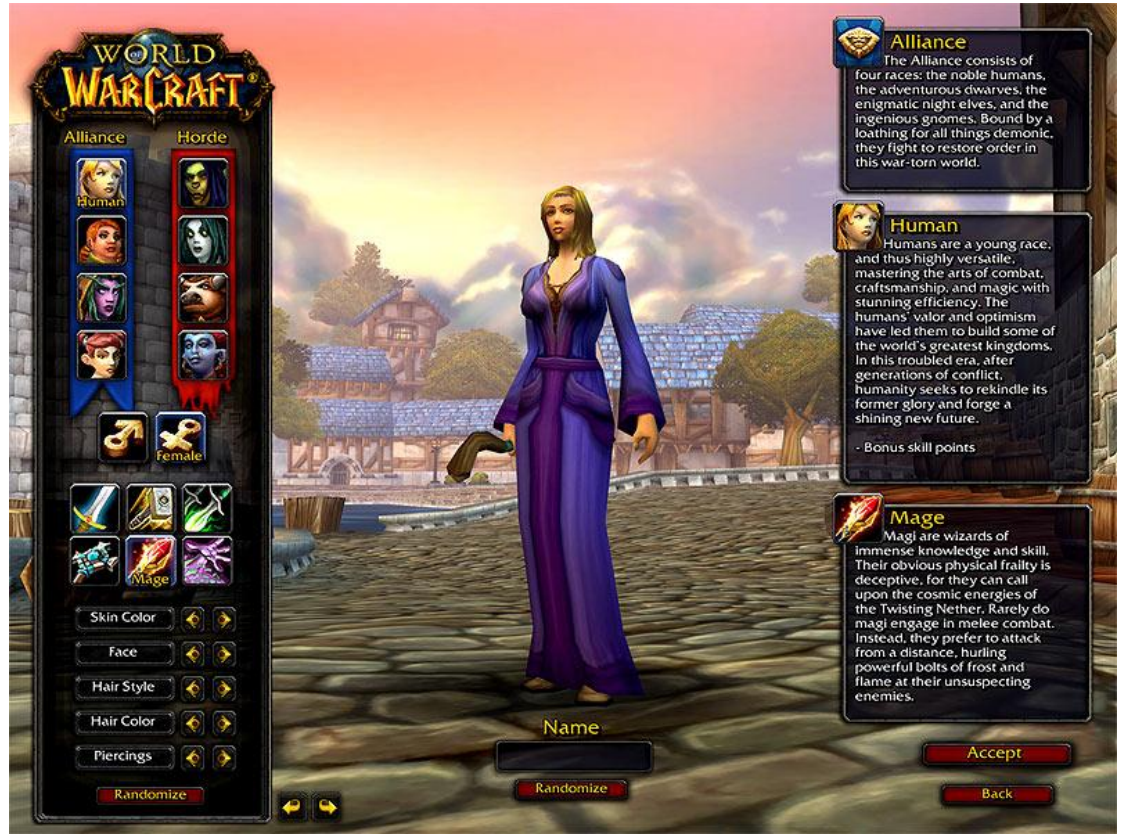

 *Εικόνα 3.11 Δημιουργία χαρακτήρα ςτο WoW.*

Έκτος από την φυλή του χαρακτήρα μας πρέπει να διαλέξουμε και τι κλάσης θα είναι. Δηλαδή τι ικανότητες θα έχει ο χαρακτήρας μας, θα είναι δυνατός πολεμιστής που θα κερδίζει τις μάχες σώμα με σώμα ή μήπως πανίσχυρος μάγος ο οποίος θα χρησιμοποιεί τα στοιχειά της φύσης για να επιβιώσει.

Από την στιγμή που θα δημιουργήσουμε τον χαρακτήρα μας μπορούμε να συνδεθούμε στον κόσμο του WoW. Ο χαρακτήρα ξεκάνει από το επίπεδο 1 και σίγα σίγα όσο κάνει αποστολές και συμμετέχει σε μάχες αποκτώντας εμπειρία ανεβαίνει επίπεδο. Ανάλογα με το πια φυλή διαλέξουμε, ξεκινάμε από διαφορετική περιοχή στο χάρτη. Στην εικόνα 3.12 βλέπουμε τον χάρτη του κόσμου το WoW.

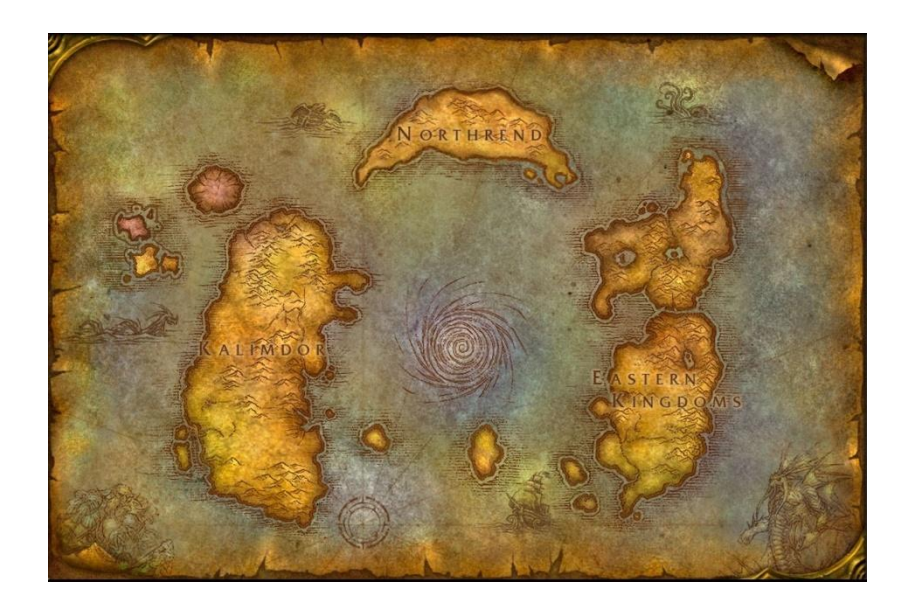

 *Εικόνα 3.12 Ο κόςμοσ του WoW.*

Η ιστορία μας λέει πως 4 χρόνια μετά, το εύθραυστο σύμφωνο μεταξύ των Horde και των Alliance, είναι στα πρόθυρα της κατάρρευσης. Ο κοινός εχθρός τους, η Φλεγόμενη Λεγεώνα, δεν είναι πια απειλή και οι ασήμαντες διαφωνίες αρχίζουν πάλι. Αν και δεν είναι ανοικτή εχθροπραξία, η σύγκρουση είναι μια ευδιάκριτη δυνατότητα άμα είστε λάτρης του Role-Playing (υποκριτική ρόλων), μπορείτε να αλλάξετε σε PvP (Παίκτης εναντίον Παίκτη) ή να το έχετε διαρκώς ανοικτό ανάλογα με τον εξυπηρετητή που έχετε επιλέξει να παίξετε.

Επίσης, ο παίκτης μπορεί να επιλέξει να μάθει και κάποια επαγγέλματα, όπως μηχανικός, ράφτης, και άλλα τα οποία του επιτρέπουν να χρησιμοποιήσει τα αγνά στοιχεία που θα βρει στο δρόμο του καθώς θα ταξιδεύει. Πάνω σε αυτά τα επαγγέλματα βασίζεται η οικονομία του WoW, μπορείς να πουλάς και αν αγοράζεις αντικείμενα και υπηρεσίες που κάθε παίχτης έχει αποκλειστικά λόγω του επαγγέλματος του. Τα λεφτά είναι πολύ σημαντικό στοιχειό στο WoW καθώς τα χρειάζεσαι για να κάνεις οτιδήποτε, από το να μετακινηθείς και να επιδιορθώσεις τα αντικείμενα σου μέχρι το να προμηθευτείς τρόφιμα. Ο μεγαλύτερος όγκος συναλλαγών γίνεται με την μορφή δημοπρασιών από το λεγόμενο Auction House, στο όποιο ο κάθε παίχτης μπορεί να εκθέσει τα αντικείμενα που θέλει να πουλήσει και να τα αγοράσει με την σειρά του αυτός που δώσει την μεγαλύτερη πρόσφορα. Μια ιδέα από το Auction House μπορούμε να πάρουμε από την εικόνα 3.13.

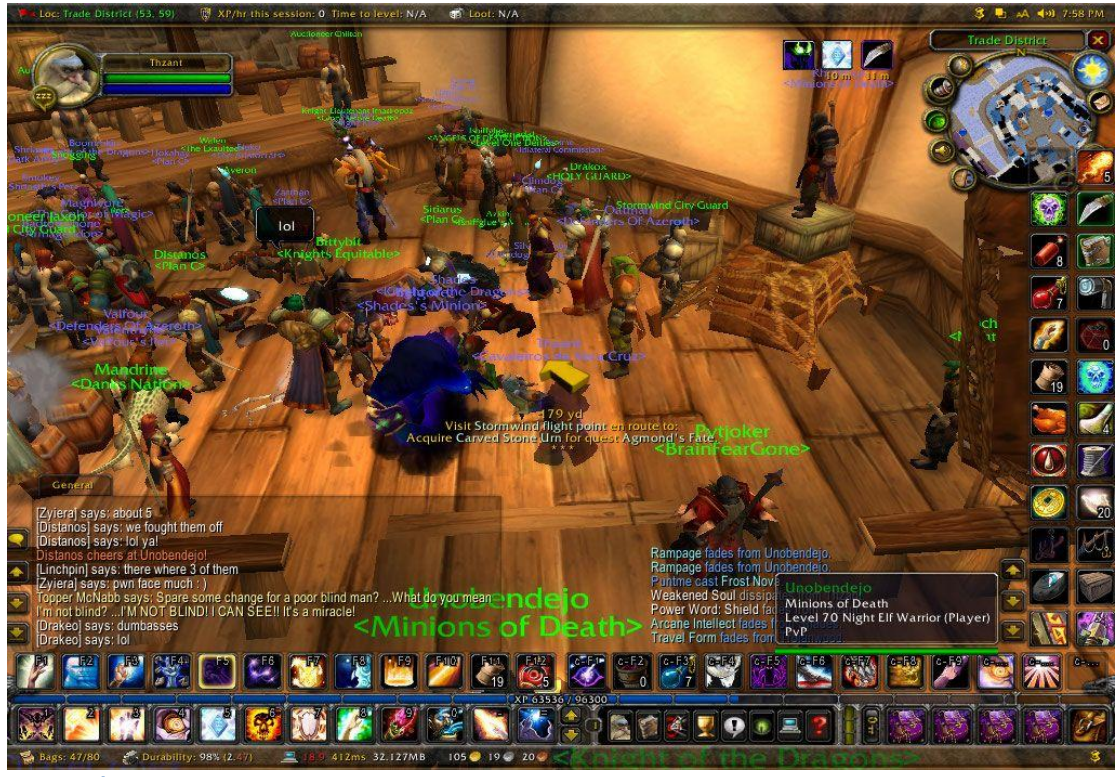

 *Εικόνα 3.13 To Auction House.*

Ένα τρόπος για να κερδίσει ο παίχτης και εμπειρία και λεφτά και φήμη είναι μέσω των διαθέσιμων απόστολων. Η δομή της αποστολής είναι επίσης άλλη μία πηγή καταπίεσης. Ενώ συχνά είναι τελείως απλοϊκή (σκότωσε, μάζεψε, συνόδεψε), η σταδιακή ολοκλήρωση της κάθε μιας μπορεί να είναι αρκετά διασκεδαστική. Όμως το πρόβλημα είναι ότι οι περιγραφές των αποστολών μπορεί να είναι αόριστες, και αυτό, για εμένα τουλάχιστον, είναι ασυγχώρητο σε τέτοιο τεράστιο κόσμο.

Η καλύτερη συμβουλή που παίρνετε συνήθως είναι «Νοτιοανατολικά από το χωριό». Σας αφήνει δυστυχώς με μία περιοχή στο μέγεθος της Αττικής για να ψάχνετε, και συχνά υπάρχουν αποστολές (μπορεί να έχεις 20 συγχρόνως ανά πάσα στιγμή) που όμως συχνά τυχαίνει να μην ολοκληρώνετε γιατί τα παρατάτε. Στην εικόνα 3.14 βλέπουμε πως μπορούμε να αναλάβουμε κάποια αποστολή.

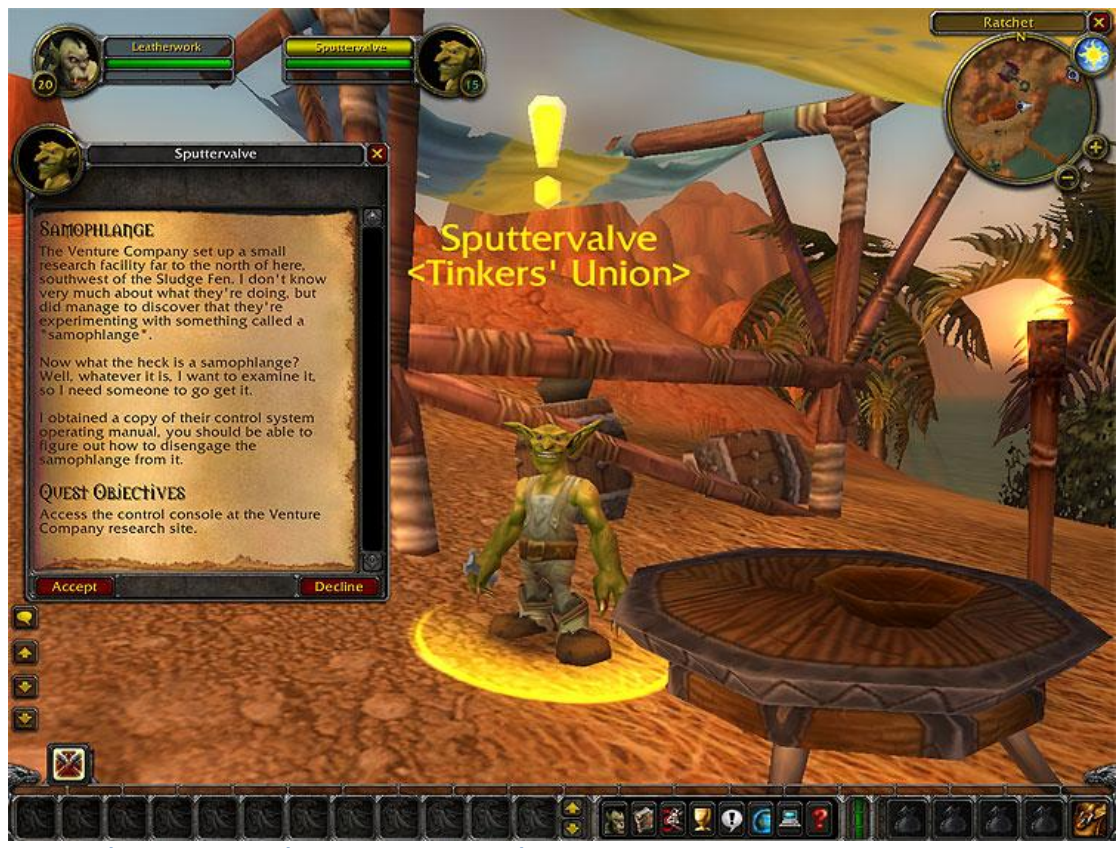

 *Εικόνα 3.14 Ανάθεςη αποςτολήσ*

Μπορεί το παιχνίδι από ένα στάδιο και μετά να χρειάζεται πολύ γρήγορους χειρισμούς και αντανακλαστικά αλλά το UI (User Interface), διευκολύνει τον παίκτη όταν έρχεται σε σύγκρουση με αντιπάλους κάνοντας τον χρόνο που αφιερώνει ο καθένας πιο εύκολο και ευχάριστο.

Ένας από τους τρόπους που η Blizzard μας δείχνει πως το WoW χρειάζεται εκτός από ικανότητες και ομαδική δουλειά, είναι η δημιουργία Guild. Το Guild είναι στην πραγματικότητα μια ομάδα παιχτών με κοινούς στόχους που συνεργάζονται για να τους πετύχουν.

Φυσικά θα πιο πιθανό είναι να συνετίσουμε Guild που είναι απλά μια παρέα γνωστών και φιλών που θέλει να παίζει μαζί.

Υπάρχουν φυσικά και οι παίκτες που εμβαθύνουν πιο πολύ στο Role Playing στοιχείο του WoW, υποδυόμενοι το ρόλο του ίδιου του χαρακτήρα και παίρνοντας πιο σοβαρά την ιστορία που κρύβεται πίσω από το WoW. Ευτυχώς το παιχνίδι είναι φιλικό προς όλους τους τύπους χρηστών, αυτών που προτιμούν το RP, παίζοντας με φίλους, ανεβαίνοντας ένα ένα τα επίπεδα κάνοντας αποστολές μαζί με παρέα, ψάχνοντας την κάθε μικρή λεπτομέρεια που θα μπορούσε να δώσει λίγο παραπάνω ενδιαφέρον, άλλοι όμως είναι πιο απορροφημένοι από το PvP στοιχείο του παιχνιδιού και τους αρέσει να δοκιμάζονται διαρκώς ενάντιας των δυνάμεων του κακού. Όμως το κοινό που έχουνε αυτοί οι δύο παίκτες είναι πως και οι δύο θα ζήσουνε λίγο από όλες τις εμπειρίες τουλάχιστον μέχρι να φτάσουνε στο τελευταίο επίπεδο, το ονδοηκοστό.

# **Κεφάλαιο 4 – Διαδικτυακέσ Γνωριμίεσ**

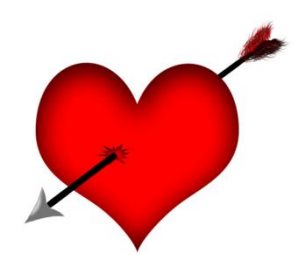

## **4.1 Ειςαγωγη**

Στο κεφάλαιο αυτό θα δούμε πως μπορεί κάποιος να αναζητήσει σύντροφο μέσω του διαδικτύου, πιο είναι το λογισμικό του μπορεί να χρησιμοποιήσει και τι κινδύνους ενδέχεται να αντιμετωπίσει. Αλλά προτού δούμε όλα αυτά θα πρέπει να πρώτα να αναρωτηθούμε αν υπάρχει όντος αυτή η ανάγκη και αν ναι πως δημιουργήθηκε, τι απέγινε στον πατροπαράδοτο τρόπο γνωριμίας.

Βρισκόμαστε στον εικοστό πρώτο αιώνα που έχει χαρακτηριστεί ως εποχή της πληροφορίας. Η τεχνολογία έχει αναπτυχτεί σε τέτοιο βαθμό που μας παρέχει απίστευτες δυνατότητες στον τομέα της επικοινωνίας, μπορούμε να επικοινωνήσουμε ανά πάσα στιγμή με οποιοδήποτε άτομο σε όποιο σημείο του πολιτισμένου κόσμου και αν βρίσκεται, να μιλήσουμε και να τον δούμε ζωντανά. Οι αποστάσεις έχουν μηδενιστεί και όλος ο πλανήτης έχει γίνει μια μεγάλη γειτονιά. Πως όμως επηρέασε αυτό τους ανθρώπους; Ήταν όντως κάτι που θα έφερνε τον κόσμο πιο κοντά; Δυστυχώς όχι μόνο δεν έφερε τους ανθρώπους πιο κοντά, αλλά τους οδήγησε στην αποξένωση και στην αντικοινωνική συμπεριφορά.

Έτσι σίγα σίγα τα παιχνίδια που έπαιζαν τα παιδιά στην γειτονιά έδωσαν την θέση τους στα παιχνίδια στον υπολογιστή, η συζήτηση και η παρέα δεν γίνεται άλλο σε κάποιο μέρος συνάθροισης αλλά μέσα από τα διάφορα κανάλια επικοινωνίας του διαδικτύου. Άρχισε να δημιουργείτε απόσταση μεταξύ των ανθρώπων, πράγματα που ήταν δεδομένα λίγα χρονιά πριν, τώρα θεωρούνται τόσο ιδανικά που φαντάζουν ακατόρθωτα.

Η έλλειψη κοινωνικότητας είχε ως αποτέλεσμα πολλοί άνθρωποι να κλειστούν στον εαυτό τους, να νιώθουν ξένοι με το κοινωνικό σύνολο και σίγα σίγα να πνίγονται σε ένα αίσθημα χαμηλής αυτοεκτίμησης και ανασφάλειας. Στα πλαίσια της δυσκολίας που αντιμετώπιζε ένα μεγάλο ποσοστό της νεολαίας στο να κάνει νέες γνωριμίες και να συνάψει σχέσεις με το κοινωνικό σύνολο, βασιστήκαν οι διαφορές εταιρίες και ανέπτυξαν ένα σύστημα γνωριμιών το όποιο βάση είχε το διαδίκτυο και πιο συγκεκριμένα τον παγκόσμιο ιστό. Στην συνέχεια θα δούμε κάποιες ιστοσελίδες που έχουν αυτό ακριβώς τον στόχο.

# **4.2 Η ιςτοςελίδα Zoo.gr**

Το zoo.gr είναι το μεγαλύτερο διαδικτυακό σημείο συνάντησης στην Ελλάδα. Χιλιάδες επισκέπτες δίνουν το καθημερινό τους ραντεβού για συζητήσεις, παιχνίδια, ανταλλαγή μηνυμάτων, ενώ μπορούν να δουν βίντεο, να κάνουν γνωριμίες, και να αναζητήσουν φίλους. Η ιστοσελίδα λειτουργεί ως εργαλείο επικοινωνίας, με χρήση βίντεο και ήχου, η οποία γίνεται μεταξύ των επισκεπτών σε πραγματικό χρόνο. Αν και η σελίδα δεν είναι ένα εργαλείο αποκλείστηκα για γνωριμίες και όπως θα δούμε παρακάτω προσφέρει αρκετές υπηρεσίες, το μεγαλύτερο ποσοστό των χρηστών που το επισκέπτονται έχουν σαν στόχο τους να κάνουν νέες γνωριμίες. Φυσικά υπάρχουν και χρηστές που άπλα επισκέπτονται την σελίδα για να παίξουν το αγαπημένο τους παιχνίδι, άλλα αυτή είναι μια μικρή ομάδα σε αναλόγια με τον πλήθος των χρηστών που επισκέπτονται την ιστοσελίδα.

Αυτό που κάνει το zoo.gr πολύ ξεχωριστό, είναι το λειτουργικό του περιβάλλον, το οποίο ξεφεύγει από τα καθιερωμένα. Είναι πολύ φιλικό προς τον επισκέπτη, απλό στη χρήση και προσφέρει την αίσθηση της επιφάνειας εργασίας του Η/Υ (desktop). Έτσι μπορείτε να πλοηγηθείτε στις διάφορες υπηρεσίες της ιστοσελίδας με χρήση του οικείου παραθυρικού περιβάλλοντος. Μια γεύση από τη διασύνδεση, που χρησιμοποιεί για αλληλεπίδραση με τον χρηστή η ιστοσελίδα zoo.gr, μπορούμε να πάρουμε από την εικόνα 4.1

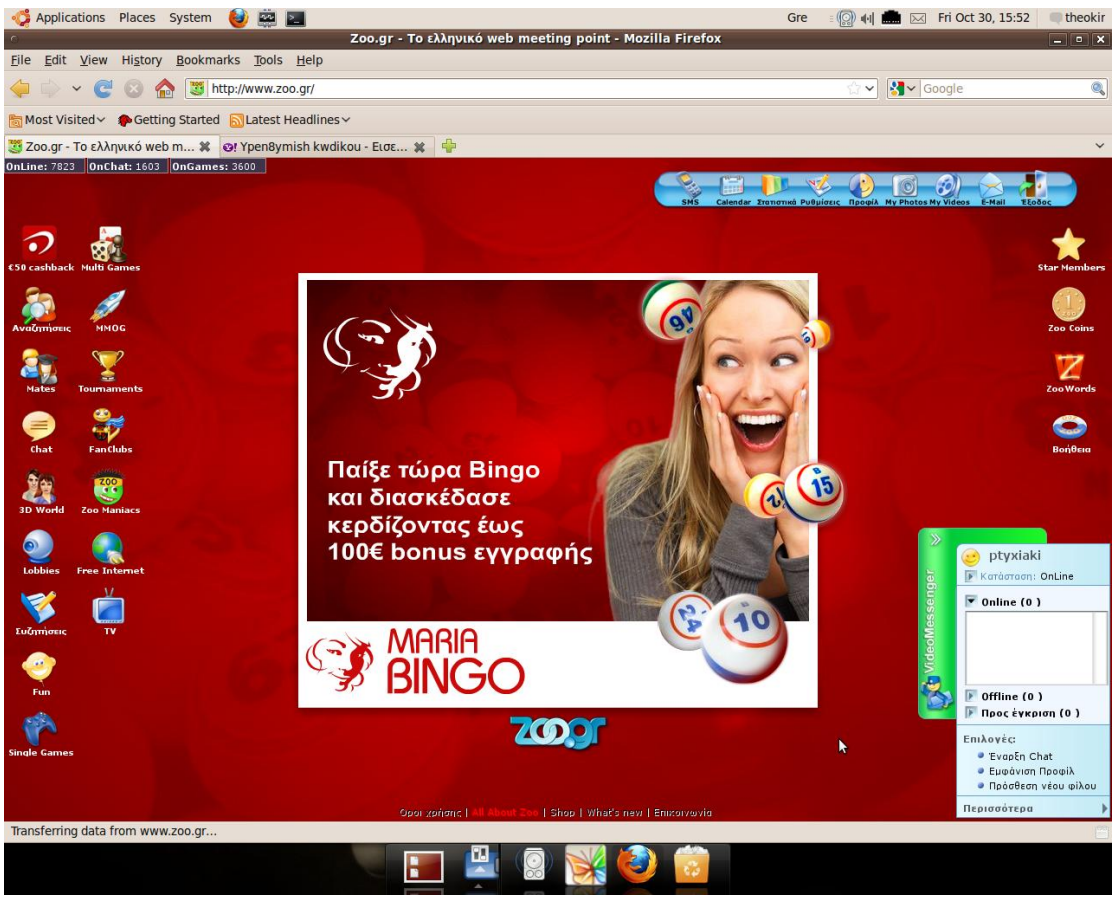

*Εικόνα 4.1 Η διαςύνδεςη διεπαφήσ χρηςτή του zoo.gr*

Η ιστοσελίδα βασίζεται στο Adobe Flash και όπως παρατηρούμε μας δίνει την εντύπωση μιας τυπικής επιφάνειας εργασίας. Στο αριστερό μέρος είναι τοποθετημένα τα κουμπιά μέσα από τα όποια μπορούμε να έχουμε πρόσβαση στις διαφορές υπηρεσίες που μας προσφέρει το zoo.gr, πάνω μέρος βρίσκεται ο πινάκας έλεγχου μέσω του οποίου μπορούμε να διαχειριστούμε το προφίλ μας και τις διαφορές επιλογές που είναι διαθέσιμες στην ιστοσελίδα. Στο δεξί μέρος υπάρχουν υπηρεσίες για μελή τα όποια όχου ν χαρακτηριστεί ως Star επειδή έχουν αγοράσει το προνόμιο αυτό με κανονικά χρήματα και όχι με κάποιο τρόπο μέσω των διαγωνισμών της ιστοσελίδας. Ας δούμε αρχικά πως μπορούμε να γίνουμε απλό μέλος και στην συνεχεία θα δούμε πως μπορούμε να χαρακτηριστούμε σαν Star μέλος.

### **4.2.1 Εγγραφή χρηςτή**

Η εγγραφή στις υπηρεσίες του Zoo.gr γίνεται κάτω από ένα σύνολο προϋποθέσεων. Πρώτον επιτρέπεται μόνο στους ενήλικους, άνω των 18 ετών. Έτσι κατά την εγγραφή του ο χρήστης υποχρεούται να δηλώνει την αληθή ημερομηνία γέννησής του. Αν διαπιστωθεί ανηλικότητα, ο χρήστης απορρίπτεται. Δεύτερον προς αποφυγήν οποιασδήποτε σύγχυσης των χρηστών του, το Zoo.gr απαγορεύει την επιλογή και χρήση ονόματος χρήστη (username) που θα μπορούσε να παραπέμπει ή να συνδέει κάποιο χρήστη με υπηρεσίες του Zoo.gr ή με κάποιον διαχειριστή της Zoo Bytes, άλλα αυτό το γεγονός δεν είναι ιδιαίτερα σημαντικό καθώς τα ονόματα αυτά είναι περιορισμένα. Επίσης απαγορεύεται να χρησιμοποιούνται ως usernames προσωπικά δεδομένα όπως ονοματεπώνυμα, αριθμοί τηλεφώνων κλπ. ανεξαρτήτως του αν ανταποκρίνονται στην πραγματικότητα ή όχι. Αν για κάποιο λόγο δεν τηρηθούν τα παραπάνω το πιο πιθανό είναι να ακυρωθεί ο λογαριασμός μας.

Ο χρήστης με την ολοκλήρωση της διαδικασίας εγγραφής, παραλαμβάνει επιβεβαίωση του προσωπικού κωδικού (password) πρόσβασης και του ονόματος χρήσης (username) που ο ίδιος έχει ορίσει στο ηλεκτρονικό ταχυδρομείο που έχει δηλώσει και είναι έτοιμος να συνδεθεί στην ιστοσελίδα και να αποκτήσει πρόσβαση στις υπηρεσίες της.

## **4.2.2 Κάποιεσ από τισ δυνατότητεσ**

Μπορούμε να δημιουργήσουμε το δικό μας προφίλ ανεβάζοντας ταυτόχρονα φωτογραφίες και βίντεο. Να αναζητήσουμε άλλους χρήστες με πολλαπλούς τρόπους και κριτήρια. Επίσης μας δίνεται η δυνατότητα να προσθέσουμε χρήστες στη λίστα φίλων μας και κάνουμε μαζί τους προσωπικές συνομιλίες και τηλεσυνδιασκέψεις με τη βοήθεια του Messenger. Με την χρήση του «Mates» μπορούμε να βρούμε παλιούς συμμαθητές και συμφοιτητές μας ή (για τους άντρες) φίλους από το στρατό. Δηλαδή δύνεται η δυνατότητα να ανακαλύψουμε συναδέλφους, να βρούμε επαγγελματίες που χρειαζόμαστε ή άτομα με κοινά ενδιαφέροντα με εμάς.

Επίσης μπορούμε να παίξουμε διάφορα παιχνίδια με άλλους χρήστες σε πραγματικό χρόνο ακόμα και να πάρουμε μέρος σε Τουρνουα. Στην κατηγορία Α και Α μπορούμε να διασκεδάσουμε έχοντας πρόσβαση σε μια συλλογή με χιλιάδες βιντεάκια, κατηγοριοποιημένα ανέκδοτα και αστείες φωτογραφίες.

Εμείς θα παρουσιάσουμε μόνο ότι υπηρεσίες έχουν να κάνουν με γνωριμίες μεταξύ χρηστών. Ας δούμε λοιπόν πως μπορούμε να δημιουργήσουμε το βασικό μας προφίλ καθώς και το προφίλ γνωριμιών.

#### **4.2.3 Προφίλ**

Το προφίλ μας συμπληρώνεται σε 5 φόρμες (βασικό, γνωριμιών, αγαπημένα, σπουδές, εργασία). Μπορούμε να συμπληρώσουμε όσες φόρμες θέλουμε, με όποια σειρά επιθυμούμε. Από το ίδιο εικονίδιο, μπορούμε όποτε θέλουμε να τροποποιήσουμε το προφίλ σας είτε αλλάζοντας κάποια στοιχεία που δεν ισχύουν πια, είτε συμπληρώνοντας τα στοιχεία που έχουμε αφήσει κενά. Ας δούμε τι ακριβώς στοιχεί ζητεί η κάθε φόρμα.

Στο βασικό προφίλ δίνουμε μια περιγραφή του εαυτού μας, δηλαδή εξωτερική περιγραφή του εαυτού μας σωματότυπος, κιλά, ύψος κτλ. Επίσης πληροφορίες για τις συνήθειες μας την οικογενειακή μας κατάσταση και φυσικά το πιο σημαντικό την ηλικία μας.

Το επόμενο προφίλ είναι το προφίλ γνωριμιών που είναι εξίσου σημαντικό με το βασικό προφίλ, αφού σε αυτό το προφίλ περιγράφουμε το τι ακριβώς ψάχνουμε όσο αναφορά τις νέες γνωριμίες. Στην ουσία τα στοιχειά σε αυτήν την φόρμα είναι τα κριτήρια εύρεσης πάνω στου πίνακες της βάσης δεδομένων που δημιουργήθηκαν από την προηγούμενη φόρμα του βασικού προφίλ. Στην εικόνα 4.2 παρακάτω μπορούμε να δούμε τι ακριβώς εννοώ.

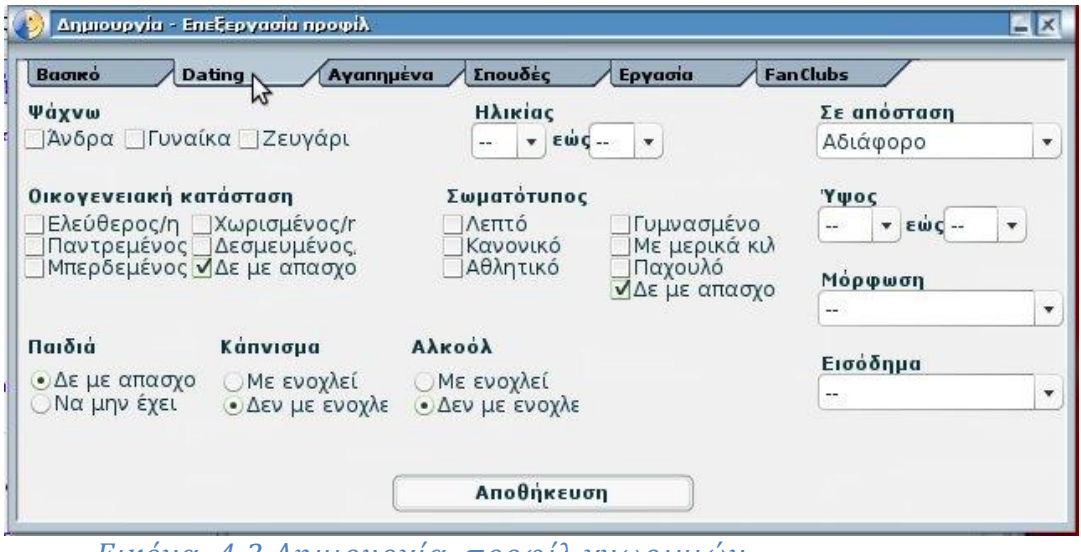

*Εικόνα 4.2 Δημιουργία προφίλ γνωριμιών.*

Όπως παρατηρούμε στο πεδίο ψάχνω έχουμε τρεις επιλογές, άνδρα ,γυναίκα και ζευγάρι σε κάποιες άλλες εποχές παλαιοτέρα μάλλον αυτό το στοιχειό θα ήταν περιττό. Δηλαδή αφού το πρόγραμμα γνωρίζει το φύλλο του χρηστή από το βασικό προφίλ θα έπρεπε να έχει προεπιλέξει από μόνο του το αντίθετο φύλλο προς αναζήτηση. Λόγω όμως τον αλλαγών στις σεξουαλικές ανάγκες και προτιμήσεις τις κοινωνίες αυτό πλέον δεν μπορεί να καθοριστεί πλέον από αυτό και μόνο το δεδομένο.

Στο «Αγαπημένα» συμπληρώνουμε τις συνήθειες μας και τα χόμπι μας, τι βιβλία ή ποιες ταινίες μας αρέσουν. Επίσης μπορούμε να δώσουμε περιληπτικές απαντήσεις σε ερωτήματα όπως «Για ποιους λογούς αξίζει κάνεις να σας γνωρίσει » ή «Περιγράψτε το άτομο που θέλετε να γνωρίσετε».

Στο «Σπουδές» την πορεία που έχουμε ακολουθήσει στην εκπαιδευτική μας σταδιοδρομία. Καθώς και το που και πότε έχουμε υπηρετήσει την θητεία μας στον στρατό.

Οι κατηγορίες «Σπουδές» και «Αγαπημένα» έχουν σαν πρωτεύων αποστολή την ομαδοποίηση των χρηστών με βάση τις κοινές του διαδρομές στο παρελθόν και σαν δευτερεύων χρήση αποτελούν πηγή πληροφοριών για τον χρηστή.

Τέλος στην φόρμα «Εργασία» γραφούμε τις επαγγελματικές μας ιδιότητες.

# **4.2.4 Αναζήτηςη γνωριμιών**

Πατώντας το εικονίδιο "Αναζητήσεις" μπορείτε να βρείτε το άτομο που σας ενδιαφέρει με 6 διαφορετικούς τρόπους:

\*. *Γρήγορη*: Αναζητήστε χρησιμοποιώντας μόνο τα βασικά κριτήρια (φύλο, ηλικία, απόσταση). Τα μόνα υποχρεωτικά πεδία είναι το φύλο που αναζητείτε και η ηλικία του. Μπορείτε επίσης να ζητήσετε τα αποτελέσματα αναζήτησης να αναφέρονται μόνο σε άτομα που έχουν φωτογραφίες ή/και βίντεο στο προφίλ τους.

\*. **Dating**: Τα αποτελέσματα που σας δίδονται αναφέρονται μόνο σε μέλη που έχουμε συμπληρώσει την καρτέλα «Dating» στο προφίλ τους. Τα μόνα υποχρεωτικά πεδία είναι το φύλο που αναζητείτε και η ηλικία του. Η φόρμα μπορεί να μεγαλώσει, δίνοντάς σας την ευκαιρία να αναζητήσετε με πιο εξειδικευμένα κριτήρια. Για να γίνει αυτό πατήστε «Επιπλέον κριτήρια».

\*. **Όνομα χρήστη**: Πληκτρολογήστε το όνομα χρήστη του μέλους που θέλετε να βρείτε. Πρέπει να πληκτρολογήσετε τουλάχιστον 4 χαρακτήρες για να γίνει η αναζήτηση. Τα αποτελέσματα που σας δίνονται είναι εκείνα τα usernames που έχουν στη σειρά (και όχι απαραίτητα στην αρχή) τους χαρακτήρες που έχετε ζητήσει.

\*.*Photo Gallery:* Εδώ σας δίνεται η ευκαιρία να δείτε μόνο τις φωτογραφίες των μελών που ικανοποιούν τα κριτήρια αναζήτησης που δώσατε. Έχοντας τσεκαρισμένη την επιλογή «Μόνο προσωπικές» μπορείτε να αποκλείσετε φωτογραφίες με άλλα θέματα που έχουν ανεβάσει οι χρήστες. Πατώντας πάνω σε κάθε φωτογραφία, μπορείτε να την δείτε στο πραγματικό της μέγεθος. Πατώντας το username του χρήστη, μπορείτε να δείτε το προφίλ του.

\*. Video Gallery: Υπηρεσία αναζήτησης παρόμοια με την Photo Gallery, για αναζητήσεις βίντεο.

\*. Με χάρτη: Μπορείτε να επιλέξετε το νομό που επιθυμείτε, αν πρόκειται για χρήστες που διαμένουν στην Ελλάδα ή την χώρα, για χρήστες που διαμένουν στο εξωτερικό.

Τα αποτελέσματα αναζήτησης εμφανίζονται σε νέο παράθυρο. Στο παράθυρο αυτό βλέπετε μια περίληψη των προφίλ των μελών που ικανοποιούν τα κριτήρια αναζήτησης που δώσατε. Για κάθε τέτοιο προφίλ, μπορείτε να δείτε την αναλυτική του παρουσίαση ή να στείλετε απευθείας ηλεκτρονικό μήνυμα. Το λόγου το αληθές μπορούμε να παρατηρήσουμε στις εικόνες 4.3 και 4.4.

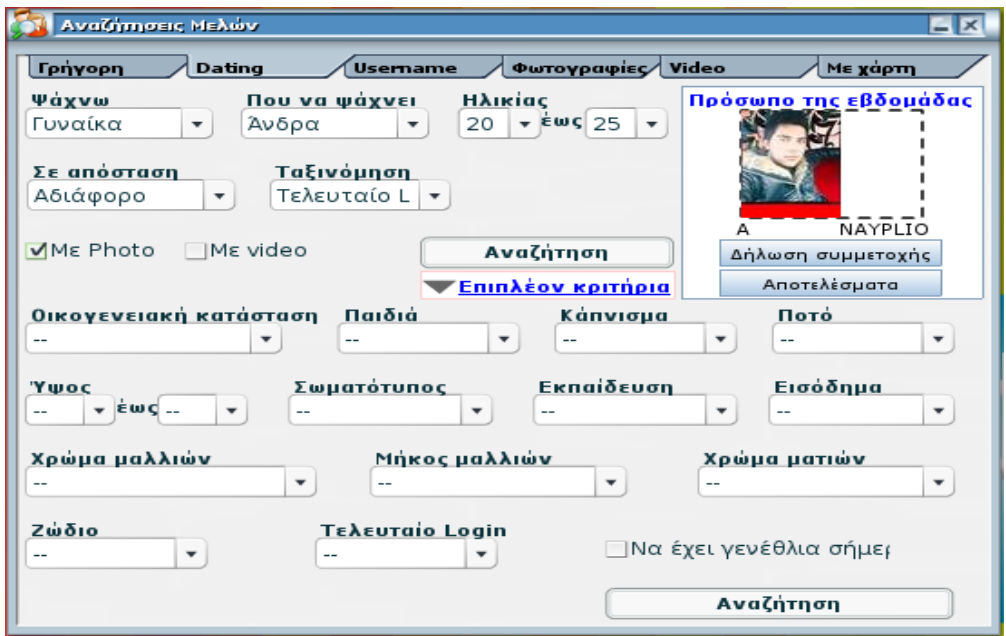

 *Εικόνα 4.3 Φόρμα αναζήτηςησ μελών.*

Εδώ βλέπουμε την «Dating» φόρμα αναζήτησης, τα κριτήρια που έχουμε ορίσει είναι το εύρος της ηλικίας, το φύλλο, οι σεξουαλικές προτιμήσεις του άτομου που ψάχνουμε καθώς και η ύπαρξη φωτογραφίας του. Στην εικόνα 4.4 βλέπουμε κάποια από τα αποτελέσματα που εμφανιστήκαν από αυτήν την αναζήτηση.
Πτυχιακή εργασία του φοιτητή: Κυριακίδη Θεοχάρη

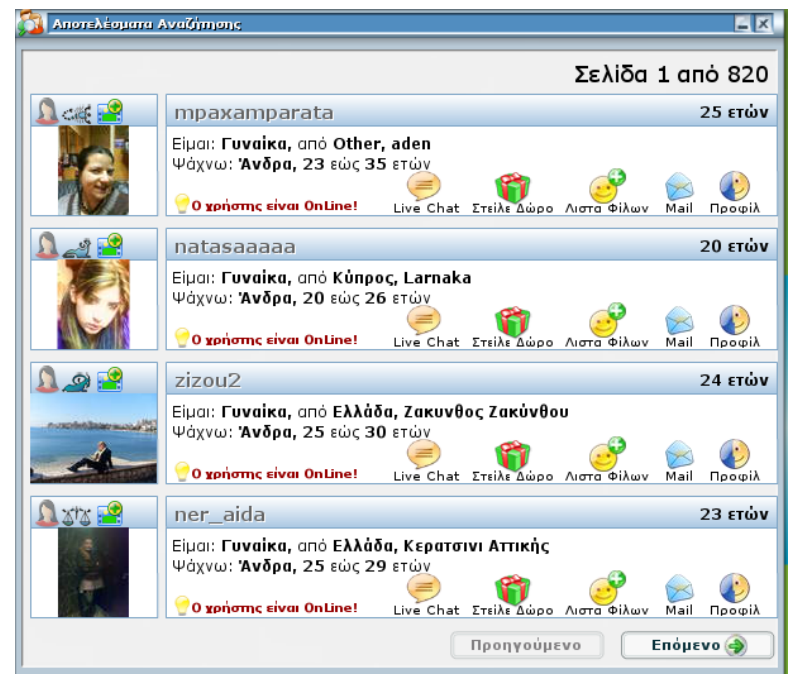

 *Εικόνα 4.4 Αποτελέςματα αναζήτηςησ.*

Από αυτή την φόρμα όπως βλέπουμε μπορούμε να δούμε το προφίλ του κάθε χρηστή να τον προσθέσουμε στην λίστα φιλών μας ή να συνομιλήσουμε μαζί του αν είναι αυτή την στιγμή της αναζήτησης συνδεμένος.

Να δούμε τώρα τι θα άλλαζε στην αναζήτηση μας αν ήμασταν Star μέλος. Η μονή διάφορα θα ήταν πως θα μας έδινε πρόσβαση σε κάποια στατιστικά στοιχειά που κρατεί στο zoo.gr. Όποτε αν ενδιαφερόμαστε άπλα για γνωριμίες δεν είναι αναγκαίο να γίνουμε Star μελή και να πληρώσουμε άδικα χρήματα. Επίσης η υπηρεσία Star είναι συνδρομητική, όποτε θα πρέπει να πληρώνουμε συνεχώς για να την απολαμβάνουμε.

Αυτά ήταν τα βασικά χαρακτηριστικά του zoo.gr όσο αναφορά τις γνωριμίες, φυσικά η ιστοσελίδα έχει πολύ περισσούς υπηρεσίες οι όποιες όμως δεν έχουν να κάνουν άμεσα με την εύρεση γνωριμιών και έτσι δεν αποτελούν μέρος αυτού το κεφαλαίου.

Στην συνεχεία θα μιλήσουμε για μια ιστοσελίδα που ξέρουν σχεδόν όλοι όσοι είναι χρηστές του διαδικτύου, το Facebook.

# **4.3 Η ιςτοςελίδα Facebook**

Το Facebook μετρά σήμερα πάνω από 100 εκατομμύρια ενεργούς χρήστες ανά την υφήλιο και είναι από τις δημοφιλέστερες ιστοσελίδες του πλανήτη σύμφωνα μάλιστα και με τη λίστα ταξινόμησης Alexa.

Το Facebook ιδρύθηκε το 2004 από τον φοιτητή Mark Zuckerberg και αρχικά απευθυνόταν μόνο στο πανεπιστήμιο του Χάρβαρντ. Με το πέρασμα των χρόνων το Facebook κατέκτησε τον κόσμο. Τι ακριβώς είναι όμως το Facebook ας δούμε κάποια από τα χαρακτηρίστηκα του.

Το Facebook είναι ένας δικτυακός τόπος στον οποίο ο κάθε χρήστης υπολογιστή μπορεί να δημιουργήσει δωρεάν τον προσωπικό του δικτυακό χώρο. Τι έχει να κερδίσει όμως ο απλός χρήστης με αυτό το πράγμα;

Μέσα από το Facebook οι άνθρωποι έχουν τη δυνατότητα να βρίσκουν παλιούς γνωστούς τους ή ακόμα και να γνωρίζουν άλλα νέα πρόσωπα δημοφιλή ή μη και έτσι να έρχονται σε επαφή μαζί τους, τουλάχιστον μέσω του υπολογιστή αρχικά. Ουσιαστικά το Facebook είναι ένα εργαλείο το οποίο βοηθάει στην "κοινωνικοποίηση" των ανθρώπων μέσω του διαδικτύου εάν αυτή μπορεί να θεωρηθεί ως τέτοια. Σίγουρα ουδεμία ομοιότητα δεν υπάρχει με την πραγματική επαφή που μπορεί να έχουν δύο ή περισσότεροι άνθρωποι αλλά με τους σημερινούς ρυθμούς ζωής το Facebook βρίσκει και αυτό τη χρησιμότητα του στη σημερινή κοινωνία.

# **4.3.1 Εγγραφή χρηςτή**

Για να δούμε τώρα πια βήματα πρέπει να ακολουθήσουμε για να κάνουμε το δικό μας λογαριασμό στο Facebook. Αρχικά να συνδεθούμε στην ιστοσελίδα www.Facebook.com. Στα δεξιά της οθόνης σας γράφει με μεγάλα γράμματα στα αγγλικά «Sign Up It's free and anyone can join». Συμπληρώνετε τα στοιχεία που σας ζητάει και στη συνέχεια πατάτε sign up.

Αν κάποιος φοβάται να δώσει τα προσωπικά του στοιχεία (για κάτι που το Facebook έχει κατακριθεί έντονα από πολλούς) μπορεί να δώσει ψεύτικα στοιχεία. Αυτό δεν θα δημιουργήσει πρόβλημα στην εγγραφή σας. Έτσι, ολοκληρώνεται το βήμα της εγγραφής στο Facebook όπου πλέον έχετε το δικό σας profile.

## **4.3.2 Προφίλ και Εύρεςη Φίλων**

Στο προφίλ, εκτός από τα προσωπικά σας στοιχειά ,μπορείτε να βάλετε φωτογραφίες δικές σας ή των φίλων σας με πολύ εύκολο τρόπο όπως για παραδείγματος χάρη κάνουμε επισύναψη αρχείων στο προσωπικό μας email. Μόλις τελειώσουμε τις ρυθμίσεις στο προφίλ μας επόμενη δουλειά που έχουμε να κάνουμε είναι να βρούμε φίλους και γνωστούς και να τους προσθέσουμε στην λίστα φιλών μας.

Προσθήκη φιλών μπορούμε να κάνουμε άμεσα με δυο τρόπους, ο πρώτος είναι μέσω του «Invite friends to join Facebook» έχουμε τη δυνατότητα μέσω του email μας να προσκαλέσουμε φίλους που είναι ή δεν είναι χρήστες της ιστοσελίδας.

Με τον δεύτερο τρόπο ψάχνουμε για φίλους που έχουν ήδη λογαριασμό στο Facebook, μέσω του «people you may know». Βρίσκουμε αυτόν ή αυτήν που θέλουμε να γίνουμε φίλοι και κάνουμε αίτηση πατώντας «add as a friend». Αν αυτός ή αυτή επιθυμεί το ίδιο με μας τότε θα αποδεχτεί την πρόσκληση μας και θα γίνει φίλος μας. Αυτό φυσικά ισχύει και για μας στις αιτήσεις που δεχόμαστε. Μέχρι εδώ, με αυτά που είπαμε το Facebook δεν διαφέρει και πολύ από μια απλή μηχανή αναζήτησης. Φυσικά όμως δεν είναι μονό αυτό. Ένα από τα πιο σημαντικά χαρακτηριστικά του Facebook είναι οι «ομάδες» ( Groups) τις όποιες θα αναλύσουμε παρακάτω.

#### **4.3.3 Ομάδεσ (Groups)**

Με τις Ομάδες του Facebook, μπορείτε να γίνετε μέλη και να δημιουργήσετε μέχρι 200 ομάδες. Οι ομάδες μπορούν να βασίζονται σε κοινά ενδιαφέροντα, δραστηριότητες, ή οτιδήποτε άλλο σας αρέσει. Η σελίδα της εφαρμογής των Ομάδων εμφανίζει τις πρόσφατα ενημερωμένες ομάδες όπως επίσης και τις ομάδες στις οποίες εντάχθηκαν πρόσφατα οι φίλοι/ες σας.

Με την χρήση των «ομάδων» μπορούμε να βρούμε παλιούς συμμαθητές, άτομα που ήμασταν μαζί στο στρατό, οι πολύ απλά άτομα που παίζαμε μαζί σε κάποια ποδοσφαιρική ομάδα. Το πλεονέκτημα των «ομάδων» σε σχέση με την παραδοσιακή μέθοδος αναζήτησης είναι δεν χρειάζεται να θυμόμαστε τίποτα από τα στοιχειά του άτομου που ψάχνουμε. Απλά να θυμόμαστε πως περίπου είναι εξωτερικά για να τον αναγνωρίσουμε σε κάποια φωτογραφία.

Οι ομάδες δεν έχουν να κάνουν όμως μονό με δραστηριότητες αλλά μπορεί να ανήκουν σε διαφορές κατηγορίες. Από ομάδες ανθρωπιστικής βοήθειας μέχρι της πιο χαζές ομάδες που έχουν σαν στόχο απλά το γέλιο. Μια τέτοια ομάδα βλέπουμε στην εικόνα 4.5.

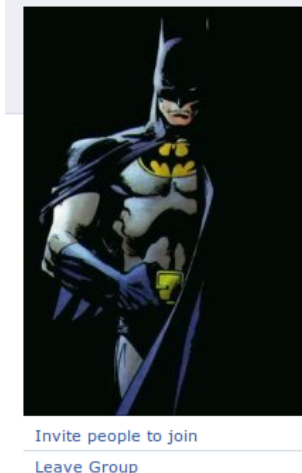

Αν δεν ξυπνάω εύκολα το πρωί είναι επειδή τη νύχτα γίνομαι σουπερ-ήρωας 11 Wall Info Discussions **Basic Info** Αν δεν ξυπνάω εύκολα το πρωί είναι επειδή τη νύχτα Name: **γίνομαι σουπερ-ήρωας**<br>Common Interest - Activities Category: Ο τίτλος τα λέει όλα... Description: Privacy type: Open: All content is public. **Contact Details** kaigamwtoussuperhrwes@superhero.com Email: Office: παντού P

 *Εικόνα 4.5 Ομάδα ςτο Facebook.*

#### **4.3.4 Εφαρμογέσ του Facebook**

Το Facebook μας δίνει την δυνατότητα να «τρέξουμε» ακόμα και να κατασκευάσουμε και εμείς οι ίδιοι διαφορές εφαρμογές πάνω σε αυτό. Η θεματολογία των εφαρμογών αυτών ποικίλει, αυτές που μας ενδιαφέρουν εμάς είναι αυτές που έχουν σαν στόχο το «Dating». Ας δούμε λοιπόν μια από αυτές.

#### *4.3.4.1 Η εφαρμογή Zoosk*

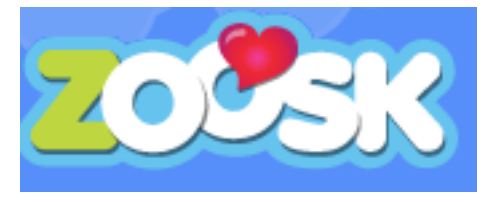

Μέσω Zoosk, οι χρήστες μπορούν να γνωρίσουν καινούργια άτομα στην περιοχή όπου κατοικούν, ενώ μπορούν να κλείσουν και ραντεβού. Η εταιρεία περηφανεύεται ότι έχει δημιουργήσει την μεγαλύτερη online υπηρεσία γνωριμιών, ισχυρισμός που δεν απέχει και πολύ από την πραγματικότητα: Μόνο στο Facebook οι χρήστες που έχουν εγκαταστήσει την εφαρμογή ανέρχονται στα δέκα εκατομμύρια!

Η εγκατάσταση της είναι πολύ εύκολη, το μονό που έχουμε να κάνουμε είναι να την αναζητήσουμε στον κατάλογο εφαρμογών του Facebook και να την επιλέξουμε. Η εφαρμογή χρησιμοποιεί το προφίλ που έχουμε στο Facebook, έτσι δεν χρειάζεται επιμέρους στοιχειά για να λειτουργήσει. Όποτε μπορούμε να έχουμε πρόσβαση στις υπηρεσίες της άμεσα.

Ας δούμε τώρα με πιο τρόπο γίνεται η αναζήτηση, και πια είναι η μορφή της λίστας των αποτελεσμάτων.

Όπως βλέπουμε και στην διπλανή εικόνα 4.6, στην αναζήτηση του Zoosk μπούμε να χρησιμοποιήσουμε ένα μεγάλο εύρος κριτήριων. Μπορούμε δηλαδή να κάνουμε την αναζήτηση πολύ κοντά σε αυτό που πραγματικά θέλουμε. Έχει τόσες πολλές κατηγορίες που κάποιες μάλλον είναι περιττές. Όπως για παράδειγμα το «Politics», δεν μπορώ να φανταστώ κάποιο άνθρωπο να ψάχνει για σύντροφο με κριτήριο το πιες είναι οι πολιτικές του ιδεολογίες, φυσικά αυτή απλά η προσωπική μου άποψη. Αυτό που μου έκανε εντύπωση είναι ότι μπορείς να περιορίσεις την αναζήτηση σε χιλιομετρική απόσταση και έτσι να βρεις το

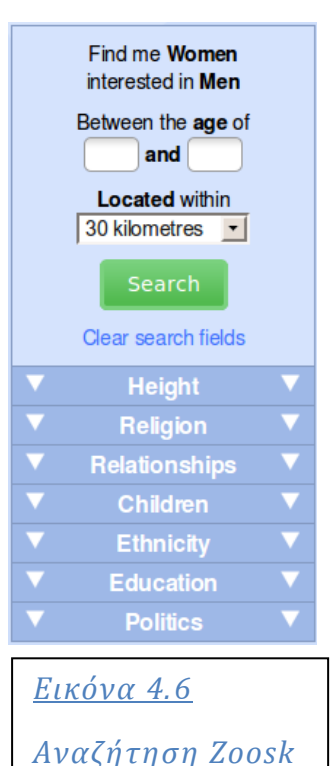

ταίρι σου όσο πιο κοντά σε εσένα είναι δυνατόν.

Αφού επιλέξουμε τα κριτήρια της αναζήτησης μας και την πραγματοποιήσουμε εμφανίζεται η λίστα τον αποτελεσμάτων. Η πληροφορίες που μπορούμε να αντλήσουμε από αυτήν φαίνονται στην εικόνα 4.7.

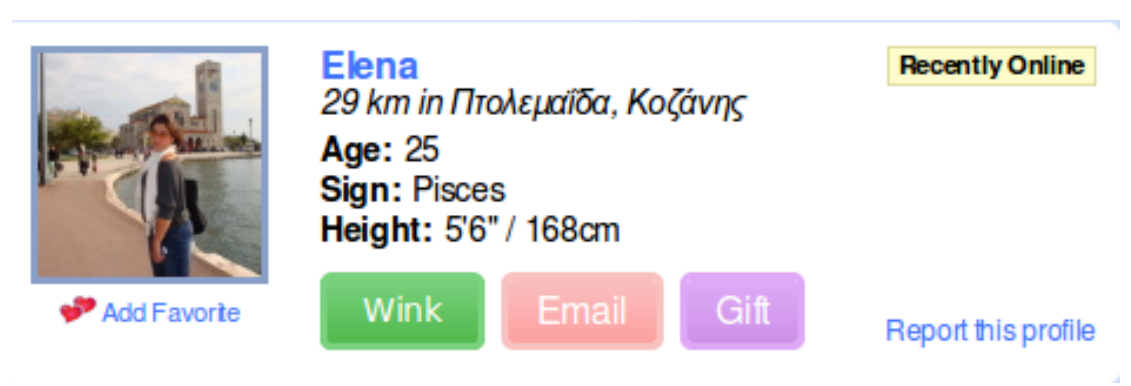

 *Εικόνα 4.7 Ένα από τα αποτελέςματα τησ αναζήτηςησ.*

Όπως βλέπουμε τα στοιχειά που μας δίνει το Zoosk εκτός από την φωτογραφία του χρηστή, είναι όνομα, η ηλικία ,το ύψος, το ζώδιο και την τοποθεσία που βρίσκεται.

# **Κεφάλαιο 5 – Ανάλυςη τησ Εφαρμογήσ Theokir's Messenger**

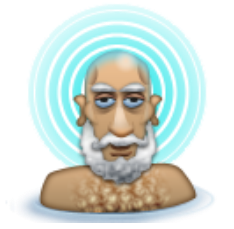

Σε αυτό το σημείο θα δούμε τι χαρακτηρίστηκα έχει το δικό μου πρόγραμμα όσο αναφορά τις συνομιλίες, τα παιχνίδια και τις γνωριμίες μεταξύ χρηστών στο διαδίκτυο.

# **5.1 Χρήςη-ςκοπόσ εφαρμογήσ**

Η εφαρμογή δημιουργεί μια διεπαφή χρηστή μέσα από την οποία οι χρηστές θα μπορούν να λάβουν μέρος σε διαφορές δραστηριότητες μεταξύ τους. Κάποιες από αυτές είναι ανταλλαγή μηνυμάτων, διαμοιρασμός αρχείων, παιχνίδια πολλαπλών χρηστών καθώς και ανταλλαγή e-mail.

# **5.2 Συνοπτική περιγραφή**

Η εφαρμονή χωρίζεται σε δυο κομμάτια, το μέρος που ενκατασταίνεται στον εξυπηρετητή και παρέχει υπηρεσίες στους χρηστές που συνδέονται σε αυτό και στο μέρος που τρέχει ο χρήστης από τον υπολογιστή του για να συνδεθεί.

Η εγκατάσταση του προγράμματος στον εξυπηρετητή είναι πολύ απλή το μονό που προϋποθέτει είναι να έχουμε δικαιώματα διαχειριστή συστήματος για να μπορέσουμε να δώσουμε δικαίωμα στο πρόγραμμα να χρησιμοποιήσει τις «πόρτες» που χρειάζεται, και να δημιουργήσουμε την βάση την οποία θα χρησιμοποιεί το πρόγραμμα.

Το πρόγραμμα πελάτη δεν χρειάζεται εγκατάσταση, μπορούμε να το τρέξουμε άμεσα. Περισσότερα για την εγκατάσταση του προγράμματος θα δούμε αργότερα.

Από την στιγμή που ρυθμίσουμε το πρόγραμμα στον εξυπηρετητή ο χρήστης μπορεί να δημιουργήσει τον δικό του λογαριασμό μέσω του προγράμματος πελάτη και στην συνεχεία να συνδεθεί.

Η υπηρεσίες που παρέχονται στον χρηστή στην παρούσα έκδοση της εφαρμογής χωρίζονται σε τρεις κατηγορίες. Μπορεί να λάβει μέρος σε συνομιλίες και παιχνίδια μεταξύ άλλων χρηστών, άμεσα με την δημιουργία του λογαριασμού του και δυνατότητα χρήσης της μηχανής αναζήτησης γνωριμιών με προϋπόθεση να δημιουργήσει το δικό του προφίλ για γνωριμίες.

## **5.3 Ελάχιστες απαιτήσεις**

Η γλωσσά που χρησιμοποιήθηκε για την ανάπτυξη της εφαρμογής είναι η Java, αυτό μας δίνει την δυνατότητα να τρέξουμε την εφαρμογή από οποιοδήποτε λειτουργικό σύστημα το οποίο θα έχει Java Virtual Machine 1.6 τουλάχιστον.

Εκτός από την εικονική μηχανή της Java 1.6, χρειαζόμαστε ένα σύστημα διαχείρισης βάσεων δεδομένων [DBMS (Database Management System)] το οποίο είναι απαραίτητο μονό για το υπολογιστικό σύστημα που «τρέχει» το πρόγραμμα του εξυπηρετητή. Προτεινόμενη είναι η Postgres Sql καθώς είναι αυτή που δοκίμασα κατά το έλεγχο μου για λάθη. Φυσικά όμως η εφαρμογή δουλεύει με οποιοδήποτε DBMS αρκεί να έχουμε τον κατάλληλο οδηγό της Java.

Ελάχιστη απαίτηση για την ανάλυση οθόνης είναι η 1024x768, το πρόγραμμα δουλεύει και με μικρότερη αλλά δεν προτείνεται.

Όποτε συνοψίζοντας οι ελάχιστες απαιτήσεις είναι :

\*.JDK 1.6 (java.sun.com)

\*.οποιοδήποτε DBMS

\*. Οθόνη και κάρτα γραφικών με ανάλυση οθόνης 1024x768.

## **5.4 Εγκατάςταςη τησ εφαρμογήσ**

Αρχικά να δούμε πια βήματα πρέπει να ακολουθήσουμε για να κάνουμε εγκατάσταση την εφαρμογή στον εξυπηρετητή. Το πρώτο πράγμα που πρέπει να ελέγξουμε είναι η έκδοση της εικονικής μηχανής της Java που έχει το σύστημα μας. Αυτό μπορούμε να το ελέγξουμε με την εντολή «java -version» την οποία γραφούμε στο τερματικό σε κάποιο Linux σύστημα ή στην γραμμή εντολών αν βρισκόμαστε σε Windows σύστημα. Αν έχουμε έκδοση μικρότερη της 1.6, θα πρέπει να κατεβάσουμε και να εγκαταστήσουμε νέα έκδοση. Η εικονική μηχανή Java παρέχεται δωρεάν και μπορούμε να την κατεβάσουμε από την ιστοσελίδα java.sun.com.

Το επόμενο βήμα είναι να εγκαταστήσουμε κάποιο σύστημα διαχείρισης βάσεων δεδομένων και στην συνεχεία να το παραμετροποιήσουμε για να γίνει δυνατή η σύνδεση με την εφαρμογή. Αυτό που πρέπει να κάνουμε αφού εγκαταστήσουμε το DBMS είναι να δημιουργήσουμε μια βάση δεδομένων με όνομα «Database». Τώρα το μονό που μένει είναι να «τρέξουμε» το εκτελέσιμο αρχείο «Control Center.jar» είτε με το ποντίκι με διπλό κλικ πάνω στο εικονίδιο είτε με την εντολή «java –jar Control\ Center.jar» από το τερματικό. Σε περίπτωση που η εικονική μηχανή της java δεν μας αφήνει να δεσμεύσουμε της πόρτες θα πρέπει να προσθέσουμε την γραμμή « grant { permission java.security.AllPermission; }; » στο αρχείο ασφάλειας της Java «java.policy». Σε αυτό το σημείο η εφαρμογή είναι έτοιμη να δεχτεί συνδέσεις και να εξυπηρετήσει ένα μεγάλο αριθμό χρηστών που θα συνδεθούν σε αυτή με την εφαρμογή πελάτη.

Η εφαρμογή πελάτη δεν χρειάζεται εγκατάσταση για να «τρέξει», το μονό που πρέπει να κάνουμε είναι να γράψουμε την IP διεύθυνση του εξυπηρετητή που τρέχει την εφαρμογή εξυπηρετητή, στο πεδίο «**SERVER\_IP»** που βρίσκεται στο αρχείο «BootSetting.ini». Η πλήρης διαδρομή του αρχείου είναι «/data/BootSetting.ini» και η εγγραφή θα πρέπει να έχει αυτή την μορφή «**SERVER\_IP**=10.0.0.1» για την περίπτωση που η IP διεύθυνση του εξυπηρετητή είναι η «10.0.0.1». Στην συνεχεία με διπλό κλικ πάνω στο «Client.jar» ξεκινάμε την εφαρμογή.

# **5.5 Δημιουργία χρήςτη**

Το πρώτο πράγμα που πρέπει να κάνουμε για να χρησιμοποιήσουμε την εφαρμογή είναι η δημιουργία νέου λογαριασμού χρηστή. Στην εικόνα 5.1 βλέπουμε την αρχική φόρμα, που εμφανίζεται με το που «τρέξουμε» την εφαρμογή. Αν ηχούμε ήδη λογαριασμό μπορούμε να συνδεθούμε πληκτρολογώντας τα στοιχειά μας και πατώντας το πλήκτρο «enter» του πληκτρολογίου ή το κουμπί «login» που βρίσκεται στο κάτω μέρος της φόρμας. Σε αντίθεση με πολλές εφαρμογές ο «Theokir's Messenger» (ΤΚΜ) δεν επιτρέπει στον ίδιο χρηστή να συνδεθεί από κάποιο άλλο σημείο αν είναι ήδη συνδεμένος στον εξυπηρετητή της εφαρμογής. Για δημιουργία νέου λογαριασμού πατάμε πάνω στην φράση «Register a new account». Η οποία μας εμφανίζει την φόρμα της εικόνας 5.2.

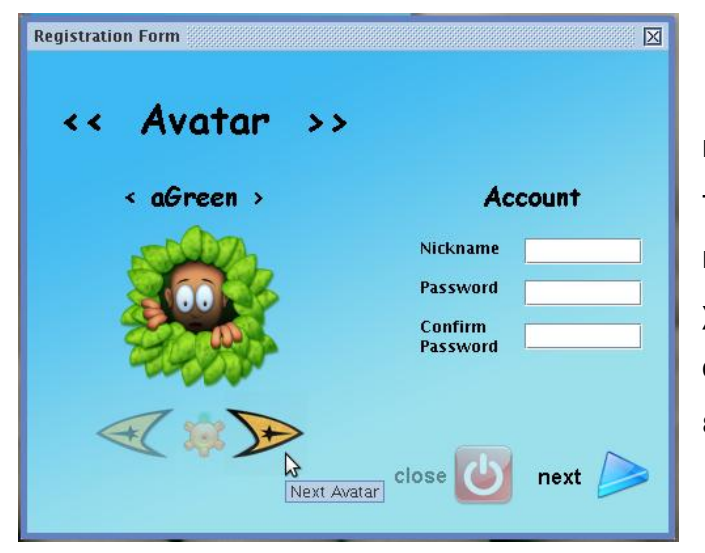

*Εικόνα 5.2 Φόρμα εγγραφήσ.*

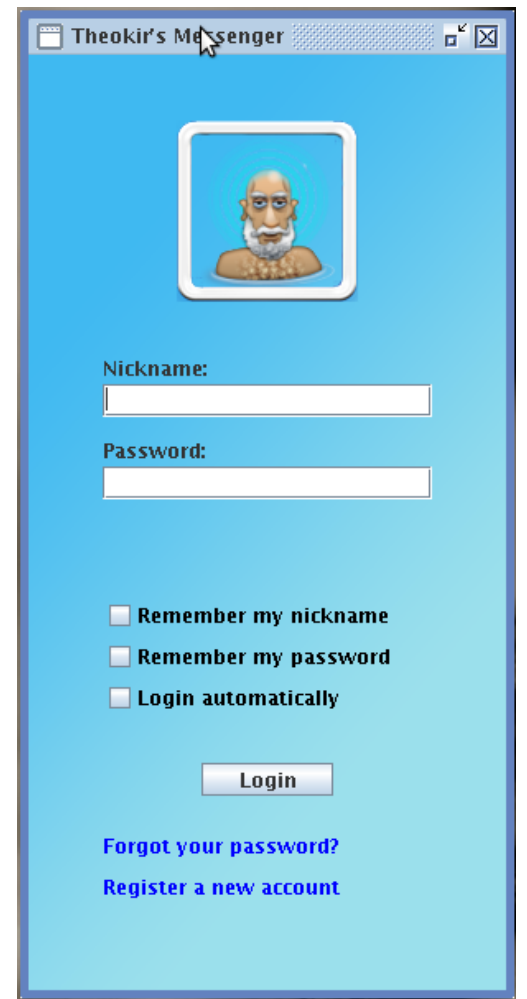

#### *Εικόνα 5.1 ύνδεςη χρήςτη*

Σε αυτή τη φόρμα καθορίζουμε τρία πραγματα,το όνομα χρηστή και το κωδικό που θα χρησιμοποιούμε για να συνδεθούμε καθώς και την εικόνα του προφίλ μας.

Εκτός από τις φωτογραφίες που μπορούμε να επιλέξουμε από την υπάρχουσα συλλογή της εφαρμογής, έχουμε την δυνατότητα να επιλέξουμε οποιαδήποτε φωτογραφία έχουμε σε ηλεκτρονική μορφή στον υπολογιστή μας. Αντίγραφο τις φωτογραφίες στέλνεται στον εξυπηρετητή έτσι ώστε να έχουμε πρόσβαση στην φωτογραφία ακόμα και αν συνδεθούμε και από κάποιο άλλο υπολογιστή. Μόλις συμπληρώσουμε τα στοιχειά είμαστε έτοιμοι να πάμε στην επομένη φόρμα της εικόνας 5.3 ,πατώντας το κουμπί «next».

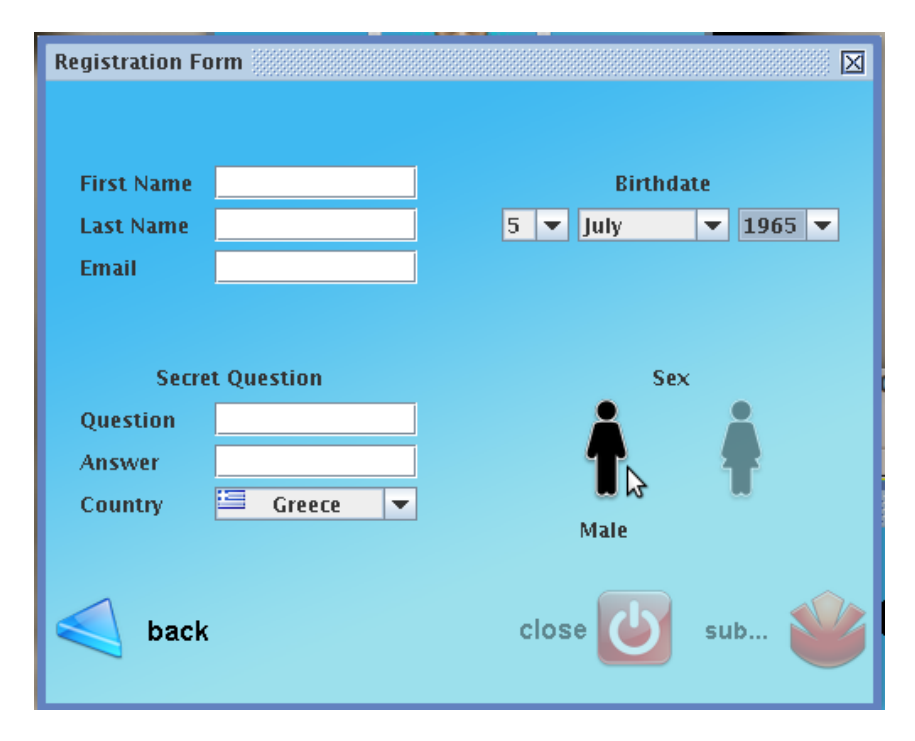

# *Εικόνα 5.3 Φόρμα εγγραφήσ.*

Σε αυτή την φόρμα συμπληρώνουμε τα προσωπικά μας στοιχειά ,ονοματεπώνυμο, ηλεκτρονικό ταχυδρομείο, ημερομηνία γέννησης, το φύλλο μας ,την χωρά καθώς και την μυστική ερώτηση. Όλα τα στοιχειά είναι υποχρεωτικά και ζωτικής σημασίας για την σωστή λειτουργιά του προγράμματος. Παραδείγματος χάριν η μυστική ερώτηση είναι ένας μηχανισμός ασφάλειας και προστασίας του χρηστή στην περίπτωση που έχει χάσει το τον κωδικό του και θέλει να τον επανακτήσει. Πατώντας το κουμπί «subscribe» ολοκληρώνουμε την εγγραφή μας και μπορούμε να συνδεθούμε.

# **5.6 Συνομιλίεσ ςτον Theokir's Messenger**

Με το που συνδεθούμε στην εφαρμογή το ψευδώνυμο μας εμφανίζεται στο κεντρικό κανάλι συνομιλίας οπού βρίσκονται όλοι οι συνδεμένοι χρηστές. Στην εικόνα 5.4 βλέπουμε μια εικόνα από το κανάλι και γενικά την διασύνδεση της εφαρμογής.

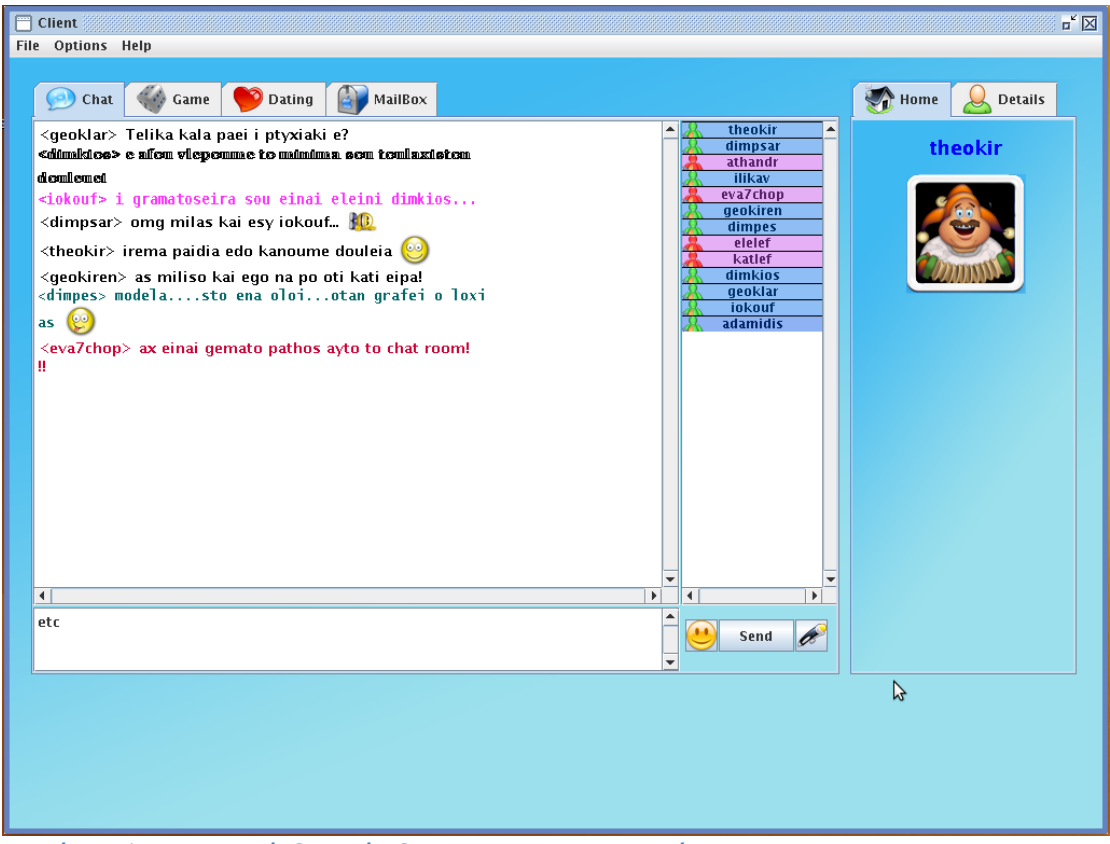

*Εικόνα 5.4 Βαςική διαςύνδεςη τησ εφαρμογήσ.*

Στο δεξί μέρος της διασύνδεσης είναι οι φόρμες που έχουν να κάνουν με το προφίλ του χρηστή και γενικά με πληροφορίες και στοιχειά γι αυτόν. Στο κέντρο βρίσκονται οι τέσσερις βασικές καρτέλες. Σε κάθε καρτέλα μπορούμε να έχουμε πρόσβαση σε διαφορετικές υπηρεσίες. Ας δούμε λοιπόν τι μπορούμε να κάνουμε στην πρώτη καρτέλα που έχει να κάνει με συνομιλίες. Στο δεξί μέρος της φόρμας συνομιλιών υπάρχει η λίστα με τους χρηστές που είναι συνδεμένοι αυτή την στιγμή. Από το χρώμα του κάθε χρηστή μπορούμε να καταλάβουμε το φύλλο του και την ηλικία του κατά προσέγγιση. Οι γυναίκες έχουν αποχρώσεις του ροζ ενώ οι άντρες του μπλε. Όσο πιο σκούρο είναι το χρώμα τόσο μεγαλύτερος σε ηλικία είναι ο χρήστης.

Ο χρήστης μπορεί να πληκτρολογεί τα μηνύματα του στην περιοχή κειμένου και να τα αποστέλλει στον εξυπηρετητή είτε πατώντας το κουμπί «Send», είτε πατώντας το πλήκτρο «Enter» . Επίσης είναι δυνατή η μορφοποίηση του κειμένου, μπούμε να αλλάξουμε χρώμα, μέγεθος και γραμματοσειρά από το κουμπί με το στυλό δίπλα από το «Send».

Υπάρχει δυνατότητα χρήσης «emoticons» αλλά δεν έχουν να κάνουν με τα «emoticons» που χρησιμοποιεί το MSNML. Είναι μια καθαρά δική μου έκδοση, που δεν είναι τίποτα άλλο στην ουσία από μια αναπαράσταση κινούμενης εικόνας πάνω στην περιοχή του κειμένου. Τα «emoticons» μπορούμε να τα εισάγουμε στο μήνυμα μας είτε με τον κατάλληλο κωδικό είτε με επιλογή από το μενού «emoticons» που βρίσκεται δίπλα στην περιοχή κειμένου. Το πώς ακριβώς έχουν υλοποιηθεί θα το δούμε πιο κάτω, στο υποκεφάλαιο που θα αναλύσω της τεχνολογίες που χρησιμοποίησα.

Είδαμε πως μπορούμε να στείλουμε δημοσιά μηνύματα, δηλαδή μηνύματα που εμφανίζονται στο κεντρικό κανάλι συνομιλίας και τα βλέπουν όλοι. Έχουμε την δυνατότητα να στείλουμε και προσωπικά μηνύματα σε οποιοδήποτε χρηστή, το μονό που έχουμε να κάνουμε είναι να το επιλέξουμε από την λίστα των διαθέσιμων χρηστών και αφού κάνουμε δεξί κλικ πάνω να επιλέξουμε «whisper»..

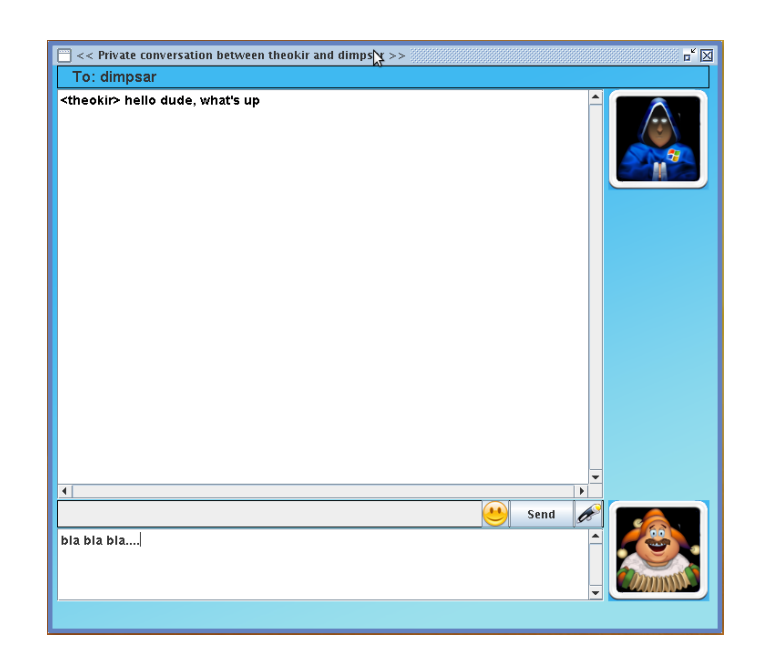

 *Εικόνα 5.5 Φόρμα προςωπικών μηνυμάτων.* 

Σελίδα **85** από **109**

Στην εικόνα 5.5 βλέπουμε την μορφή που έχει η διασύνδεση που χρησιμοποιείται για ανταλλαγή προσωπικών μηνυμάτων μεταξύ των χρηστών. Οι επιλογές που έχει ο χρήστης είναι ίδιες με αυτές που είχε και στην φόρμα του καναλιού, το μονό που αλλάζει είναι ότι η επικοινωνία γίνεται μεταξύ δυο χρηστών μονάχα. Σε επόμενο υποκεφάλαιο θα δούμε πως ακριβώς υλοποιείται η επικοινωνία.

## **5.7 Παιχνίδια ςτον Theokir's Messenger**

Κάνοντας κλικ στην καρτέλα «Games» βλέπουμε την φόρμα μέσα από την οποία μπορούμε είτε να ξεκινήσουμε εμείς κάποιο παιχνίδι είτε να συνδεθούμε σε υπόσταση παιχνιδιού που έχει δημιουργήσει κάποιος άλλος. Έχουμε την δυνατότητα να είμαστε συνδεμένοι μονό σε ένα παιχνίδι ανά πασά στιγμή. Ας δούμε όμως από ποια στοιχειά αποτελείται η φόρμα με την οποία χειριζόμαστε στο σύστημα των παιχνιδιών.

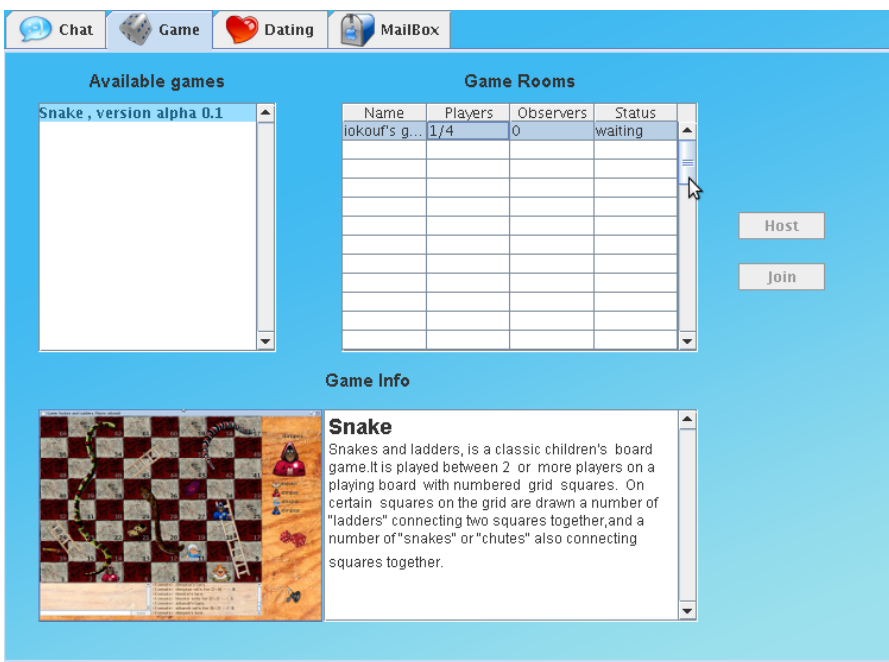

# *Εικόνα 5.6 Παιχνίδια ςτον TKM.*

Όπως βλέπουμε η φόρμα αποτελείται από τρία μέρη, την λίστα με τα διαθέσιμα παιχνίδια, την λίστα με τις διαφορές διαθέσιμες υπόστασης του κάθε παιχνιδιού, που έχουν αρχικοποιήσει η χρηστές, και ένα πλασιέ το οποίο

εμφανίζει πληροφορίες για το τρέχον παιχνίδι που έχουμε επιλέξει. Ας δούμε πια βήματα πρέπει να εξακολουθήσουμε για να παίξουμε το παιχνίδι «Snake».

#### **5.7.1 Το παιχνίδι Snake**

Αρχικά επιλεγούμε το παιχνίδι από την λίστα των διαθέσιμων παιχνιδιών, στον πινάκα με τα διαθέσιμα παιχνίδια βλέπουμε πληροφορίες για τα παιχνίδια που υπολείπονται παίχτες για να ξεκινήσουν. Μπορούμε είτε να βρούμε κάποιο παιχνίδι που να έχει ελεύθερη θέση και να συνδεθούμε είτε να ξεκινήσουμε κάποιο δικό μας. Όποτε ανάλογα πατάμε το κουμπί «Join» για να συνδεθούμε σε παιχνίδι τρίτου ή «Host» για να δημιουργήσουμε το δικό μας. Αφού πατήσουμε κάποιο από τα δυο κουμπιά εμφανίζεται η φόρμα αναμονής, η οποία μας επιτρέπει να κάνουμε επιλογές όσο αναφορά το παιχνίδι, καθώς και να συνομιλούμε με τα άτομα που ετοιμαζόμαστε να παίξουμε μαζί.

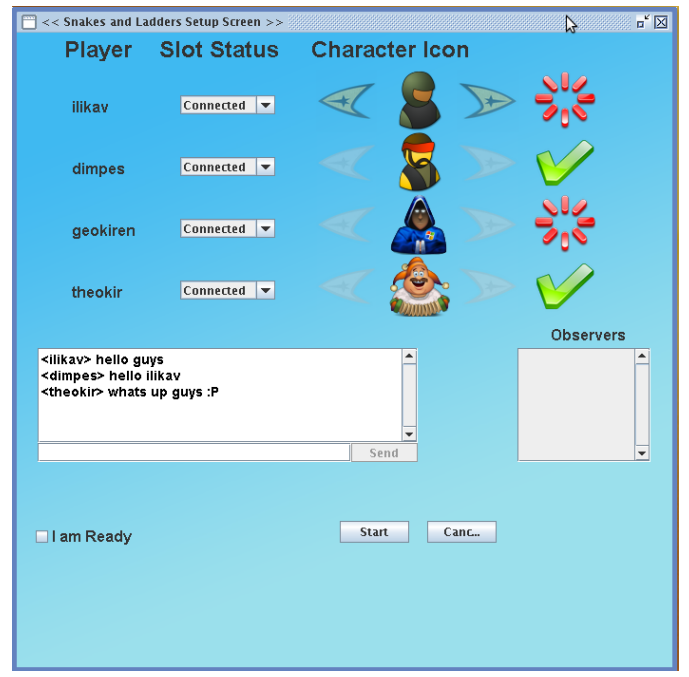

*Εικόνα 5.7 Φόρμα αναμονήσ του Snake*

Το «Snake» υποστηρίζει από δυο μέχρι τέσσερις παίχτες σε κάθε υποστατή του. Στην φόρμα αναμονής του «Snake» η μονή επιλογή που έχει ο χρήστης όσο αναφορά το παιχνίδι είναι το «avatar» το οποίο θα τον εκπροσωπεί κατά την διάρκεια του παιχνιδιού. Δίπλα από την εικόνα του κάθε χρηστή υπάρχει η ένδειξη ετοιμότητας του. Για να ξεκινήσει το παιχνίδι θα πρέπει όλοι η χρηστές να είναι έτοιμοι, να έχουμε επιλέξει δηλαδή το στοιχειό «I am Ready», τότε ο οικοδεσπότης, αυτός που έχει δημιουργήσει δηλαδή το παιχνίδι και φιλοξένει του άλλους μπορεί να αρχίσει το παιχνίδι πατώντας το κουμπί «Start». Στην συνεχεία μπορούμε να δούμε την αναπαράσταση του «Snake» στην οθόνη του υπολογιστή.

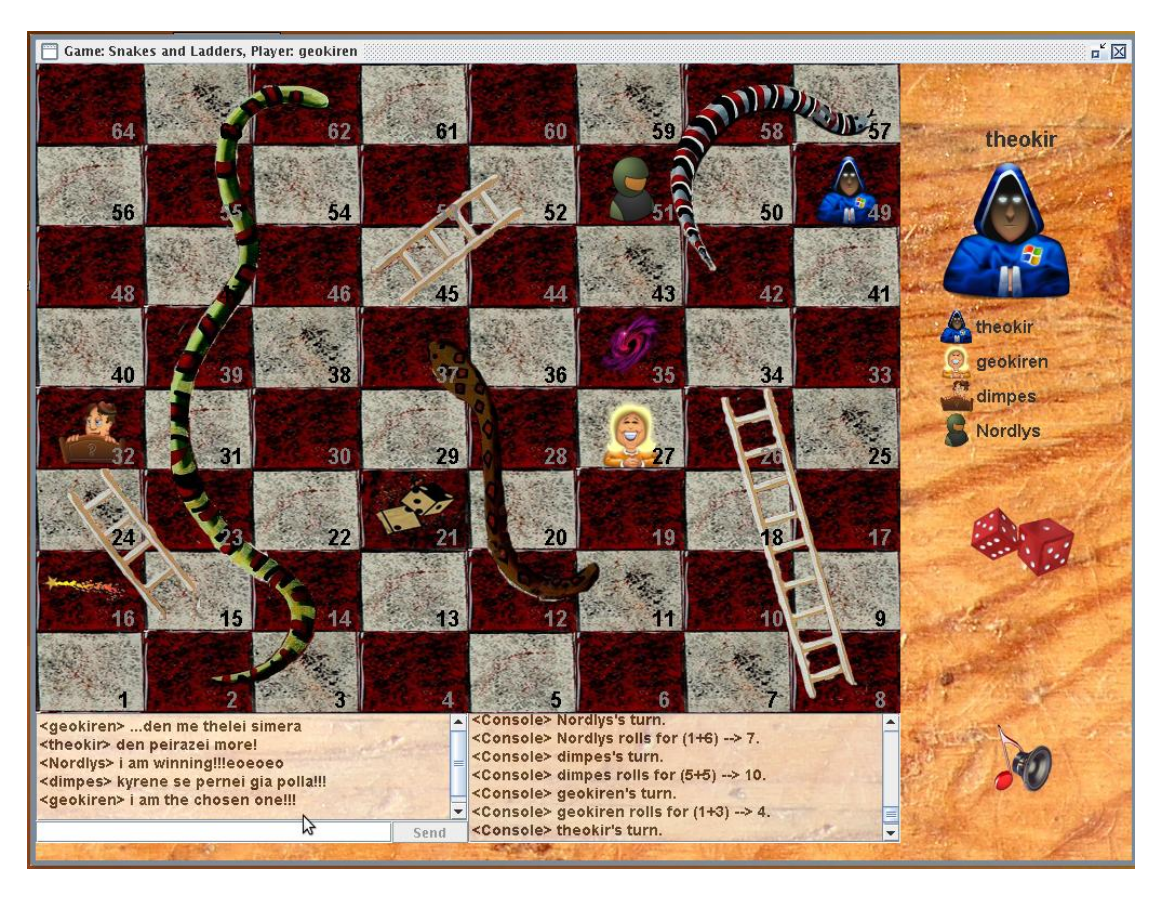

## *Εικόνα 5.8 Σο παιχνίδι «Snake».*

Το γνωστό σε όλους μας επιτραπέζιο παιχνίδι «φιδάκι» είναι ο πατέρας του «Snake». Ο στόχος του παιχνιδιού και οι βασικοί κανόνες έμειναν παραλεχτεί και προστεθήκαν κάποια επιπλέον στοιχειά. Το ξύλο που φαίνεται στο παρασκήνιο συμβολίζει το τραπέζι πάνω στο οποίο έχουμε τοποθετήσει το «Snake». Η διασύνδεση αποτελείται από 4 μέρη, την περιοχή συνομιλιών, στην οποία μπορεί ο κάθε χρήστης να γράψει και να στείλει το μήνυμα του στους υπόλοιπους. Από την περιοχή της «κονσόλας» στην οποία εμφανίζονται μηνύματα από τον εγκέφαλο του παιχνιδιού προς του χρηστές. Το πινάκα έλεγχου, μέσα από τον οποίο μπορούμε να ρίχνουμε τα ζαριά ή να ρυθμίσουμε τον ήχο του παιχνιδιού, και τη περιοχή στην οποία παίζεται το παιχνίδι και κινούνται τα «avatar» των παιχτών. Νικητής είναι αυτός που θα ξεπεράσει τα εμπόδια της διαδρομής και θα φτάσει πρώτος στο τέρμα αυτής.

# **5.8 Γνωριμίεσ ςτον Theokir's Messenger**

Δίπλα από την καρτέλα «Games» βρίσκεται η καρτέλα «Dating» μέσα από την οποία μπορούμε να δημιουργήσουμε το δικό μας προφίλ γνωριμιών να περιγράψουμε το τι ακριβώς θα θέλαμε να γνωρίσουμε και στην συνεχεία να το αναζητήσουμε. Η καρτέλα «Dating» περιέχει τρεις υποσκαφτείς, «Profile», «Ideal Date» και την «Find Date». Παρακάτω θα δούμε τι ακριβώς είναι η κάθε μια

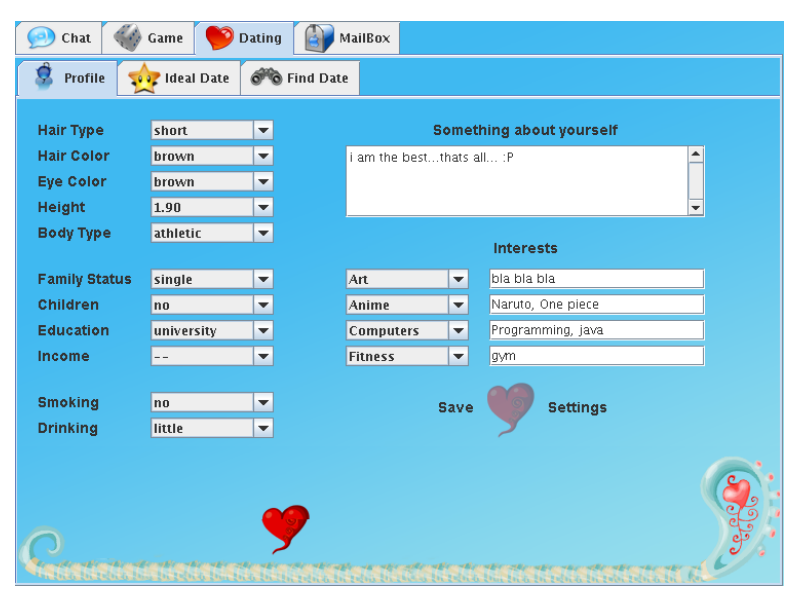

*Εικόνα 5.9 Η φόρμα δημιουργίασ προφίλ γνωριμιών*

Στην καρτέλα «Profile» περιγράφουμε τον εαυτό μας, αρχικά το πώς είμαστε εξωτερικά, δίνοντας στοιχειά για το ύψος μας τον τύπο του σώματος το τύπο και το χρώμα τον μαλλιών και τα λοιπά. Επίσης στοιχειά για την οικογενειακή μας κατάσταση ,την εκπαίδευση μας το εισόδημα και τέλος στην τελευταία κατηγορία μπορούμε να δώσουμε μια δική μας περίληψη για τον χαρακτήρα μας και τα ενδιαφέροντα μας.

Αφού δημιουργήσουμε το δικό μας προφίλ στην καρτέλα «Profile» σειρά έχει η καρτέλα «Ideal Date», στην οποία περιγράφουμε την ιδανική γνωριμία. Τα στοιχειά που θα δώσουμε σε αυτήν την καρτέλα συμβάλουν αργότερα στην αναζήτηση γνωριμιών.

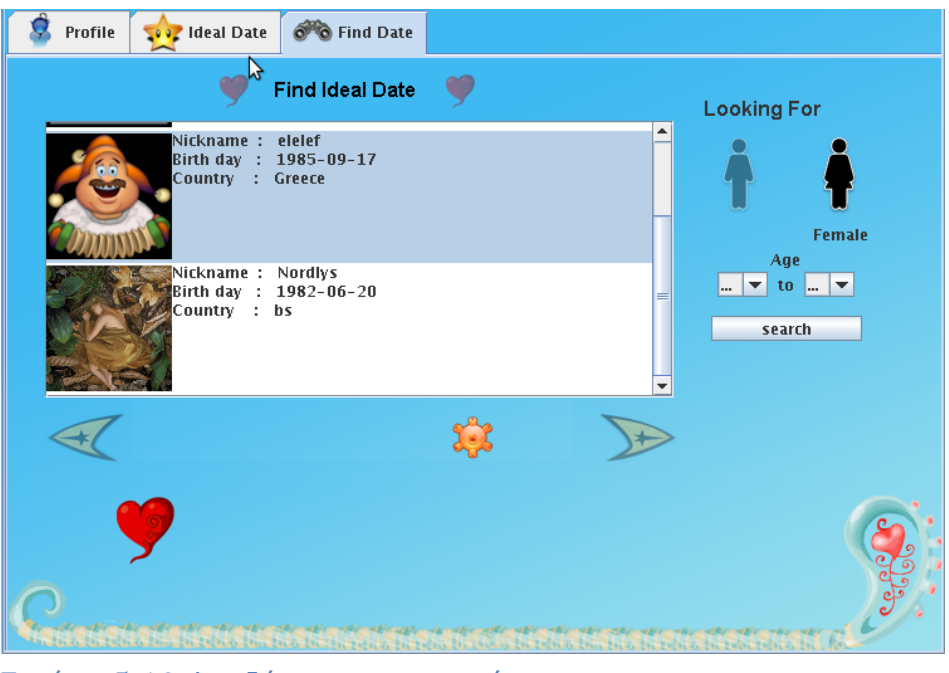

*Εικόνα 5.10 Αναζήτηςη γνωριμιών*

Μπορούμε να αναζητήσουμε άτομα με δυο τρόπους, είτε με το να δώσουμε τα κριτήρια αναζήτησης και να πατήσουμε το κουμπί «search», είτε με το να πατήσουμε το κουμπί «Find Ideal Date» και να αφήσουμε την εφαρμογή να μας βρει την ιδανική γνωριμία, χρησιμοποιώντας τα στοιχειά που έχουμε δώσει στην φόρμα «Ideal Date».

Οποίον και από τους δυο τρόπους και αν χρησιμοποιήσουμε τα αποτελέσματα θα εμφανιστούν στην λίστα αποτελεσμάτων που βρίσκεται στο κέντρο της φόρμας. Κάθε στοιχειό της λίστας αντιπροσωπεύει ένα άτομο. Εκτός από τα στοιχειά του κάθε άτομου μπορούμε να δούμε και την φωτογραφία του σε μικρογραφία, όπως φαίνεται και στην εικόνα 5.10.

Αν είναι συνδεδεμένος ο χρήστης την ώρα που κάνουμε την αναζήτηση μπορούμε να του στείλουμε άμεσα κάποιο προσωπικό μήνυμα, διαφορετικά μπορούμε να του στείλουμε ένα e-mail το οποίο θα δει την επομένη φορά που θα συνδεθεί.

# **5.9 Εςωτερικέσ λειτουργίεσ ςτον TKΜ.**

Στα προηγούμενα υποκεφάλαια είδαμε τις δυνατότητες που προσφέρει η εφαρμογή στον χρηστή καθώς και τον τρόπο χρήσης της εφαρμογής. Στα επόμενα υποκεφάλαια θα αναλύσουμε τις λειτουργιές της εφαρμογής καθώς και κάποιες από τις τεχνολογίες που χρησιμοποιήθηκαν για την ανάπτυξη της. Θα δούμε σε ποιες οντότητες χωρίζεται η εφαρμογή και το πώς γίνεται η επικοινωνία μεταξύ αυτών.

**5.9.1 Τα πακέτα τησ εφαρμογήσ**

Τα βασικά πακέτα της εφαρμογής είναι εννέα στον αριθμό και είναι τα εξής:

- **→** theokir.controlcenter
- *theokir.net*
- $\rightarrow$  theokir.dating
- $\rightarrow$  theokir.chat
- **→** *theokir.game*
- **→** *theokir.file*
- **→** *theokir.tools*
- **→** *theokir.ui*
- *theokir.database*

Ας δούμε πολύ περιληπτικά ποιος είναι ο ρόλος του κάθε πακέτου. Ένα από τα πιο σημαντικά πακέτα είναι το *theokir.controlcenter*, αυτό είναι υπεύθυνο για την εκκίνηση της εφαρμογής, την αποθήκευση και την φόρτωση τον ρυθμίσεων του χρηστή (όπως για παράδειγμα την γλωσσά της εφαρμογής) καθώς και για την σωστή λειτουργιά της εφαρμογής μετά την εκτέλεση της.

Το *theokir.net* περιέχει τις δομές δεδομένων που χρησιμοποιούνται για την επικοινωνία του της εφαρμογής μέσω δικτυού καθώς και εργαλεία για την σωστή λειτουργιά της.

Το *theokir.dating* περιέχει της δομές δεδομένων που χρησιμοποιούνται για την δημιουργία του προφίλ γνωριμιών του χρηστή καθώς και του προφίλ ιδανικής γνωριμίας του.

Το *theokir.chat* περιέχει την κλάση ChatServer και τις δομές δεδομένων που είναι υπεύθυνες για την συνομιλία των χρηστών. Όπως θα δούμε αργότερα η εφαρμογή χρησιμοποιεί πέντε πόρτες για τους πέντε εξυπηρετητές που έχει. Η πόρτα που χρησιμοποίει ο *ChatServer είναι η «13568».*

Το πακέτο *theokir.game* είναι υπεύθυνο για την δημιουργία και διαχείριση δωματίων μέσω τον οποίων μπορούν οι διάφοροι χρηστές να συμμετέχουν σε κάποιο παιχνίδι. Επίσης περιέχει εργαλεία για την φόρτωση και ομαλή λειτουργιά παιχνιδιών τα οποία αποτελούν ξεχωριστές εφαρμογές. Το παιχνίδι «Snake» που είδαμε στο υποκεφάλαιο 4.7.1 είναι ένα τέτοιο παράδειγμα.

Το πακέτο *theokir.file* είναι υπεύθυνο για μεταφορές αρχείων, είτε αυτά είναι ενημερώσεις της εφαρμογής, είτε αρχεία που ανταλλάσουν οι χρηστές μεταξύ τους.

Το πακέτο *theokir.tools* περιέχει εργαλεία το οποία χρησιμοποιούνται σε διαφορά κομμάτια τις εφαρμογής. Ένα από αυτά είναι ο «LogManager», ο οποίος αποτελεί ένα σύστημα μέσω του οποίου γίνεται καταγραφή των γεγονότων που συμβαίνουν κατά την διάρκεια λειτουργιάς της εφαρμογής.

Στο πακέτο *theokir.ui* βρίσκονται όλες οι φόρμες και γενικά ότι έχει να κάνει με αλληλεπίδραση μεταξύ χρηστή και εφαρμογής. Για την αναπαράσταση γραφικών και για τις διαφορές κινούμενες αναπαραστάσεις χρησιμοποιήθηκε η βιβλιοθήκη της java, Swing και όχι κάποιο τρίτο λογισμικό.

Τέλος το πακέτο *theokir.database* είναι υπεύθυνο για την αρχικοποίηση και διαχείριση της βάσεως δεδομένων. Επίσης παραέχει και το σύστημα μέσω του οποίου μπορούν οι χρηστές να θέτουν ερωτήματα προς την βάση (όπως για παράδειγμα να αναζητήσουν κάποιο άτομο).

Στην συνεχεία θα δούμε με πιο τρόπο λειτούργει το όλο σύστημα της εφαρμογής.

#### **5.9.2 Αρχιτεκτονική ςυςτήματοσ**

Ας πάρουμε τα πράγματα από την αρχή και να δούμε πρώτα που βασίζεται η επικοινωνία της εφαρμογής μέσω του διαδικτύου. Η εφαρμογή χρησιμοποιεί τους αγωγούς δεδομένων των κλάσεων ServerSocket και Socket για την απομακρυσμένη σύνδεση και επικοινωνία μεταξύ του εξυπηρετητή και των πελατών. Πιο συγκεκριμένα στην πλευρά του εξυπηρετητή δημιουργούνται πέντε απεικονίσεις της κλάσης ServerSocket μια για κάθε ένα εξειδικευμένο εξυπηρετητή. Οι εξυπηρετητές αυτοί έχουν την ιδία IP διεύθυνση, αλλά διαφορετική πόρτα στην οποία «ακούνε», οι πόρτες που χρησιμοποιούνται είναι 13566 ως 13570. Οι εξειδικευμένοι εξυπηρετητές είναι υλοποιούνται από τις κλάσεις που παρουσιάζονται στον πινάκα 5.1.

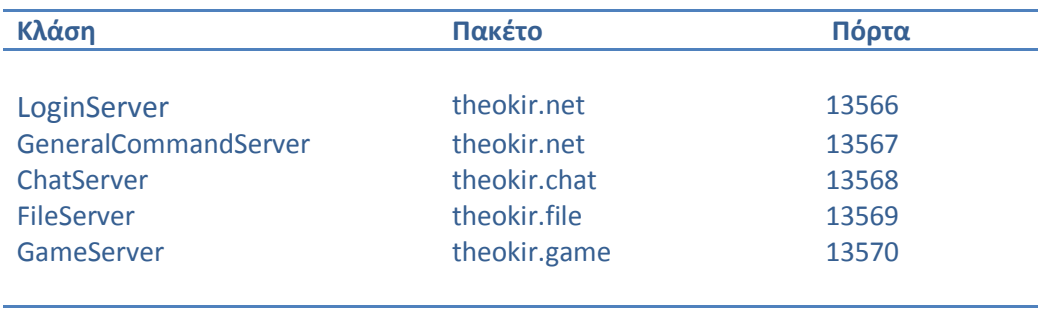

# *Πινάκασ 5.1 Εξυπηρετητέσ*

Με την εκκίνηση της η εφαρμογή αφού φορτώσει τις προσωπικές επιλογές του χρηστή, αρχικοποιεί τους πέντε εξυπηρετητές του πινάκα 5.1. Η εκκίνηση της εφαρμογής, οι αρχικοποιήσεις, ο έλεγχος καθώς και η επικοινωνία των εξυπερετητών γίνεται από μια απεικόνιση της κλάσης ControlCenter. Η κλάση ControlCenter είναι στην ουσία το κέντρο έλεγχου της εφαρμογής. Πριν δούμε πως λειτούργει η εφαρμογή σε διαφορές περίπτωσης χρήσης να δούμε πια δομή δεδομένων αποτελεί το μέσο μεταφοράς της πληροφορίες στον ΤΗΜ.

#### **5.9.3 Μέςο μεταφοράσ τησ πληροφορίασ**

Η κλάση που χρησιμοποιείτε για την επικοινωνία και την μεταφορά δεδομένων μεταξύ των εξυπηρετητών και των πελατών είναι η «InfoPacket». Κάθε υπόσταση της «InfoPacket» έχει τέσσερα χαρακτηριστικά, το «senderNick» που είναι το ψευδώνυμο του αποστολέα, το «type» το οποίο περιέχει τον τύπο του πακέτου, το πεδίο «tag» το οποίο περιέχει πρόσθετες πληροφορίες για τα δεδομένα του πακέτου και το πεδίο «data» το οποίο περιέχει τα δεδομένα που μεταφέρει το πακέτο. Εκτός από το πεδίο «data» που είναι τύπο "Object" όλα τα υπόλοιπα είναι τύπου "String". Το πεδίο «data» μπορεί να περιέχει τα πάντα, με την προϋπόθεση ότι είναι αντικείμενα που υλοποιούν την διασύνδεση «Serializable» του πακέτο «java.io» της Sun. Αν δεν το υλοποιούν δεν μπορούμε να τα μεταφέρουμε σαν αντικείμενα μέσω δικτυού. Θα αναρωτιέστε αν μια τόσο απλή δομή δεδομένων μπορεί να καλύψει τις ανάγκες μεταφοράς πληροφορίας για όλα τα τμήματα της εφαρμογής. Θα δούμε στην συνεχεία πως η «InfoPacket» γίνεται θύλακας για άλλες πιο πολύπλοκες δομές δεδομένων αναλόνως την περίπτωση χρήσης.

#### **5.9.4 Παραδείγματα περιπτώςεων χρήςησ**

Στην συνεχεία θα δούμε πως ανταποκρίνεται η εφαρμογή στα διαφορά αιτήματα του χρηστή.

#### *5.9.4.1 Εγγραφή και ςύνδεςη χρηςτή*

Υπεύθυνος για την εγγραφή και την είσοδο του στο σύστημα είναι ο «LoginServer». Ας δούμε πρώτα πως γίνεται η εγγραφή κάποιου νέου χρηστή. Ο χρήστης συνδέεται στον «LoginServer» με την κλάση «LoginManager». Η επικοινωνία γίνεται με την χρήση «ObjectOutputStream» και «ObjectInputStream» αντικειμένων, τα οποία χρησιμοποιούνται για αποστολή και παραλαβή αντικειμένων αντίστοιχα. Με αυτά τα αντικείμενα στέλνουμε τα «InfoPacket» αντικείμενα.

Μόλις τελειώσει με το συμπλήρωμα των στοιχείων του ο χρήστης και πατήσει το κουμπί «Submit» (εικόνα 5.3) δημιουργείται ένα αντικείμενο τύπου «RegisterUserData», το οποίο περιέχει τις πληροφορίες του χρηστή. Έπειτα γίνεται αίτημα με την μέθοδο isNicknameAvailable(LoginUserData data) για να διαπιστωθεί αν χρησιμοποιείτε το ψευδώνυμο από κάποιο άλλο χρηστή. Αν δεν το έχει κάποιος άλλος τότε το αντικείμενο «RegisterUserData» μπαίνει μέσα στο πεδίο «data» του «InfoPacket» το οποίο με την σειρά του στέλνεται στον «LoginServer». Τα πεδία «type» και «tag», με τιμές "REGISTER" και " REQUEST\_REGISTER" αντίστοιχα αναλαμβάνουν τον ρολό της εσωτερικής δρομολόγησης.

Ο «LoginServer» λειτούργει απλά σαν ένα σημείο υποδοχής του πελάτη, με το που συνδεθεί ο «LoginManager» στον «LoginServer» δημιουργείτε ένας σύνοδος για τον χρηστή τύπου «LogAuthSension» ο οποίος «τρέχει» σε δικό του ξεχωριστό νήμα και έχει ως αποστολή του την εξυπηρέτηση του χρηστή. Μπορούμε να το παρομοιάσουμε με την διαδικασία ενοποιήσεις κάποιου δωματίου σε ένα ξενοδοχείο. Οπού το ρολό της ρεσεψιόν παριστάνει ο «LoginServer», ο «LoginManager» έχει το ρολό του πελάτη και η «LogAuthSension» το ρολό του αχθοφόρου.

Η «LogAuthSension» κληρονομεί την αφηρημένη κλάση «theokir.net.Sension» της όποιας η λειτουργιά πραγματοποιείτε σε τέσσερα στάδια. Πρώτο στάδιο είναι η παραλαβή του πακέτου, ακόλουθη ανάλυση του στην συνεχεία η ενεργεία που απαιτείται και τέλος η απάντηση προς τον αποστολέα του.

Στην συγκεκριμένη περίπτωση από την στιγμή που θα παραλάμβανε το πακέτο θα διάβαζε τα πεδία «type» και «tag» και στην συνεχεία θα προωθούσε το αντικείμενο «RegisterUserData» με μια μορφή αίτησης προς τον «DatabaseServer» οπού και θα γίνονταν η εγγραφή τον στοιχείων του χρηστή στην βάση δεδομένων. Μετά την ολοκλήρωση της εγγραφής στέλνει την επιβεβαίωση στον χρηστή, ότι όλα πήγαν καλά.

Η διαδικασία σύνδεσης κάποιου χρηστή είναι πιο απλή, ακολουθεί η ίδια διαδικασία με την εγγραφή χρηστή απλά το πακέτο «InfoPacket» έχει για «data» ένα αντικείμενο «LoginUserData», και τιμές στα «type» και «tag», "LOGIN " και " REQUEST LOGIN " αντίστοιχα.

## *5.9.4.2 Συνομιλίεσ μεταξύ χρηςτών*

Η βασική κλάση που εξυπηρετεί τους χρηστές όσο αναφορά τις συνομιλίες είναι η «ChatServer». O ChatServer «ακούει» στην πόρτα 13568 και έχει ως όργανο εξυπηρέτησης άλλη μια κληρονόμο της κλάσης «Sension» την «ChatSension». Η διαδικασία μεταφοράς είναι ιδία με πριν με διαφορά στον τύπο τον δεδομένων, αφού τα πακέτα που ανταλλάσσονται είναι τύπου «ChatPacket». Για να δούμε τι χαρακτηριστικά έχει το «ChatPacket». Το ψευδώνυμο του αποστολέα και του παραλήπτη, το γραπτό μήνυμα που αποστέλλεται, το χρώμα και η γραμματοσειρά του κειμένου, η μέθοδος αποστολής του μηνύματος καθώς και η ταυτότητα του μηνύματος. Ο τρόπος αποστολής καθορίζει αν το μήνυμα θα αποσταλεί σε όλους η σε ένα άτομο, δηλαδή αν είναι προσωπικό μήνυμα ή όχι. Το πρόγραμμα δεν χρησιμοποιεί δική του γραμματοσειρά, δίνει στον χρηστή να χρησιμοποιήσει οποία γραμματοσειρά θέλει από τις υπάρχον στον σύστημα του. Στην περίπτωση που κάποιος χρήστης «Α» χρησιμοποιεί μια γραμματοσειρά «Α1» και ένας άλλος χρήστης «Β» δεν την έχει τότε το μήνυμα στον «Β» θα εμφανιστεί με την προεπιλεγμένη, από την εικονική μηχανή της Java, γραμματοσειρά.

Η περιοχή που εμφανίζεται το κείμενο τον μηνυμάτων του χρηστή καθώς και η περιοχή στην οποία γραφεί το μήνυμα του ο χρήστης δεν είναι μια απλή περιοχή κειμένου «JTextPane». To «JTextPane» έχει εμπλουτιστεί με τις δυνατότητες των κλάσεων «StyledDocument» και «StyleContext», έτσι έχουμε την δυνατότητα μορφοποίησης του κειμένου καθώς και την προσθήκη γραφικών ακόμα και κινούμενης εικόνας. Πως ακριβώς το πτωχαίνουμε αυτό θα το δούμε παρακάτω όταν θα μιλήσουμε για τα «emoticons» και το πώς τα απεικονίζουμε μέσα στην γραφική διασύνδεση χρηστή.

#### *5.9.4.3 Μεταφορά αρχείων*

Η μεταφορά αρχείων γίνεται με την χρήση δυο εξυπηρετητών τον «GeneralCommandServer» και τον «FileServer». Σε γενικές γραμμές η όλη διαδικασία ρυθμίζεται από τον «GeneralCommandServer», η μονή δουλειά του «FileServer» είναι η μεταφορά των δεδομένων. Θα μπορούσαμε να παρομοιάσουμε τον «GeneralCommandServer» σαν ένα αγωγό μέσα από τον οποίο παίρνει σήματα έλεγχου, ενώ τον «FileServer» με έναν που τον διαρρέουν «ωμα» δεδομένα. Η αίτηση για την μεταφορά αρχείου γίνεται προς τον «GeneralCommandServer» και η πληροφορίες για την μεταφορά υπάρχουν στο αντικείμενο της κλάσης «FileTransferJobInfo».

Η κλάση «FileTransferJobInfo» έχει ένα πεδίο τύπου «String» στο οποίο έχει κρατεί πληροφορίες για το που προορίζονται τα αρχεία προς μεταφορά, ένα πεδίο τύπου «String» για τον είδος μεταφοράς, δηλαδή αν ο πελάτης κάνει αποστολή των αρχείων ή επιθυμεί να τα παραβάλει. Επίσης έχει ένα πινάκα τύπου «File» στον οποίο έχει της πληροφορίες για τα αρχεία που θα μεταφερθούν καθώς και ένα πεδίο τύπου «File» το οποίο περιέχει το φάκελο στο οποίο θα αποθηκευτούν τα αρχεία.

Ο «GeneralCommandServer» δεν έχει σαν μοναδικό σκοπό την μεταφορά αρχείων, είναι ένας εξυπηρετητής στον οποίο πηγαίνουν Ελάτ αιτήματα τα οποία δεν αφορούν τους άλλους τέσσερις εξυπηρετητές. Σύνοδο για τον χρηστή έχει την κλάση «RequestSension» η οποία κληρονομεί την «Sension». Έτσι με αυτό τον τρόπο μπορεί να εξυπηρετεί πολλά αιτήματα του ίδιου ή διαφορετικών χρηστών. Ο «FileServer» για τις μεταφορές αρχείων χρησιμοποιεί την κλάση «FileTransferSension».

Μια υπόσταση της κλάσης «FileTransferSension» είναι ικανή να μεταφέρει όλα τα αρχεία τα οποία έχει αιτηθεί ο χρήστης, δεν χρειάζεται δηλαδή διαφορετική «FileTransferSension» για κάθε αρχείο. Επίσης προσφέρει δυνατότητα επιβεβαίωσης σωστής αποστολής των αρχείων με τον έλεγχο του «checksum».

Το «checksum». είναι μια μορφή μηχανισμού για να εξασφαλίσει ότι το αρχείο που μεταφέραμε μεταφέρθηκε σωστά. Το «checksum». ενεργεί όπως ένα «δακτυλικό αποτύπωμα» ενός αρχείου έτσι εάν ένα αρχείο αλλοιωθεί κατά την μεταφορά του αυτό το δακτυλικό αποτύπωμα θα αλλάξει και ενημερώνοντας έτσι μας ότι αυτό δεν είναι το ίδιο αρχείο.

Μόλις τελεύσει η μεταφορά του κάθε αρχείου γίνεται σύγκριση των «checksum» και από τις δυο πλευρές και αν είναι το ίδιο, τότε η μεταφορά θεωρείτε επιτύχεις, αλλιώς επαναλαμβάνεται.

#### *5.9.4.4 Σύςτημα φόρτωςησ και εκτέλεςησ παιχνιδιών*

Η εφαρμογή έχει σχεδιαστεί έτσι ώστε να υποστηρίζει την χρήση παιχνιδιών άγνωστα προς αυτή. Ακόμα και το παιχνίδι «Snake» δεν είναι ενσωματωμένο στον κώδικα της εφαρμογής, αλλά αντίθετα αποτελεί ξεχωριστή εφαρμογή την οποία φορτώνει ο ΤΚΜ και την χρησιμοποιεί κατάλληλα.

Απαραίτητη προϋπόθεση για να αναγνωρίσει και να μπορεί να διαχειριστεί ο ΤΚΜ ένα παιχνίδι είναι να το μέρος του παιχνιδιού στην πλευρά του χρηστή υλοποιεί την διασύνδεση «Game» και την διασύνδεση «GameControlCenter» στην πλευρά του εξυπηρετητή. Οι δυο αυτές διασυνδέσεις παρέχουν στην εφαρμογή όλες τις απαραίτητες μεθόδους που χρειάζεται για την αρχικοποίηση και διαχείριση του παιχνιδιού.

Ας δούμε τώρα πως ακριβώς πρέπει να γίνει για να δημιουργήσει ο χρήστης ένα παιχνίδι και να παίξει με τους φίλου του. Αρχικά θα πρέπει το παιχνίδι να είναι εγκατεστημένο και στον εξυπηρετητή και στην εφαρμογή του χρηστή, σε κάθε ένα από τους δυο το κατάλληλο μέρος του παιχνιδιού. Από την στιγμή που αυτό γίνει σωστά, το παιχνίδι εμφανίζεται στην λίστα επιλογής διαθέσιμων παιχνιδιών μέσα στην φόρμα «Games». Ο μηχανισμός με τον οποίο η εφαρμογή ενσωματώνει το παιχνίδι το οποίο αποτελεί στην ουσία μια ξεχωριστή εφαρμογή είναι πολύ απλός.

Η ενσωμάτωση γίνεται με χρήση της κλάσης «URLClassLoader» και τις μεθόδου «Class.forName()» με τις όποιες μπορούμε να φορτώσουμε την εξωτερική κλάση και να δημιουργήσουμε αντικείμενο της. Από την στιγμή που δημιουργήσουμε αντικείμενο της κλάσης είναι σαν να αποτελεί μέρος της εφαρμονής. Για να φορτώσουμε κάποιο δικό μας παιχνίδι στον εξυπηρετητή το μονό που έχουμε να κάνουμε είναι να το αποθηκεύσουμε μέσα στον φάκελο «data/games» ο οποίος βρίσκεται μέσα στο φάκελο εργασίας της εφαρμογής. Η εφαρμογή έχει αυτόματο σύστημα αναγνώρισης παιχνιδιών και θα το φορτώσει από μονή της, αλλά μονό και αφού υλοποιεί τις διασυνδέσεις.

Για να δούμε τώρα τι γίνεται όταν κάποιος χρήστης δημιουργεί μια καινούργια υπόσταση ενός παιχνιδιού, και πως συνδέονται οι άλλοι σε αυτό. Όταν πατήσει το κουμπί «Host» ο χρήστης και δημιουργήσει μια καινούργια υπόσταση του παιχνιδιού αυτόματα δημιουργείτε ένα δωμάτιο υποδοχής χρηστών με οικοδεσπότη τον δημιουργό του. Το δωμάτιο αυτό είναι τύπου «GameRoom» και είναι υπεύθυνο για την επικοινωνία μεταξύ των χρηστών. Μόλις δημιουργηθεί το δωμάτιο γίνεται αντιληπτό από όλους του χρηστές ,που έχουν επιλέξει το συγκεκριμένο παιχνίδι από την λίστα επιλογής παιχνιδιών, μέσω της κλάσης «GameRoomInfo» η οποία μεταφέρει από τον εξυπηρετητή προς τους χρηστές πληροφορίες για το δωμάτιο. Οι πληροφορίες που μεταφέρει έχουν να κάνουν με το τι κανόνες έχει ορίσει ο οικοδεσπότης στο παιχνίδι, για το ποσά άτομα είναι συνδεμένα κτλ.

Από την στιγμή που εμφανιστεί το δωμάτιο στην λίστα δωματίων τον παιχνιδιών ο κάθε παίχτης μπορεί να κάνει αίτηση να συνδεθεί και να παίξει με τα υπόλοιπα άτομα αυτού του δωματίου, αρκεί να υπάρχει ελεύθερη θέση σύνδεσης. Ο αριθμός των ελεύθερων θέσεων ορίζεται αρχικά από τον κατασκευαστή του παιχνιδιού, ο οποίος ορίζει το ελάχιστο και μέγιστο όριο παιχτών. Ενώ το ελάχιστο είναι κάτι που δεν αλλάζει, το μέγιστο αριθμό μπορεί να τον μειώσει ο οικοδεσπότης του παιχνιδιού.

Υπεύθυνος για την μεταφορά των πληροφοριών και γενικά για την επικοινωνία των χρηστών στον τομέα των παιχνιδιών είναι ο «GameServer» ο οποίος «ακούει» στην πόρτα 13570. Η κλάση η οποία εξυπηρετεί τους χρηστές είναι η «GameSension» και το βασικό πακέτο επικοινωνίας με το οποία μεταφέρονται όλες οι πληροφορίες που έχουν να κάνουν με παιχνίδια είναι το «GamePacket».

Τα παιχνίδια υποστηρίζουν γραπτή επικοινωνία των χρηστών κατά την διάρκεια τους, είναι πιο χαμηλού επίπεδου επικοινωνία από άποψη μορφοποίησης κειμένου, και παρέχετε απευθείας από το παιχνίδι, δηλαδή δεν έχει καμιά σχέση με τον «ChatServer».

#### *5.9.4.5 Εύρεςη γνωριμιών*

Γι αυτήν την υπηρεσία δεν υπάρχει ξεχωριστός εξυπηρετητής, είναι μια υπηρεσία που έχει να κάνει πιο πολύ με ερωτήματα προς την βάσει, και εμφάνιση των αποτελεσμάτων τους. Έτσι την δουλειά αυτή αναλαμβάνει ο εξυπηρετητής γενικής χρήσης «GeneralCommandServer» με την βοήθεια της «RequestSension» όπως περιγράψαμε και στην περίπτωση μεταφοράς αρχείων. Οι αντικείμενα που μεταφέρουν πληροφορίες γι αυτήν την υπηρεσία είναι τα «DateProfileData» και «IdealDateData» τα οποία μεταφέρονται μέσω του γενικού «InfoPacket»

## **5.9.5 Τεχνολογίεσ και Τεχνικέσ που χρηςιμοποιήθηκαν**

Σε αυτό σημείο θα δούμε κάποιες από τις τεχνολογίες που χρησιμοποιήθηκαν σε διαφορά μέρη της εφαρμογής και θα παρουσιάσουμε την πλεονεκτήματα της κάθε μιας από αυτές.

## *5.9.5.1 Το πρωτόκολλο SSL (Secure Sockets Layer)*

Το πρωτόκολλο SSL (Secure Sockets Layer) αναπτύχθηκε από την εταιρεία Netscape και σχεδιάστηκε για να παρέχει ασφάλεια κατά την μετάδοση ευαίσθητων δεδομένων στο διαδίκτυο.

## *Γενικά για ηο SSL*

Το SSL χρησιμοποιεί μεθόδους κρυπτογράφησης των δεδομένων που ανταλλάσσονται μεταξύ δύο συσκευών (συνηθέστερα Ηλεκτρονικών Υπολογιστών) εγκαθιδρύοντας μία ασφαλή σύνδεση μεταξύ τους μέσω του διαδικτύου. Το πρωτόκολλο αυτό χρησιμοποιεί το TCP/IP για τη μεταφορά των δεδομένων και είναι ανεξάρτητο από την εφαρμογή που χρησιμοποιεί ο τελικός χρήστης. Για τον λόγο αυτό μπορεί να παρέχει υπηρεσίες ασφαλούς μετάδοσης πληροφοριών σε πρωτόκολλα ανώτερου επιπέδου όπως για παράδειγμα το HTTP, το FTP, κτλ.

Το SSL προσφέρει συνοπτικά τις ακόλουθες υπηρεσίες

- Πιστοποίηση του εξυπηρετητή από τον πελάτη.

- Πιστοποίηση του πελάτη από τον εξυπηρετητή.

 $\rightarrow$ Εγκαθίδρυση ασφαλούς κρυπτογραφημένου διαύλου επικοινωνίας μεταξύ των δύο μερών.

Οι κρυπτογραφικοί αλγόριθμοι που υποστηρίζονται από το πρωτόκολλο είναι οι εξής:

 $\rightarrow$  DES - Data Encryption Standard,

 $\rightarrow$  DSA - Digital Signature Algorithm

 $\rightarrow$ KEA - Key Exchange Algorithm

→MD5 - Message Digest

 $\rightarrow$ RC2/RC4

 $\rightarrow$ RSA

→ SHA-1 - Secure Hash Algorithm.

 $\rightarrow$ SKIPJACK,

 $\rightarrow$ Triple-DES.

# *Πως λειηοσργεί*

Το πρωτόκολλο SSL χρησιμοποιεί έναν συνδυασμό της κρυπτογράφησης δημοσίου και συμμετρικού κλειδιού. Η κρυπτογράφηση συμμετρικού κλειδιού είναι πολύ πιο γρήγορη και αποδοτική σε σχέση με την κρυπτογράφηση δημοσίου κλειδιού, παρ' όλα αυτά όμως η δεύτερη προσφέρει καλύτερες τεχνικές πιστοποίησης. Κάθε σύνδεση SSL ξεκινά πάντα με την ανταλλαγή μηνυμάτων από τον εξυπηρετητή και τον πελάτη έως ότου επιτευχθεί η ασφαλής σύνδεση, πράγμα που ονομάζεται χειραψία. Η χειραψία επιτρέπει στον εξυπηρετητή να αποδείξει την ταυτότητά του στον πελάτη χρησιμοποιώντας τεχνικές κρυπτογράφησης δημοσίου κλειδιού και στην συνέχεια επιτρέπει στον πελάτη και τον εξυπηρετητή να συνεργαστούν για την δημιουργία ενός συμμετρικού κλειδιού που θα χρησιμοποιηθεί στην γρήγορη κρυπτογράφηση και αποκρυπτογράφηση των δεδομένων που ανταλλάσσονται μεταξύ τους. Προαιρετικά η χειραψία επιτρέπει επίσης στον πελάτη να αποδείξει την ταυτότητά του στον εξυπηρετητή. Αναλυτικότερα, η διαδικασία χειραψίας έχει ως εξής:

1. Αρχικά ο πελάτη στέλνει στον εξυπηρετητή την έκδοση του SSL που χρησιμοποιεί, τον επιθυμητό αλγόριθμο κρυπτογράφησης, μερικά δεδομένα που έχουν παραχθεί τυχαία και οποιαδήποτε άλλη πληροφορία χρειάζεται ο εξυπηρετητή για να ξεκινήσει μία σύνδεση SSL.

2. Ο εξυπηρετητής απαντά στέλνοντας παρόμοιες πληροφορίες με προηγουμένως συμπεριλαμβανομένου όμως και του ψηφιακού πιστοποιητικού του, το οποίο τον πιστοποιεί στον πελάτη. Προαιρετικά μπορεί να ζητήσει και το ψηφιακό πιστοποιητικό του πελάτη.

3. Ο πελάτης λαμβάνει το ψηφιακό πιστοποιητικό του εξυπηρετητή και το χρησιμοποιεί για να τον πιστοποιήσει. Εάν η πιστοποίηση αυτή δεν καταστεί δυνατή, τότε ο χρήστης ενημερώνεται με ένα μήνυμα σφάλματος και η σύνδεση SSL ακυρώνεται. Εάν η πιστοποίηση του εξυπηρετητή γίνει χωρίς προβλήματα, τότε η διαδικασία της χειραψίας συνεχίζεται στο επόμενο βήμα.

4. Ο πελάτης συνεργάζεται με τον εξυπηρετητή και αποφασίζουν τον αλγόριθμο κρυπτογράφησης που θα χρησιμοποιηθεί στην ασφαλή σύνδεση SSL. Επίσης ο πελάτης δημιουργεί το συμμετρικό κλειδί που θα χρησιμοποιηθεί στον αλγόριθμο κρυπτογράφησης και το στέλνει στον εξυπηρετητή κρυπτονραφημένο, χρησιμοποιώντας την τεχνική κρυπτογράφησης δημοσίου κλειδιού. Δηλαδή χρησιμοποιεί το δημόσιο κλειδί του εξυπηρετητή που αναγράφεται πάνω στο ψηφιακό του πιστοποιητικό για να κρυπτογραφήσει το συμμετρικό κλειδί και να του το στείλει. Στην συνέχεια ο εξυπηρετητής χρησιμοποιώντας το ιδιωτικό του κλειδί μπορεί να αποκρυπτογραφήσει το μήνυμα και να αποκτήσει το συμμετρικό κλειδί που θα χρησιμοποιηθεί για την σύνδεση.

5. Ο πελάτης στέλνει ένα μήνυμα στον εξυπηρετητή ενημερώνοντάς τον ότι είναι έτοιμος να ξεκινήσει την κρυπτογραφημένη σύνδεση.

6. Ο εξυπηρετητής στέλνει ένα μήνυμα στον πελάτη ενημερώνοντάς τον ότι και αυτός είναι έτοιμος να ξεκινήσει την κρυπτογραφημένη σύνδεση.

7. Από εδώ και πέρα η χειραψία έχει ολοκληρωθεί και τα μηνύματα που ανταλλάσσουν τα δύο μηχανήματα (πελάτη - εξυπηρετητή) είναι κρυπτογραφημένα.

# *Υλοποίηζη ζηην εθαρμογή*

Αφού είδαμε κάποια γενικά πράγματα για το SSL να δούμε πως ακριβώς υλοποιείτε στον ΤΗΜ. Αρχικά έχουμε αντικατάσταση των κλάσεων «Socket» και «ServerSocket» με τις «SSLSocket» και «SSLServerSocket». Στην συνεχεία πρέπει να ορίσουμε τον κρυπτογραφικό αλγόριθμο. Στον ΤΗΚ χρησιμοποιείται ο RC4 και ο MD5. Εκτός από την διαφορετική αρχικοποίηση και παραμετροποίηση των αντικειμένων οι ουσιαστικές διαφορές στον κώδικα είναι ελάχιστες.

Ανάλογα με το είδος τον δεδομένων που μεταφέρουν το SSL μπορεί μερικές φορές να μην είναι επιθυμητό.

## *Επιβάρυνση από το SSL*

Η χρήση του πρωτοκόλλου SSL [10] αυξάνει τα διακινούμενα πακέτα μεταξύ των δύο μηχανών και καθυστερεί την μετάδοση των πληροφοριών επειδή χρησιμοποιεί μεθόδους κρυπτογράφησης και αποκρυπτογράφησης. Ειδικότερα οι διάφορες καθυστερήσεις εντοπίζονται στα εξής σημεία:

 $\rightarrow$  Στην αρχική διαδικασία χειραψίας όπου κανονίζονται οι λεπτομέρειες της σύνδεσης και ανταλλάσσονται τα κλειδιά της συνόδου.

> Στην διαδικασία κρυπτογράφησης και αποκρυπτογράφησης που γίνεται στους δύο υπολογιστές με αποτέλεσμα να δαπανώνται υπολογιστικοί πόροι και χρόνος.

>Στην καθυστέρηση μετάδοσης των κρυπτογραφημένων δεδομένων αφού αυτά αποτελούνται από περισσότερα bytes σε σχέση με την αρχική μη κρυπτογραφημένη πληροφορία.

Γι αυτούς τους λογούς ο «FileServer» λειτούργει χωρίς SSL. Ο όγκος των αρχείων προς μεταφορά μεγάλωνε και αυτό επιβάρυνε το σύστημα επιπλέον

## *5.9.5.2 Η Βιβλιοθήκη γραφικών Swing.*

Η διασύνδεση μεταξύ του χρηστή και της εφαρμογής έχει υλοποιηθεί με την χρήση της βιβλιοθήκης της Java, Swing. Η Swing σε αντίθεση με την awt είναι μια αυτόνομη βιβλιοθήκη γραφικών που δεν έχει εξάρτηση από το λειτουργικό σύστημα στο οποίο «τρέχει». Τα αντικείμενα χρησιμοποιήθηκαν στην εφαρμογή με δυο τρόπους είτε ως έχουν ,είτε σαν υπερκλάση για την δημιουργία νέων αντικειμένων το οποία θεώρησα ότι ήταν καταλληλότερα από τα ήδη υπάρχοντα. Ένα από αυτά τα νέα αντικείμενα είναι το «AnimatePanel» ,το οποίο θα αναλύσουμε στην συνεχεία.

#### *5.9.5.3 Η κλάςη AnimatePanel.*

Όπως θα παρατηρήσει κάποιος που θα «τρέξει» και πλοηγηθεί λίγο στο γραφικό περιβάλλον της εφαρμογής σχεδόν σε όλες τις περιπτώσεις που φυσιολογικά θα έπρεπε να χρησιμοποιήσουμε αντικείμενο της κλάσης «JButton» της Swing αυτό έχει αντικατασταθεί από κάτι διαφορετικό κάτι που θυμίζει πιο πολύ "animation" πάρα ένα στατικό κουμπί.

Το «AnimatePanel» κληρονομεί την κλάση «JLabel» αλλά εμφανισιακά δεν έχει καμιά σχέση με αυτή. Το αντικείμενο αυτό συνδυάζει την λειτουργικότητα του «JButton» και την αισθητική ομορφιά μιας αναπαράστασης κινούμενης εικόνας. Αποτελεί ξεχωριστό νήμα και μας δίνει την δυνατότητα να επιλέξουμε εμείς τον ρυθμό ανανέωσης του «animation» καθώς και άλλες ιδιότητες πάνω σε αυτό όπως την τιμή «άλφα».

Το πεδίο ορισμού της τιμής «άλφα» είναι το [0,1]. Όταν είναι τιμή είναι ένα έχουμε την φυσιολογική απεικόνιση της εικόνας, ενώ όσο αυτή τείνει προς το μηδέν τόσο μειώνεται το ποσό έντονα φαίνεται η εικόνα. Με «άλφα» μηδέν δεν εμφανίζεται τίποτα. Με αυτήν την τεχνική μπορούμε να δημιουργήσουμε ωραία οπτικά εφέ για τον διαχωρισμό της κατάστασης του αντικείμενου, από ενεργό σε ανενεργό και το αντίστροφο.

Η παράσταση κινούμενης εικόνας γίνεται με την εναλλαγή διαδοχικών εικόνων. Αυτές οι εικόνες μπορεί να είναι οποιασδήποτε μορφή η οποία αναγνωρίζεται από την Java. Εικόνες όμως που περιέχουν παραστάσεις όπως για παράδειγμα αυτές τύπου «GIF» δεν μπορούν να χρησιμοποιηθούν σαν παραστάσεις, πάρα μονό σαν στατικές εικόνες. Αν επιθυμούμε να χρησιμοποιήσουμε κάποια τέτοια παράσταση θα πρέπει χωρίσουμε την εικόνα «GIF» σε σκηνές και να χρησιμοποιήσουμε τις σκηνές σαν ένα σύνολο διαδοχικών εικόνων.

Εκτός από το «animation» πάνω σε κάποιο έτοιμο γραφικό κομμάτι της Swing όπως το «JLabel», χρησιμοποιήθηκαν και παραστάσεις που στόχο είχαν μονό το αισθητικό αποτέλεσμα, δηλαδή δεν είχαν κάποια λειτουργικότητα. Ένα παράδειγμα είναι η κλάση «Animation».

#### *5.9.5.4 Η κλάςη Animation*

Ενώ η κλάση «AnimatePanel» είναι ένα component το οποίο περιέχει κινούμενες παραστάσεις εικόνων η κλάση «Animation» αποτελεί καθαρά μια παράσταση κινούμενης εικόνας. Η αυτή όμως η παράσταση δεν παρουσιάζεται σε ένα στατικό σημείο όπως γίνεται στην κλάση «AnimatePanel». Αντίθετα η κλάση «Animation» διαθέτη τεχνίτη νοημοσύνη και περιφέρεται στον τομέα που τις έχει επιτραπεί μέσα πάνω στην γραφική διασύνδεση της εφαρμογής. Ένα τέτοιο παράδειγμα είναι οι κινούμενες καρδιές που βρίσκονται στην φόρμα «Dating».

#### *5.9.5.5 Η τεχνική Double Buffering*

Ένα σοβαρό πρόβλημα στον τομέα των γραφικών όταν έχουμε να κάνουμε με αναπαράσταση κινουμένων εικόνων, με animation, δηλαδή είναι αυτό του τρεμοπαίγματος της οθόνης, γνωστό ως flickering. Αυτό προκύπτει από τις συχνές κλήσεις τη μεθόδου repaint() ενός Component. Γενικά στο παράθυρο του χρήστη υπάρχουν είτε συστατικά του Swing είτε σχήματα που σχεδιάστηκαν με το αντικείμενο Graphics2D ενός Component. Τα συστατικά του Swing φροντίζουν για τον επανασχεδιασμό της επιφάνειάς τους και έχουν από μόνα τους μηχανισμό ομαλής σχεδίασης χωρίς flickering. Για τα γραφικά όμως που σχεδιάζουμε μόνοι μας με το Graphics2D πρέπει να αναλάβουμε εμείς τον ομαλό επανασχεδιασμό τους. Η λύση σ' αυτό το πρόβλημα είναι η τεχνική double buffering.

Συμφώνα με την τεχνική αυτή χρησιμοποιούμε ένα αντικείμενο τύπου Image στο οποίο γίνεται η οποιαδήποτε τροποποίηση και μετά όλο το Image προβάλλεται στην οθόνη. Πρακτικά αντί να λέμε στην οθόνη να σχεδιάζει τις δεκάδες γραμμές σε πραγματικό χρόνο που είναι και αυτό που προκαλεί το πρόβλημα, της λέμε να σχεδιάσει μια και καλή μια εικόνα.

# *ΕΠΙΛΟΓΟ*

Κλείνοντας θα ήθελα να παρουσιάσω κάποια στοιχεία τα όποια δεν υλοποίησα στην εφαρμογή και κρίνω ότι θα ήταν πολύ χρήσιμες επεκτάσεις.

Ένα από αυτά τα στοιχειά είναι η υποστήριξη συνομιλιών μέσω προφορικού λόγου. Όλα τα σύγχρονα πρόγραμμα σε αυτή την κατηγορία διαθέτουν σύστημα μεταφοράς φωνής σε συνομιλίες Αυτή η δυνατότητα θα μπορεί να υλοποιηθεί με το «Java Speech API» [11] το οποίο μας παρέχει συναρτήσεις και εργαλεία για την όσο αναφορά τις τεχνολογίες φωνής. Το «Java Speech API» πρέπει να το «κατεβάσουμε» από την επίσημη ιστοσελίδα της Java καθώς δεν είναι ενσωματωμένο στο πακέτο Java jdk.

Μια ακόμα σημαντική τεχνολογία που συνήθως συνοδεύει την προηγούμενη είναι η επικοινωνία μέσω βίντεο. Επίσης ένα χαρακτηριστικό που έχει γίνει διαδεδομένο και παρέχετε πλέον από τα περισσότερα προγράμματα. Η Java έχει API το οποίο μας δίνει πρόσβαση σε αυτές τις τεχνολογίες, το «The Java Media Framework API (JMF)» [12] το οποίο είναι επίσης διαθέσιμο στην ιστοσελίδα της Java.

Τώρα ας περάσουμε σε κάτι άσχετο με τα προηγούμενα αλλά πολύ σημαντικό. Η εφαρμογή στην παρούσα έκδοση δεν παρέχει σύστημα έλεγχου ενημερώσεων ούτε αυτόματο σύστημα εγκατάστασης ενημερώσεων. Θα μπορούσε να δημιουρνηθεί ένα εξυπηρετητής υπεύθυνος για τον έλεγχο και την διανομή τον ενημερώσεων με την βοήθεια του FileServer.

Μιλώντας για επέκτασης της εφαρμογής ίσως να έδωσα την εντύπωση ότι η εφαρμογή βρίσκεται σε απόλυτα σταθερή έκδοση, δεν συμβαίνει κάτι τέτοιο. Πολύ απλά γιατί δεν μπορώ να είμαι απόλυτα σίγουρος. Για το λόγο ότι ο αριθμός τον ατόμων που χρησιμοποίησαν την εφαρμογή είναι πολύ μικρότερος από το αριθμό που συνήθως χρησιμοποιούν τέτοιες εφαρμογές. Και για να είμαι πιο συγκεκριμένος η εφαρμογή λειτουργούσε με αριθμό χρηστών κοντά στους είκοσι ενώ ένα δημοφιλές πρόνραμμα σε αυτήν την κατηνορία λειτούρνει με χιλιάδες. Όποτε θα ήταν αφελές να υποθέσω την λειτουργία της απόλυτα σωστή κάτω από αυτές της συνθήκες συνθήκες.

# *ΒΙΒΛΙΟΓΡΑΦΙΑ*

[1] Διαθέσιμο στο δικτυακό τόπο: <http://daniel.haxx.se/irchistory.html>

**[2] Διαθέσιμο στο δικτυακό τόπο:** [http://en.wikipedia.org/wiki/Internet\\_Relay\\_Chat](http://en.wikipedia.org/wiki/Internet_Relay_Chat) 

**[3] Διαθέσιμο στο δικτυακό τόπο:** <http://www.mirc.co.uk/help/rfc1459.txt>

**[4] Διαθέσιμο στο δικτυακό τόπο:** [http://en.wikipedia.org/wiki/Windows\\_Live\\_Messenger#History](http://en.wikipedia.org/wiki/Windows_Live_Messenger#History)

**[5] Διαθέσιμο στο δικτυακό τόπο:** <http://www.stratari.gr/icq/index.html>

**[6]** Διαθέσιμο στο δικτυακό τόπο: <http://en.wikipedia.org/wiki/Icq>

**[7]** Διαθέσιμο στο δικτυακό τόπο: <http://en.wikipedia.org/wiki/2.5D>

**[8] Διαθέσιμο στο δικτυακό τόπο:** <http://members.chello.at/theodor.lauppert/games/3d.htm>

**[9] Διαθέσιμο στο δικτυακό τόπο:** <http://www.technospot.net/blogs/secret-of-graphics-in-windows-vista-directx-10/el/>

**[10] Διαθέσιμο στο δικτυακό τόπο:** <http://el.wikipedia.org/wiki/SSL>

**[11] Διαθέσιμο στο δικτυακό τόπο:** <http://java.sun.com/products/java-media/speech/index.jsp>

[12] Διαθέσιμο στο δικτυακό τόπο: <http://java.sun.com/javase/technologies/desktop/media/jmf/>
Πτυχιακή εργασία του φοιτητή: Κυριακίδη Θεοχάρη